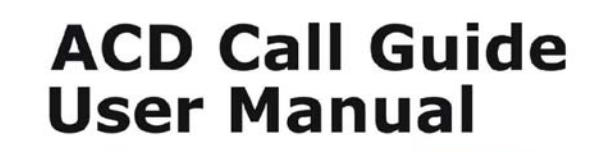

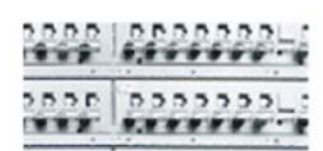

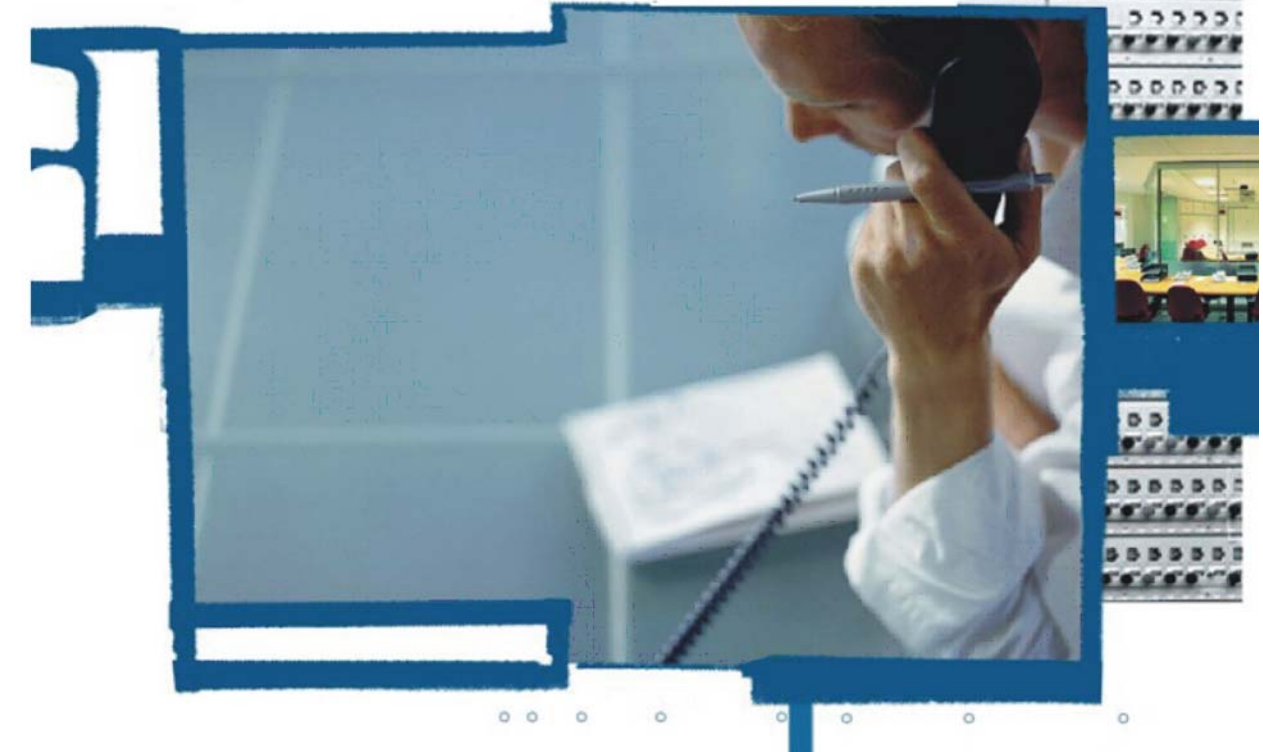

**Third Edition** 2545-004

Pointspan

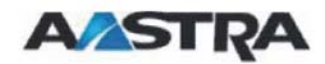

*Proprietary and Contents Section* 

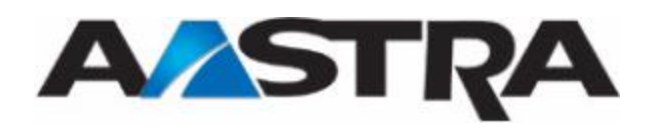

# <span id="page-2-0"></span>**4th Edition (August, 2006)**

© Copyright 2006 Aastra Intecom Inc. All rights reserved.

Information in this manual may change with product revisions. Aastra Intecom may add features or enhancements to the product(s) and/or program(s) described in this manual at any time.

Technical Publications freezes the information in this manual based on the specified software and hardware releases. Publications writers incorporate such changes into newly released publication editions. Publications writers will incorporate any modifications provided to them **after the publication release date** into the next scheduled release of the publication.

Aastra Intecom furnishes the application described in this manual under a license agreement and customers may use or copy information in the manuals only in accordance with the terms of the agreement.

### **Contact Information**

Address any reader comments to:

Aastra Intecom Customer Information Group Manager, M/S 1N 2811 Internet Boulevard Frisco, TX 75034-1851

You may also send email to **[techpubs@aastraintecom.com](mailto:techpubs@aastraintecom.com)**

## **What to Expect when Contacting Company**

Technical Publications will email responses to customers within seven business days of the contact. Note that product support is not available through this email address. For product support, contact the Aastra Intecom Customer Service Center (CSC) at 1-800- 729-1872. Aastra Intecom may use or distribute review comments and information without incurring obligation.

## **Trademarks and Acknowledgements**

Product registered trademarks and copyrights of the products included in this publication include Pointspan®, Centergy®, Centergy Remote®, Centergy Reporting®, and Centergy 5® as registered trademarks of Aastra Intecom Inc.

Product trademarks and copyrights of the products included in this publication include Nexspan™, Unified Communication Platform™, Integrated Conference Manager™, and Movacs™ as trademarks of Aastra Intecom Inc.

This publication identifies all other products or services mentioned herein by the trademarks, service marks, or product names designated by the companies that market those products. The companies producing these trademarks and registered trademarks

control ownership of them. Make all inquiries concerning such trademarks directly to those companies.

## <span id="page-3-0"></span>**Revision History**

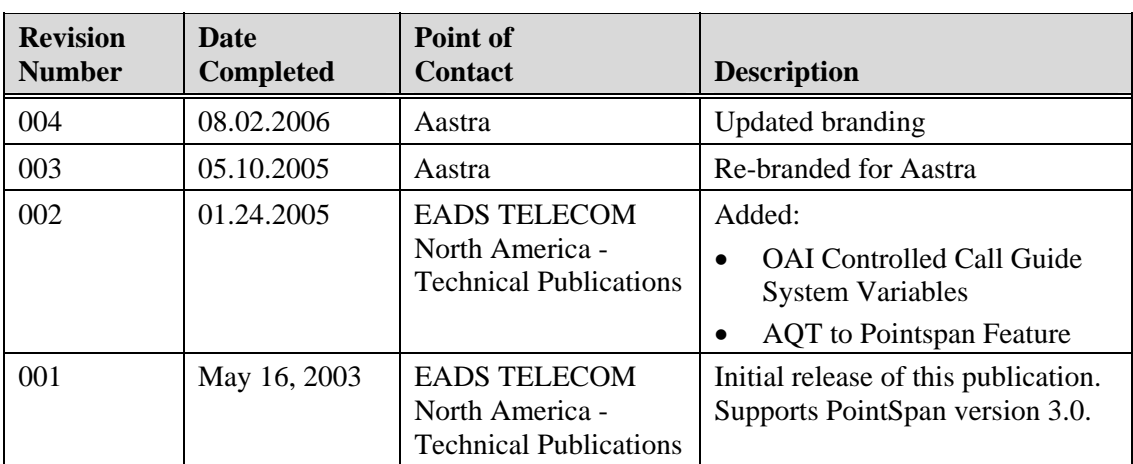

The following represents the revision history of this publication:

# **Table of Contents**

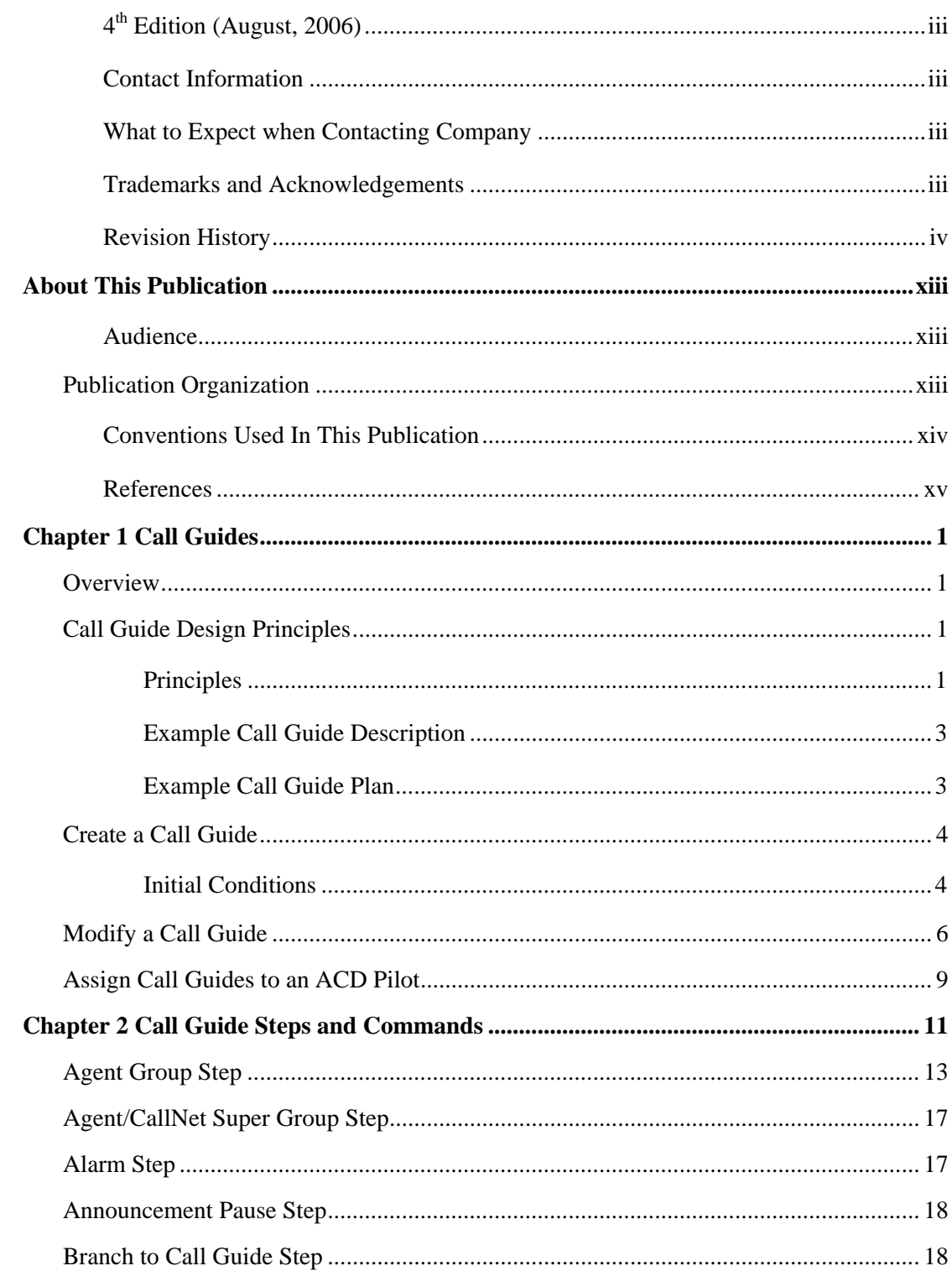

 $\begin{array}{c} \vdots \\ \vdots \\ \vdots \end{array}$ 

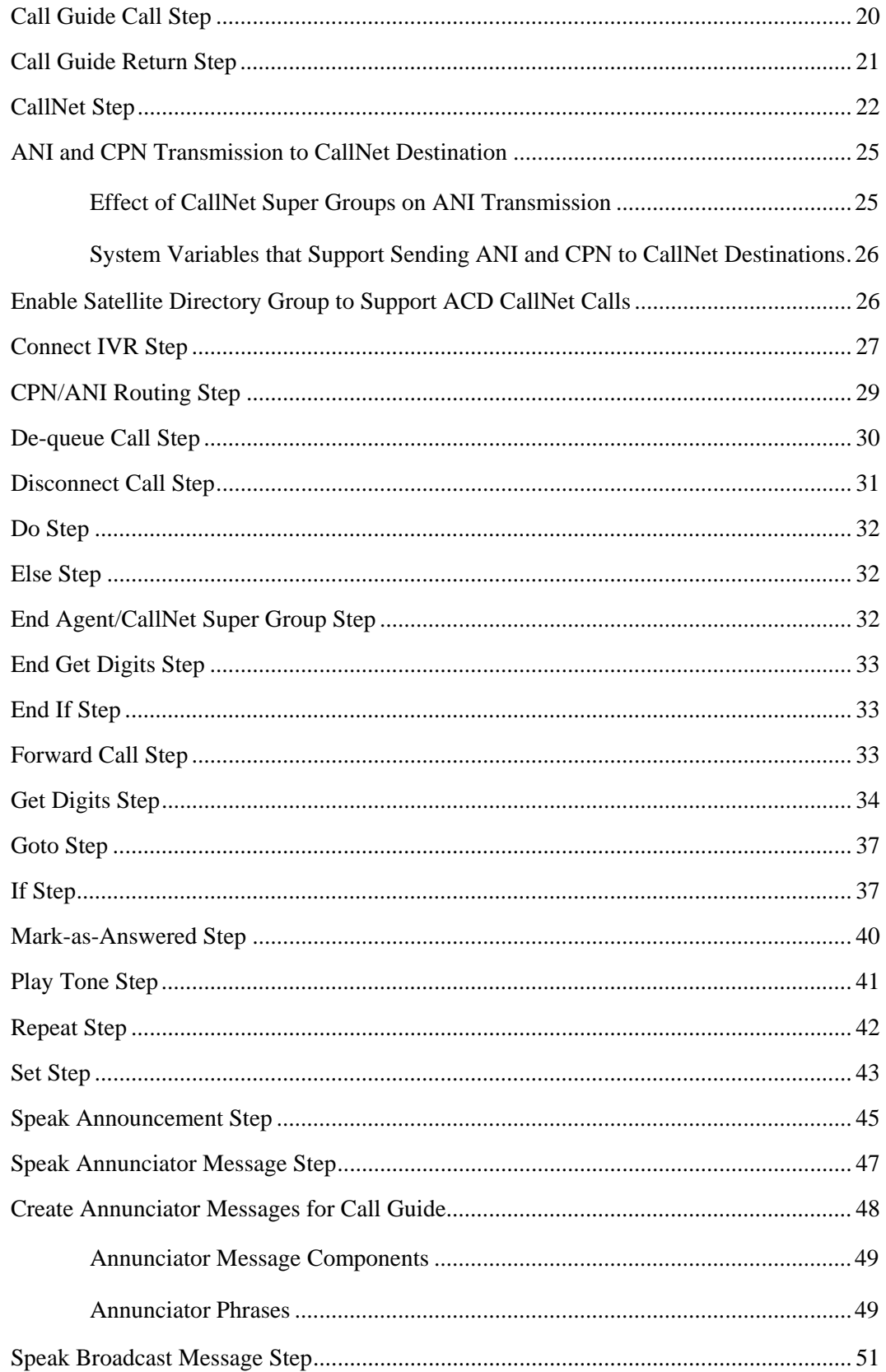

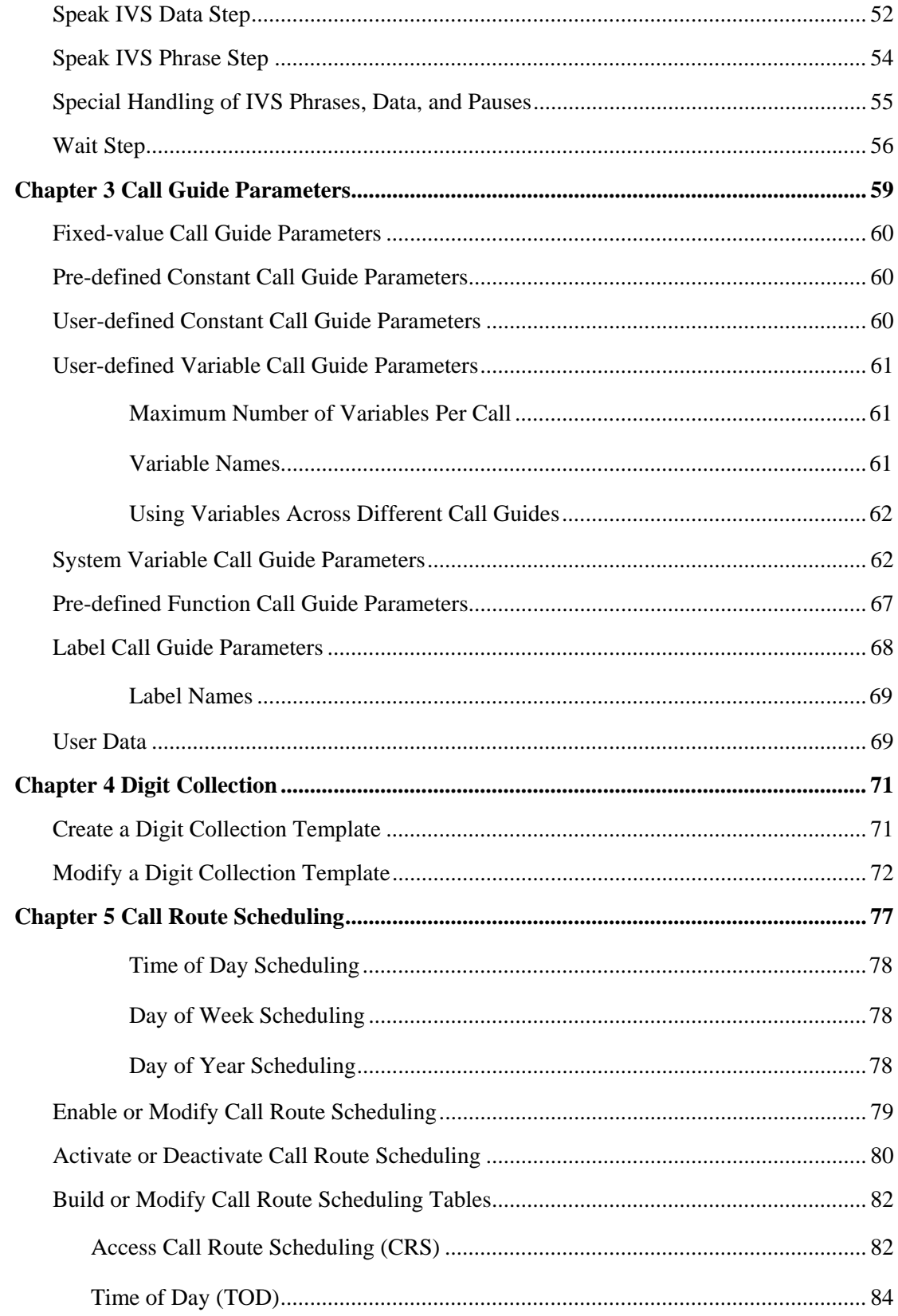

 $\begin{array}{c} \vdots \\ \vdots \\ \vdots \end{array}$ 

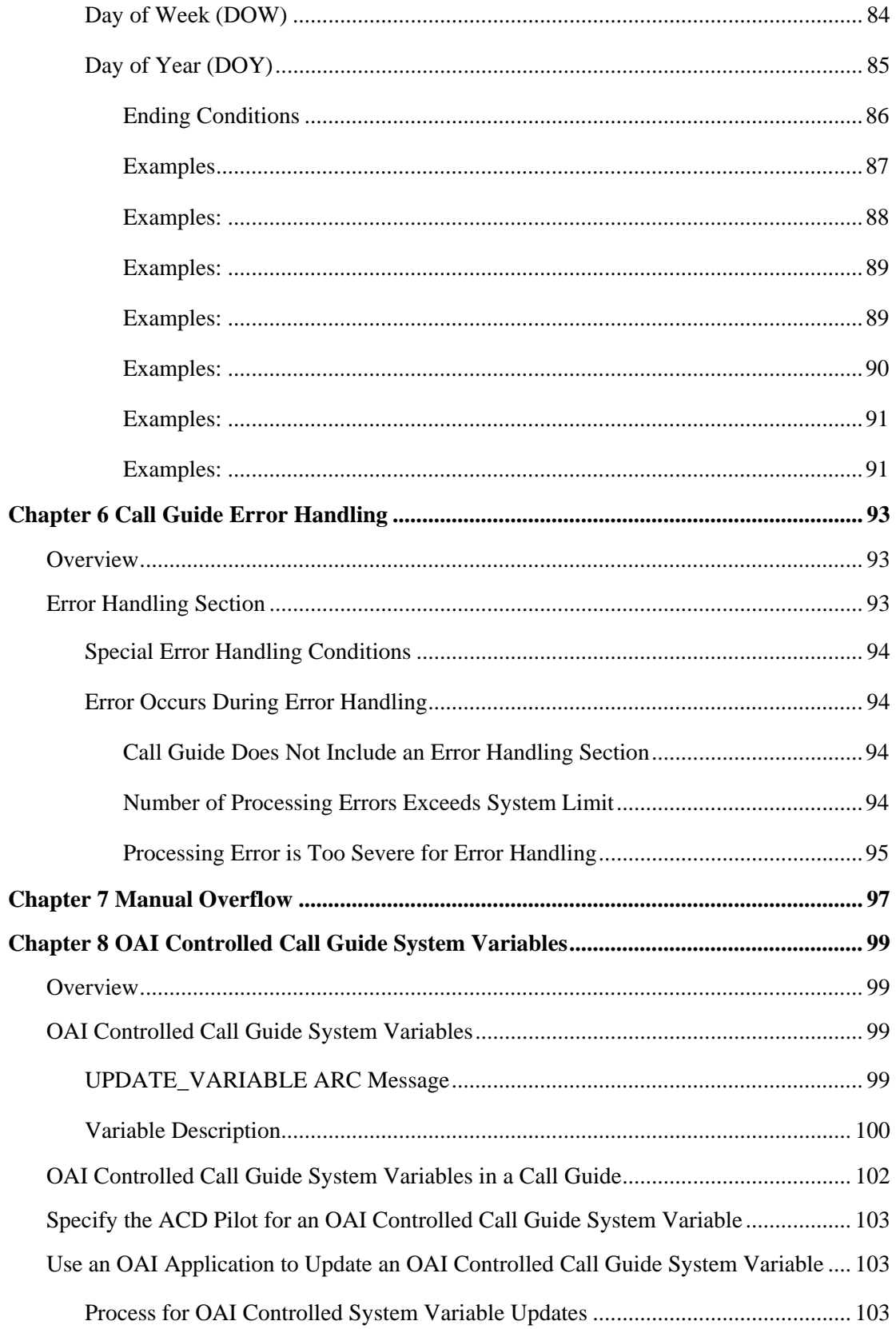

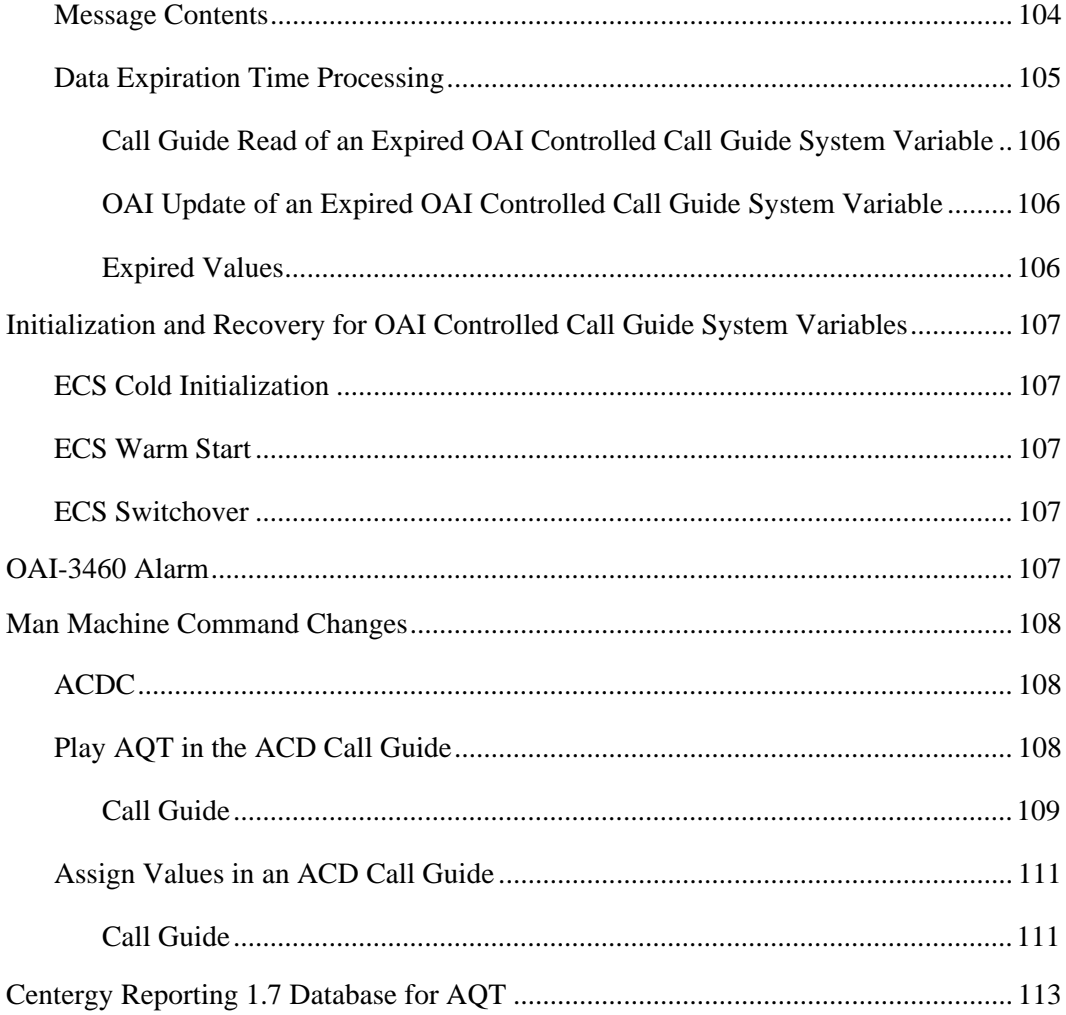

 $\begin{array}{c} \vdots \\ \vdots \\ \vdots \end{array}$ 

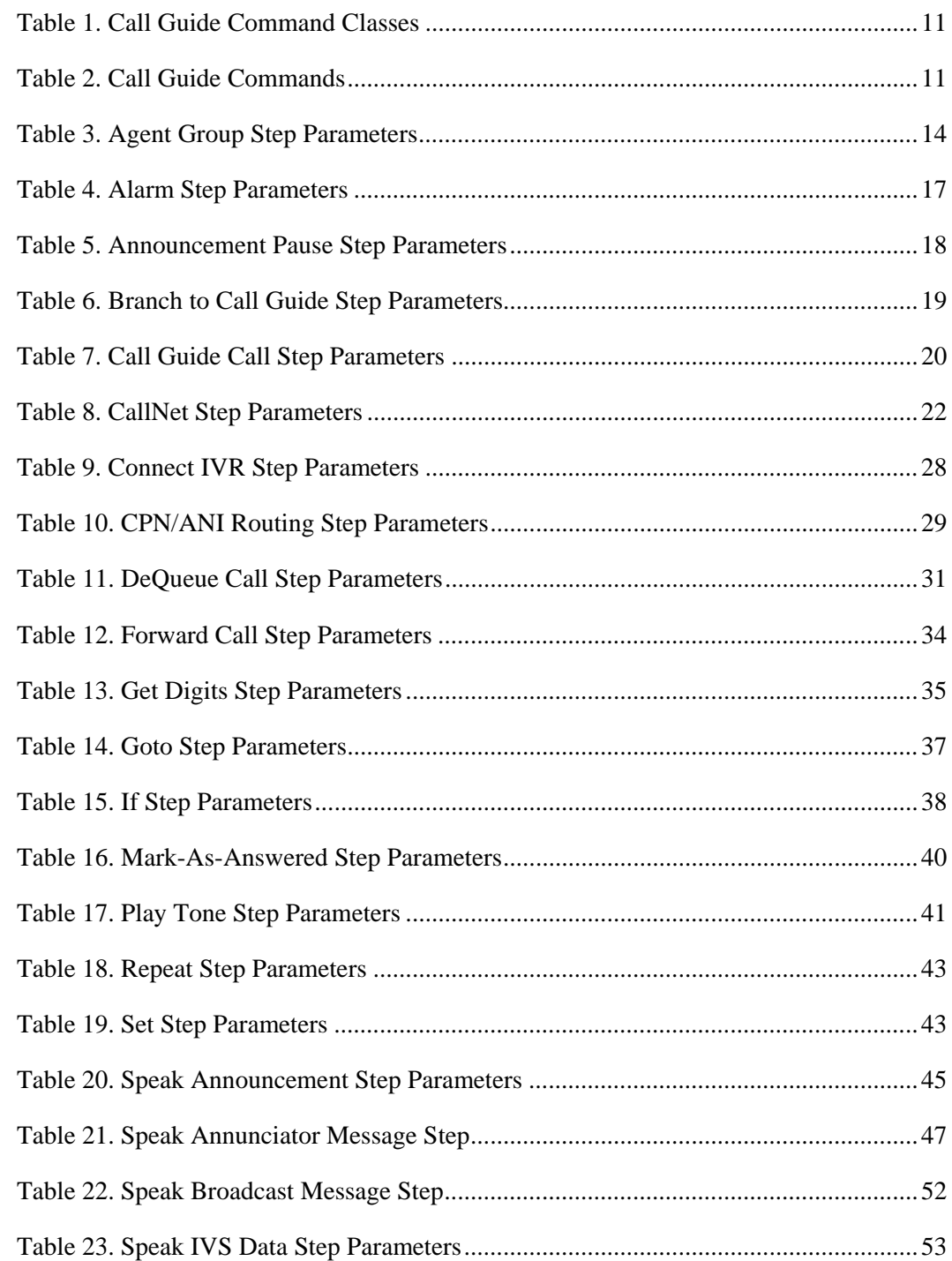

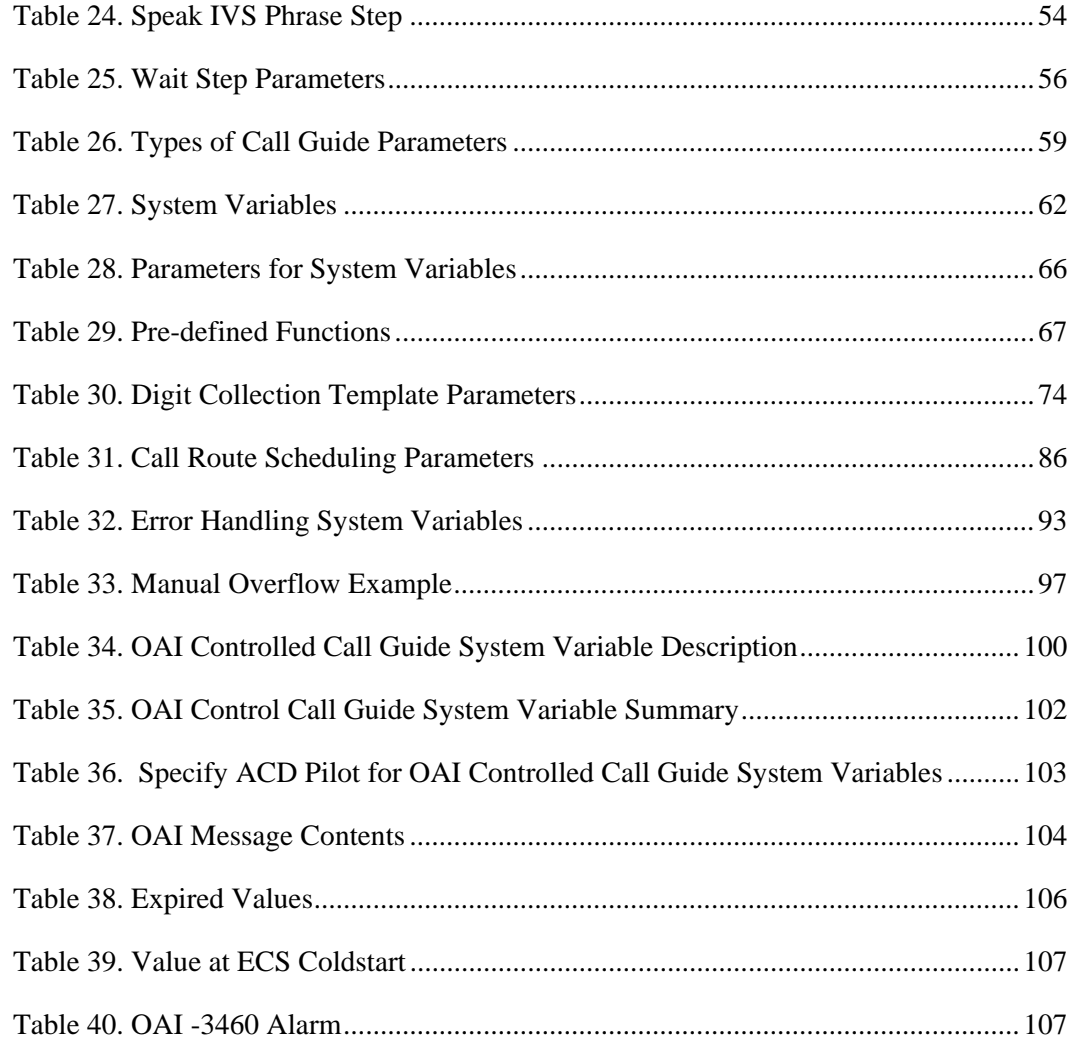

*Proprietary and Contents Section* 

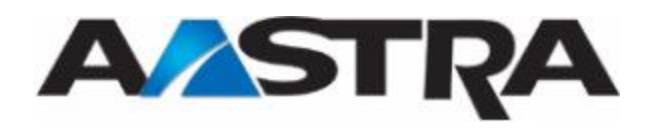

# <span id="page-12-0"></span>**About This Publication**

This publication provides technical information that:

- Defines "call guide"
- Describes the role of call guides in Automatic Call Distribution (ACD)
- Explains the functions of the call guide commands
- Lists call guide design principles
- Provides procedures to develop and modify call guides

## **Audience**

This publication provides assistance to Aastra Inc. customers who develop call guides as part of administering and supporting ACD.

## **Publication Organization**

This manual contains the following chapters.

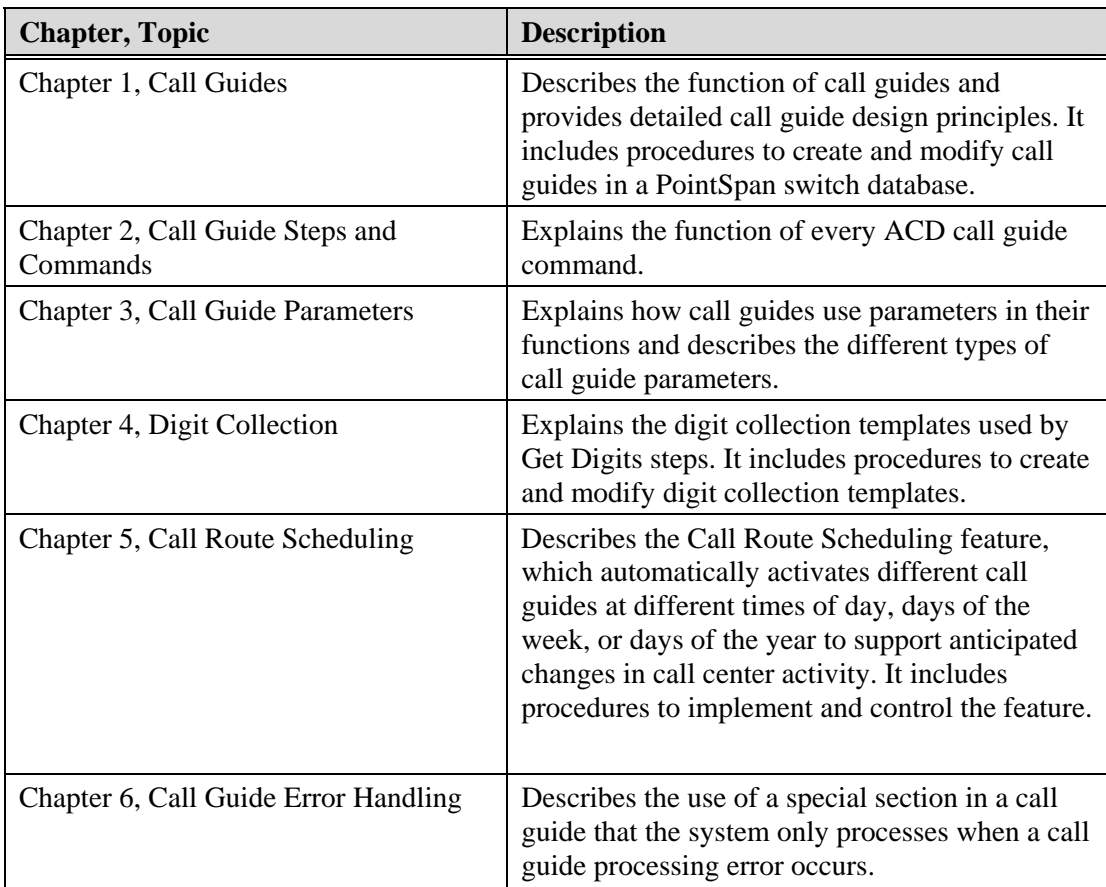

<span id="page-13-0"></span>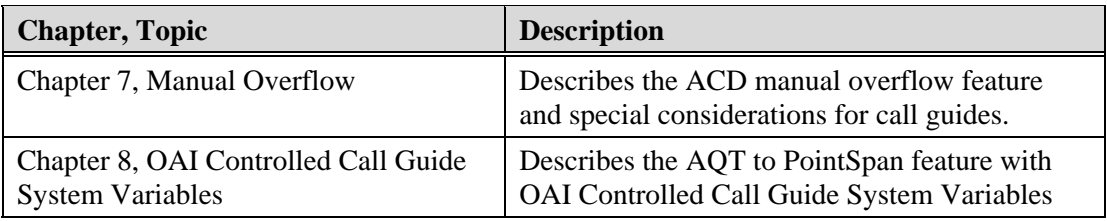

# **Conventions Used In This Publication**

This manual uses the following publication conventions to help you identify different types of information.

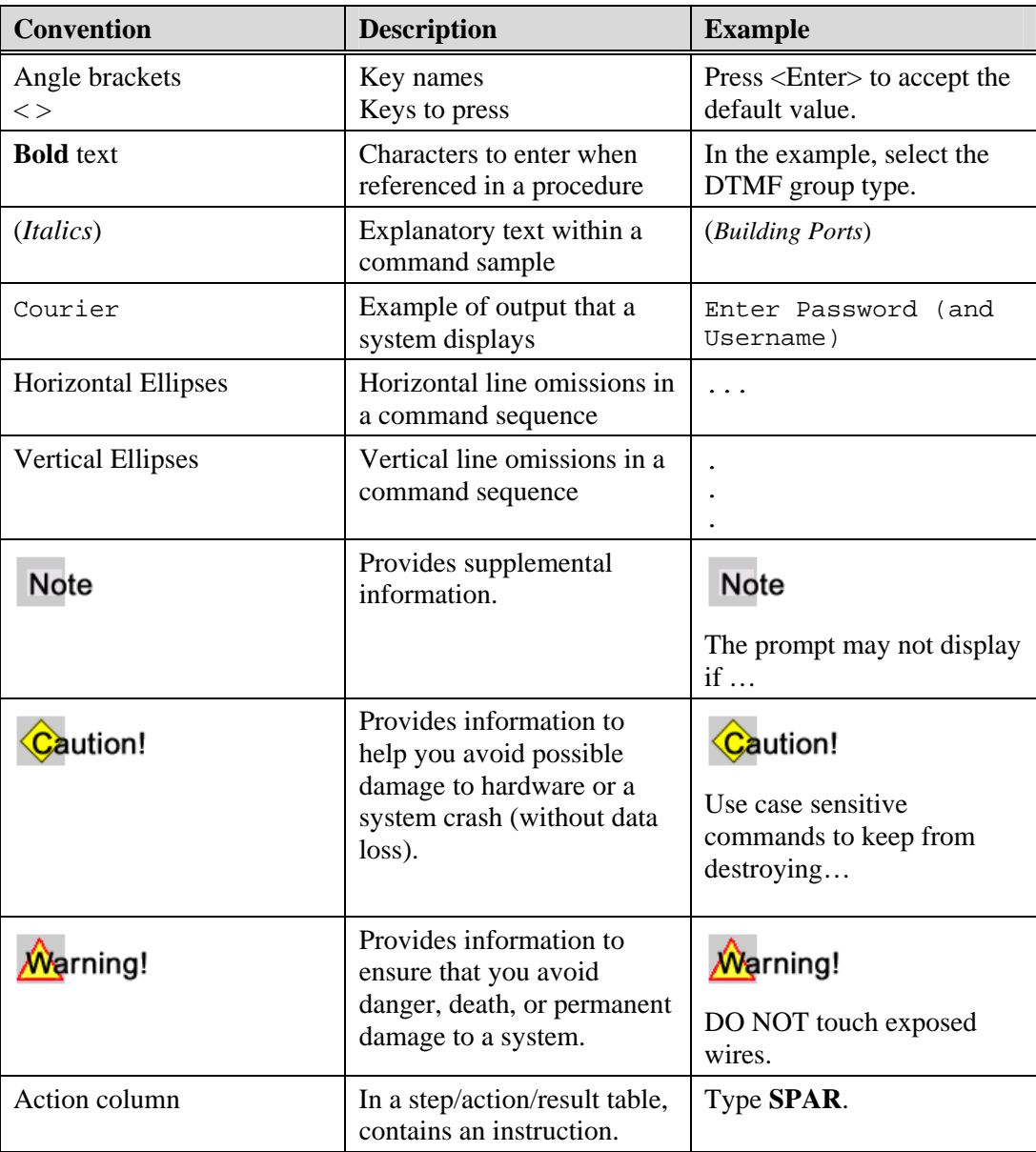

<span id="page-14-0"></span>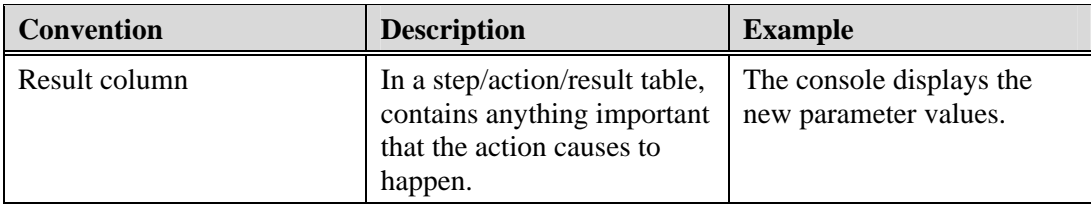

# **References**

The following publications provide related information.

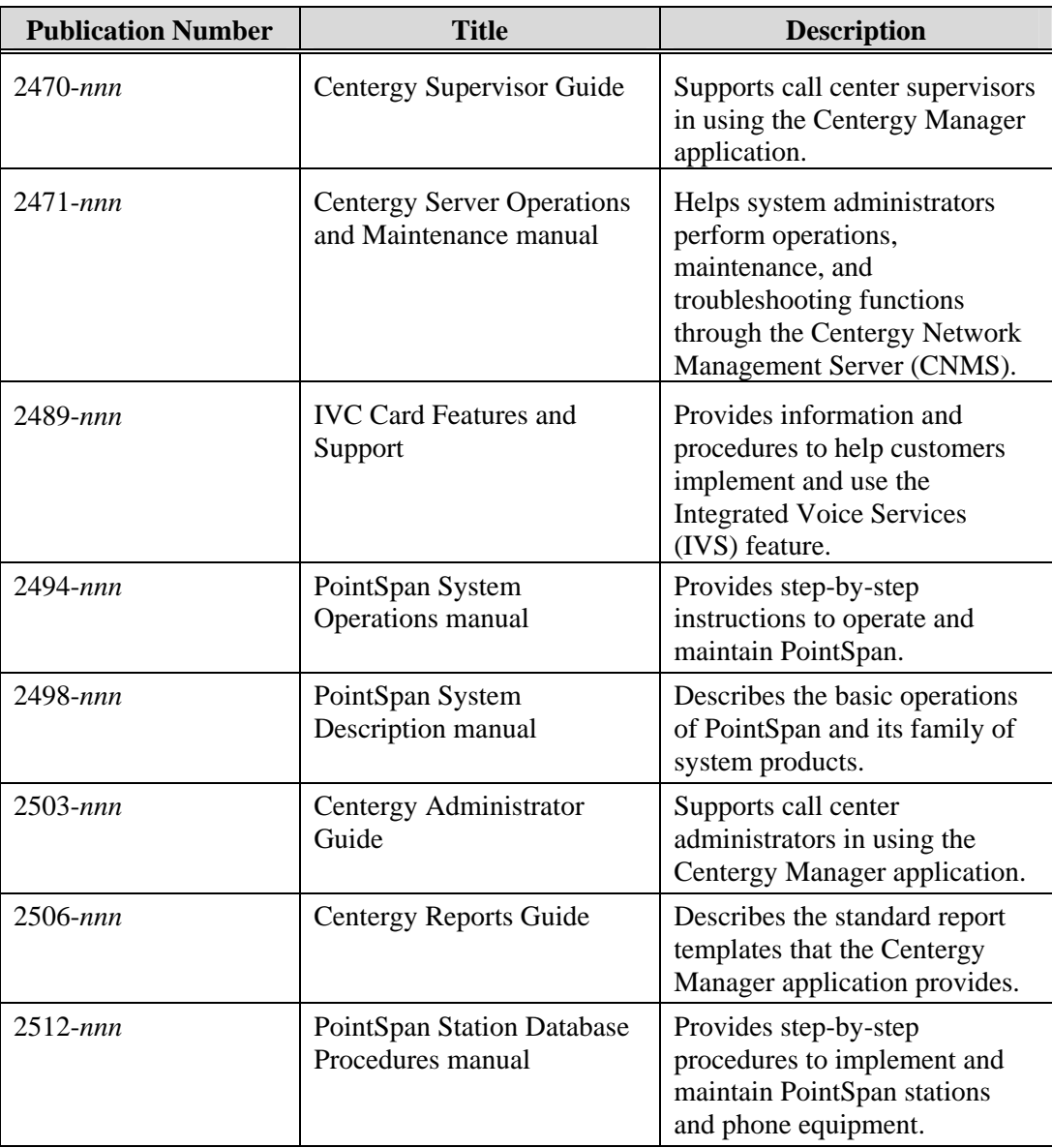

#### *About This Publication*

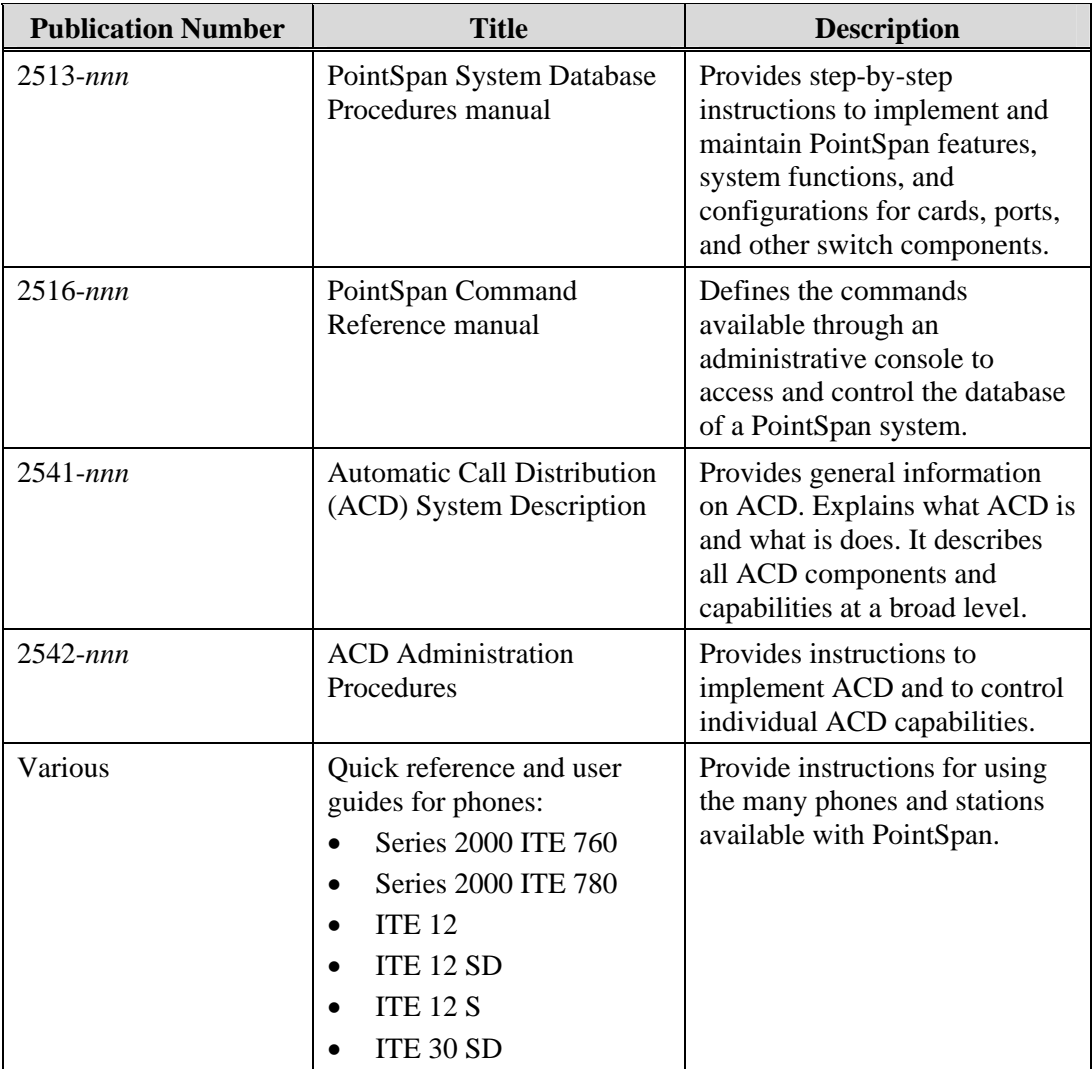

<span id="page-16-0"></span>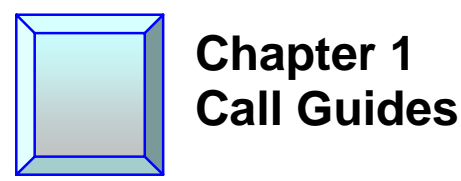

## **Overview**

A call guide is a series of instructions, similar to a script or program, specifying how Automatic Call Distribution (ACD) processes calls, including how it routes calls to agents. Each instruction in a call guide is a *step*, each call guide can contain up to 255 steps, and each step contains one of the 32 available call guide commands (core instructions). Each call guide is an autonomous construct that can be assigned to any number of pilots.

# **Call Guide Design Principles**

To design an effective call guide, you need to understand the functions of every command and the options for using parameters. You need to follow appropriate administrative console procedures to create and modify call guides, digit collection templates, and other related constructs in a PointSpan switch database. However, fundamental knowledge of call guide creation is not enough. You also need to understand and apply principles of effective call guide design.

### **Principles**

The following are important principles of call guide design:

- Apply basic programming principles. A call guide functions much like the software code of a program or script. Successful call guide design requires at least a familiarity with fundamental software design practices and guidelines. Although this publication presents some software design principles, Aastra Inc. recommends that call guide designers have previous programming experience.
- Begin by describing the call handling requirements for the call centers the call guide or guides will support. See "Example Call Guide Description."
- Based on the call guide description, plan the steps for each call guide. See "Example" Call Guide Plan." Your goal is to *fully* understand what each call guide will do before coding it on the switch.
- Apply a logical call flow. Ensure that each step, in the order given, performs in a way matching the call guide description.
- Evaluate the scope of your call guide plan. A single call guide cannot exceed 255 steps. If the plan involves more than 255 actions, your system needs more than one call guide. Use Branch to Call Guide, Call Guide Call, and Call Guide Return steps to transfer processing from one call guide to another. A PointSpan switch database can maintain thousands of call guides.
- Apply modularization. Use separate (modular) call guides to contain the steps for processes that occur more than once. End each modular call guide with a Call Guide Return step. Other call guides can use a Call Guide Call step to access a modular call

guide. The Call Guide Return step in a modular call guide returns processing to the calling call guide.

For example, a call center may play the same message when a call first enters the system and whenever the system transfers a call to another pilot. A modular call guide can contain all of the Speak IVS Phrase and Speak IVS Data steps that play that message. Other call guides can call the modular call guide to play the message without duplicating the Speak IVS Phrase and Speak IVS Data steps.

- Plan the use of call guide parameters. Each call guide step typically contains one or more parameters that affect the operation of the step. Based on your call guide description and call guide plans, define in advance which parameters your system's call guides need. Focus especially on arguments (user-defined variables) that call guides must pass to other call guides in Branch to Call Guide and Call Guide Call steps. The system can not maintain more than 100 variables for any single call. Call guide processing maintains all of the variables introduced by the initial call guide throughout a call. It also maintains variables introduced by other call guides that the system branches to or calls. However, the system stops maintaining the variables of a call guide after it returns processing to the initial call guide. See "Call Guide Parameters" for more details.
- Evaluate whether call guides need to support anticipated changes in call center activity at different times of day, days of the week, or days of the year. If they do, see "Call Route Scheduling."
- Ensure that the system supports all planned functionality, such as Intelligent Queuing and Integrated Voice Services (IVS). A system's hardware and software configuration determine its capabilities.
- Consolidate your individual call guide plans in a master ACD design plan. This plan lists all of the steering and agent group pilots that support the center. It details all of the parameters for each pilot. If a pilot uses Call Route Scheduling, the plan records the actual system number for each of the pilot's call guides (A pilot numbers its main call guides 1 through 4; these numbers do not match the call guide numbers that the system database assigns to call guides through the ACDC command). The ACD design plan maps how call guides branch to and call each other. It lists the variables that each call guide passes to and receives from other call guides. See "ACD Design Principles" in the *ACD Administration Procedures* manual (2542-*nnn*) for details.
- Test your call guides. Develop a detailed test plan to:
	- Ensure that external calls route to the correct pilots.
	- Ensure that internal calls do not cause unexpected call guide processing.
	- Ensure that the system plays all messages correctly.
	- Ensure that agent actions, such as transferring calls and placing calls on hold, do not cause unexpected call guide processing.
	- Ensure that error handling performs as expected. (Testing error handling may require temporary call guides that deliberately route processing to error handling sections. Before implementing call guides in a live environment, remove all call guides that you created for testing only).

<span id="page-18-0"></span>A comprehensive test plan covers every call processing path, including all branching, call guide calling, and error handling. Ensure that your test plan ultimately processes calls through *every* step in your system's call guides.

Revise your call guides to correct any errors that your testing identifies.

#### **Example Call Guide Description**

The following example describes intended call guide functionality:

When a caller first accesses the call center, the system plays a message with three options: place an order (1), reach customer service (2), or reach technical support (3). The system routes order placement calls to pilot 1010, customer service calls to pilot 1020, and technical support calls to pilot 1030. If the wait time for the selected primary pilot is over one minute, the system routes the call to overflow pilot 2010.

If an agent in a primary pilot is not available, the system plays a message, "Your call is valuable to us! Please stay on the line and an agent will be with you in X seconds." The system provides the current wait time in seconds to the caller. The system plays music to each caller for up to 30 seconds while waiting for a primary agent. If no primary agent is available in that time, the system forwards calls to overflow pilot 2010. The system continues to play music to the caller. If no overflow agent is available within another 60 seconds, the system plays a message, "We're sorry. No agents are available for your call at this time. Please call back." Then the system ends the call.

Error handling is still to be determined.

#### **Example Call Guide Plan**

The following example shows a call guide plan, based on the description of intended call guide functionality in "Example Call Guide Description."

#### **Variables:**

CALLIN (user-defined variable for caller input; a digit string with 1 digit: valid digits are 1, 2, or 3)

CALCETA (system variable for current wait time for a call)

#### **Steps:**

- 1 SPHR (Speak IVS Phrase: "Options...")
- 2 Get Digits (Digit Collection Template 1 defines CALLIN variable)
- 3 IF CALLIN = 1
- 4 AGRP 1010
- 5 ENDF
- 6 IF CALLIN = 2
- 7 AGRP 1020

```
8 ENDF 
9 IF CALLIN = 3 
10 AGRP 1030 
11 ELSE 
12 GOTO (Error Handling Section, TBD) 
13 ENDF 
14 IF CALCETA > 60 
15 GOTO 20 
16 SPHR (Speak IVS Phrase: "Your call is important, 
    will be answered in...") 
17 SDAT (Speak Data: Current call wait time, CALCETA) 
18 SPHR (Speak IVS Phrase: "...seconds.") 
19 WAIT (Music for up to 30 seconds) 
20 AGRP 2010 
21 WAIT (Music for up to 60 seconds) 
22 SPHR (Speak IVS Phrase: "No agents available") 
23 DISC (Disconnect call)
```
This call guide plan provides a good outline of the steps required to function according to the call guide description. It does not, however, provide details for every parameter. Plans may be more or less detailed, depending on the capability of the call guide designers. A novice call guide designer may want each step in a plan to include *all* of the parameters it will use. With more experience, a call guide designer may want plans with only the commands for each step. Detailed call guide plans are especially important if many call guide designers are collaborating or if system administrators who did not actually design the call guides will be responsible for creating them on a switch.

## **Create a Call Guide**

Use this procedure to create a call guide with instructions that specify how Automatic Call Distribution (ACD) processes calls, including how it routes calls to agents. If your application of ACD uses Call Route Scheduling, you will create different call guides for different times of day, days of the week, or days of the year. A call guide can contain instructions to support interactive voice response (IVR) functions and the Integrated Voice Services (IVS) feature.

#### **Initial Conditions**

 $\ddot{\cdot}$ M

The creation of a call guide requires much prerequisite information and system configuration. Some examples include:

• To support ACD, a call guide needs valid agent group directory numbers and user group information.

- To support IVR functions, a call guide requires valid IVS group, IVS phrase group, IVC device information.
- To support digit collection, a call guide requires a digit collection template.

The steps of each call guide determine its exact prerequisites. For details, see the documentation for each intended step.

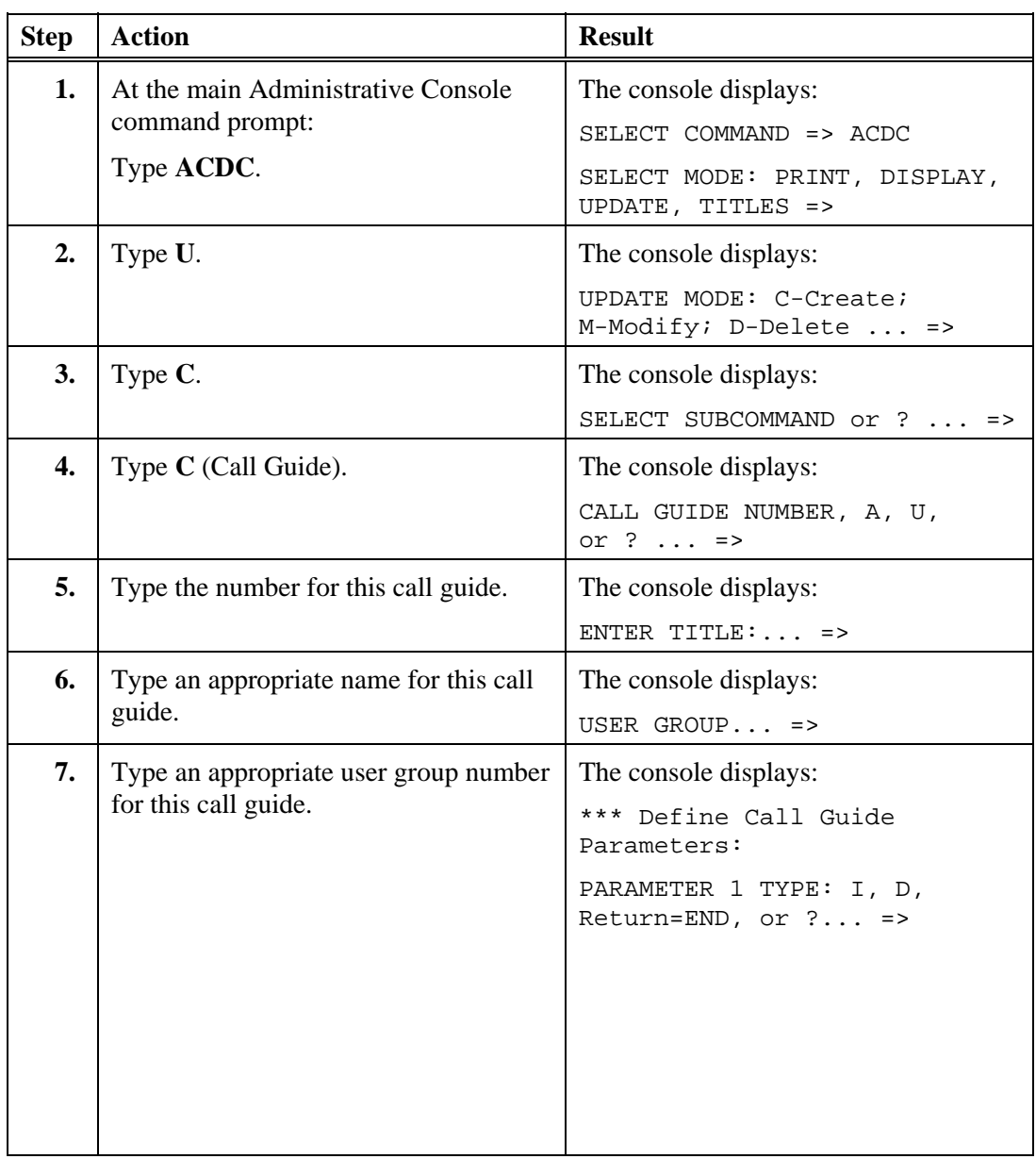

<span id="page-21-0"></span>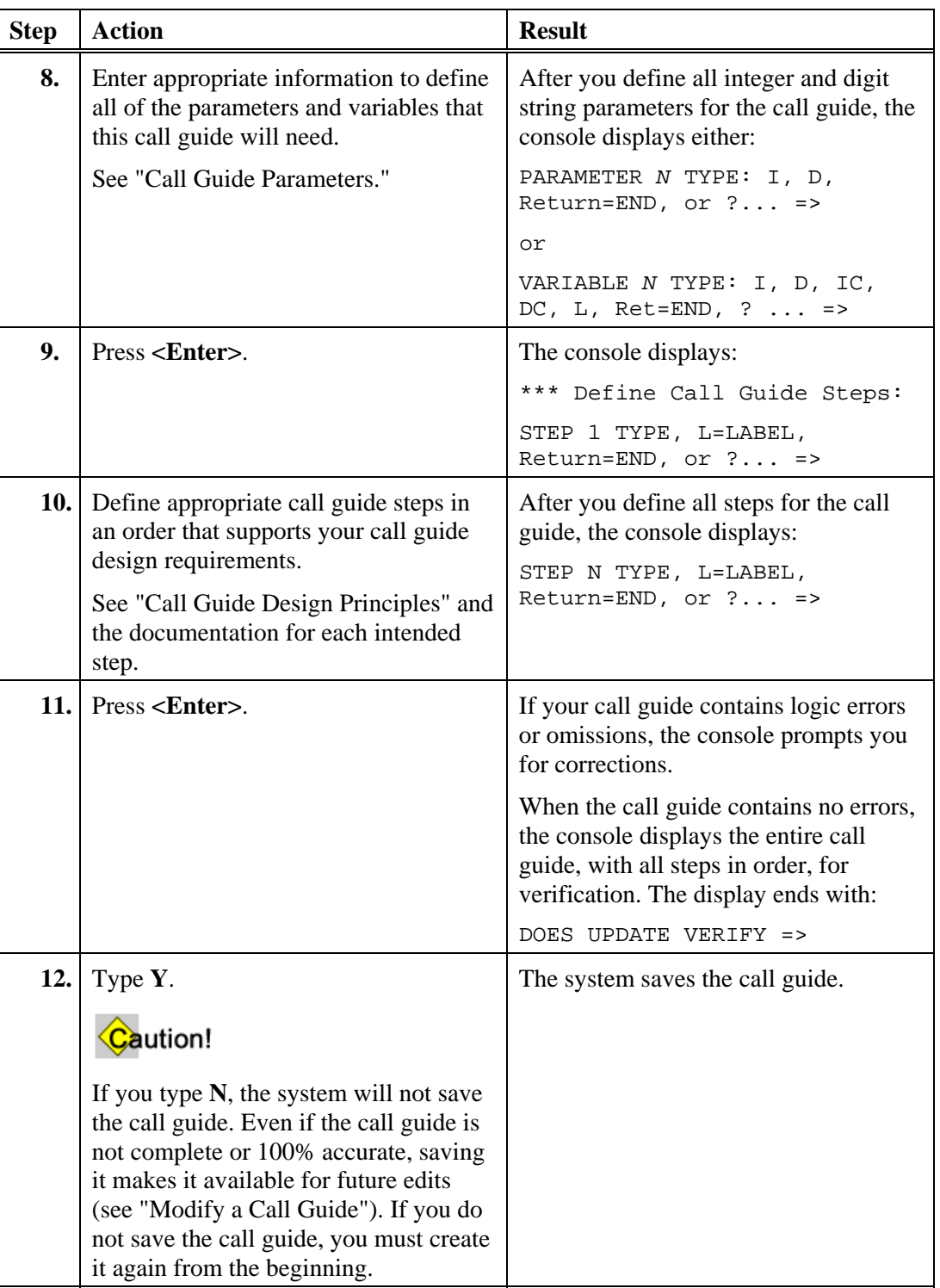

# **Modify a Call Guide**

Use this procedure to modify an existing call guide, changing the instructions that specify how Automatic Call Distribution (ACD) processes calls, the parameters that the call guide uses, or both.

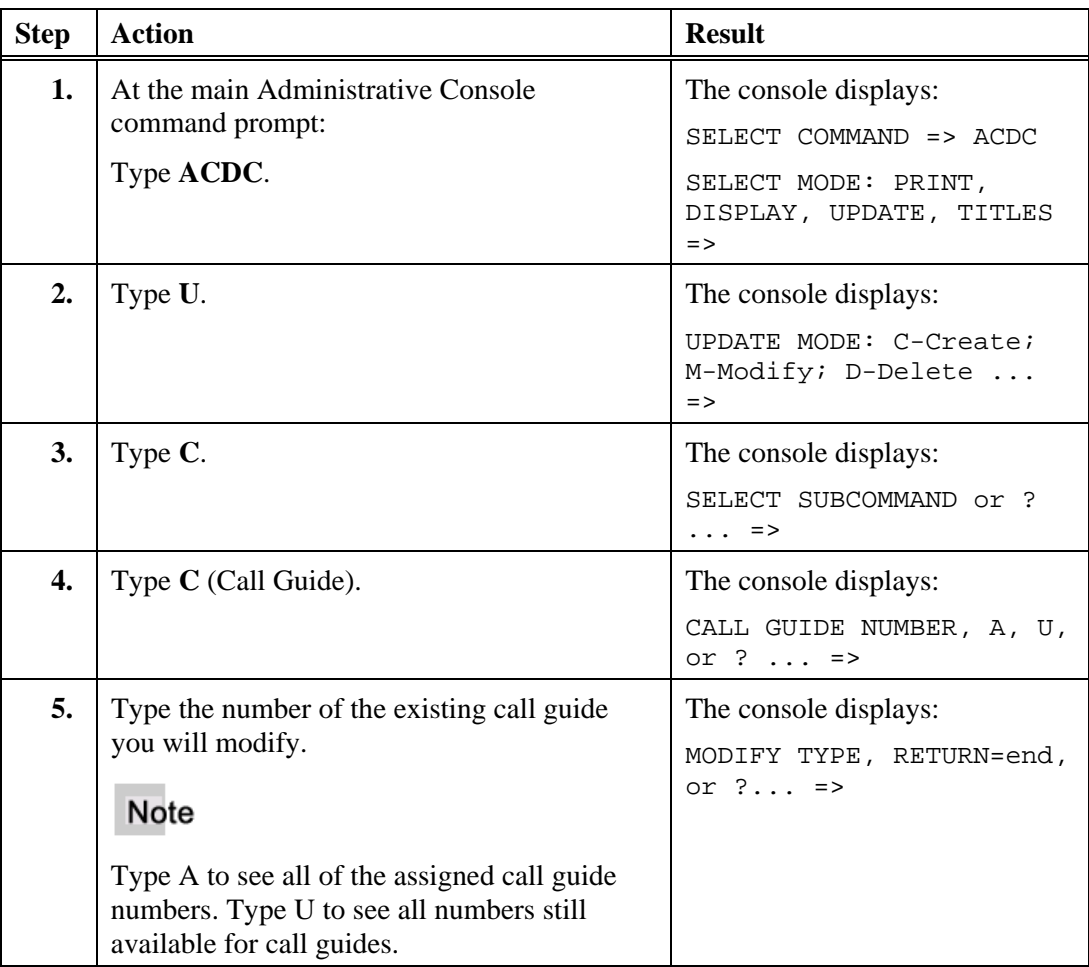

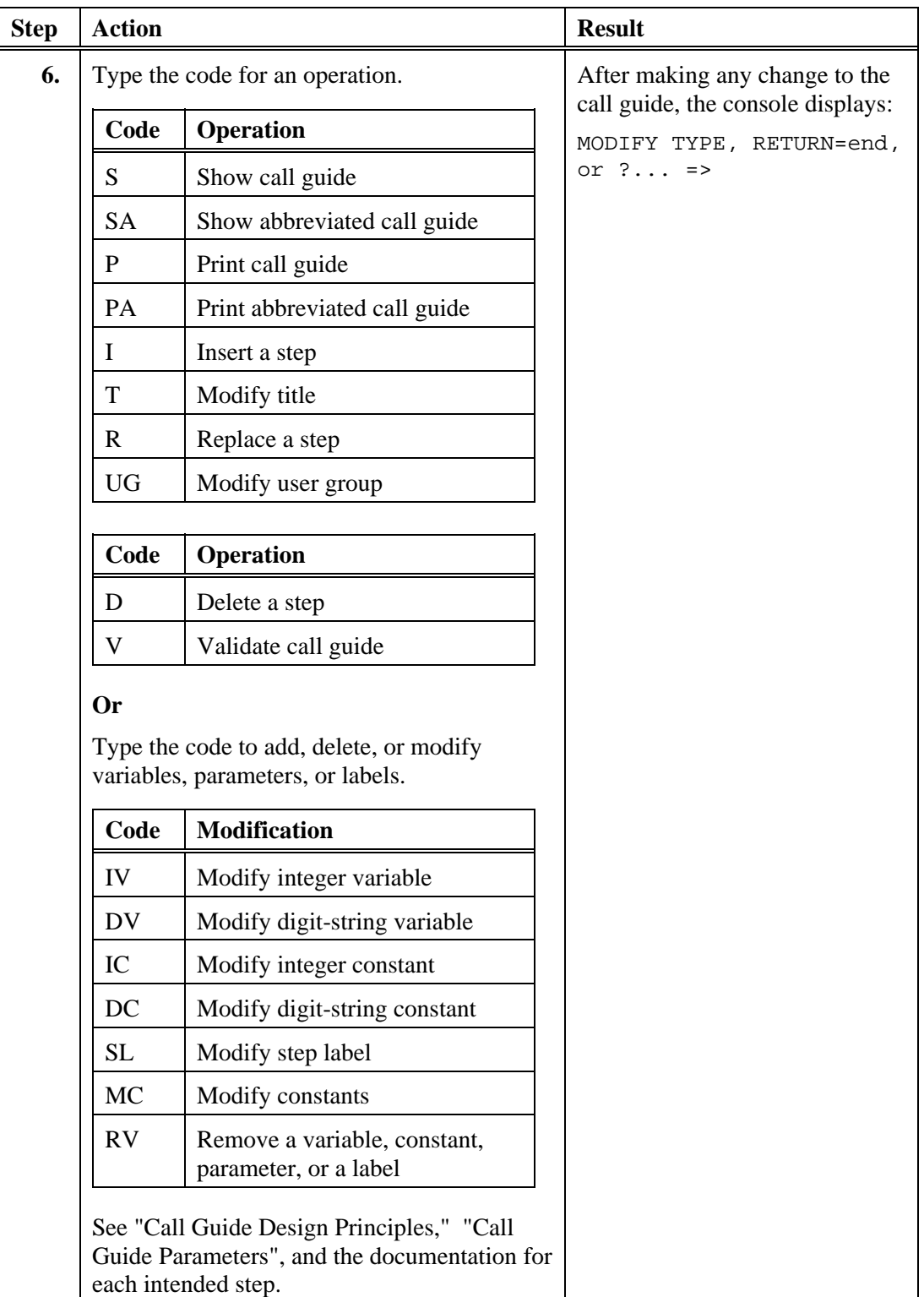

<span id="page-24-0"></span>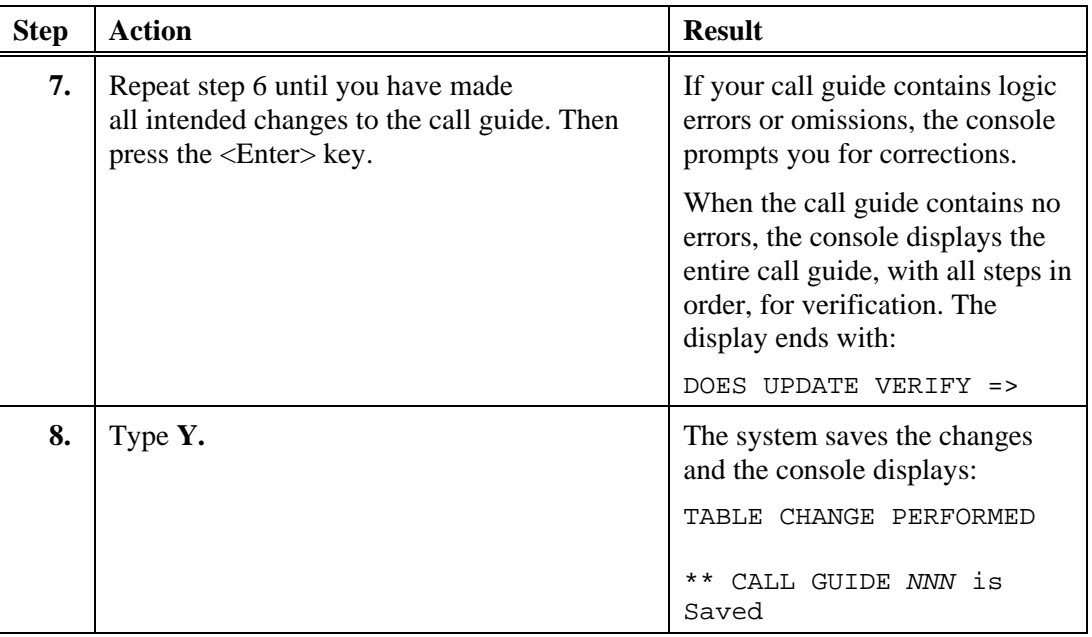

# **Assign Call Guides to an ACD Pilot**

Use this procedure to assign call guides to an ACD pilot.

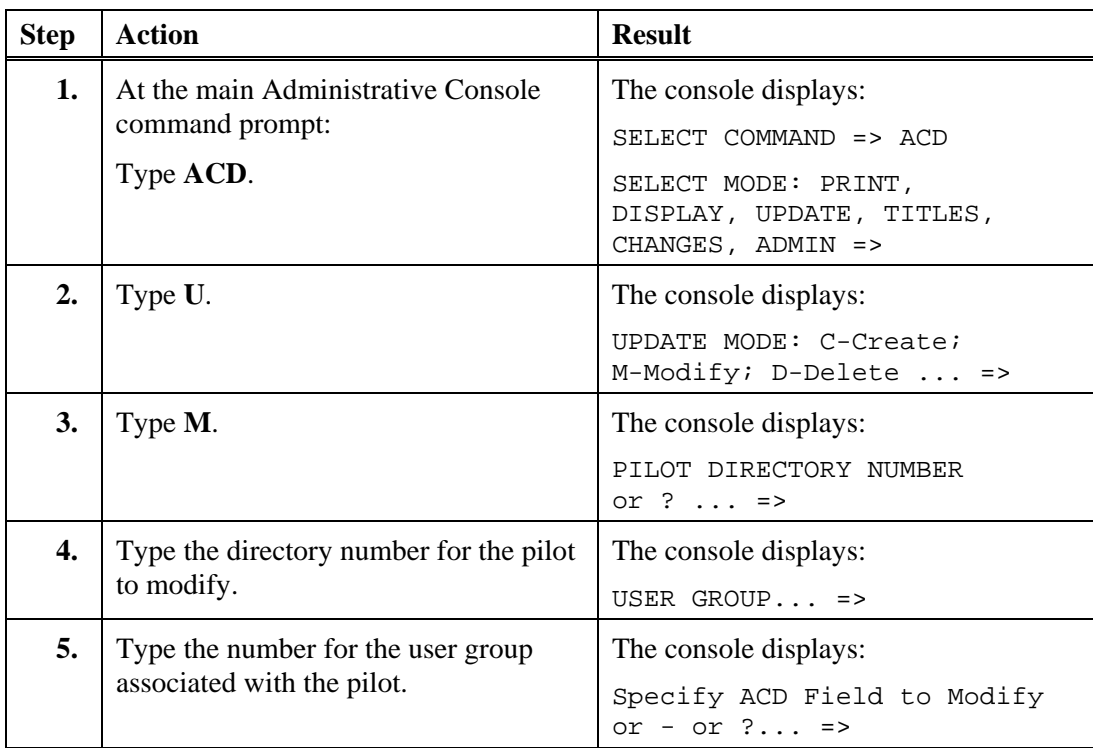

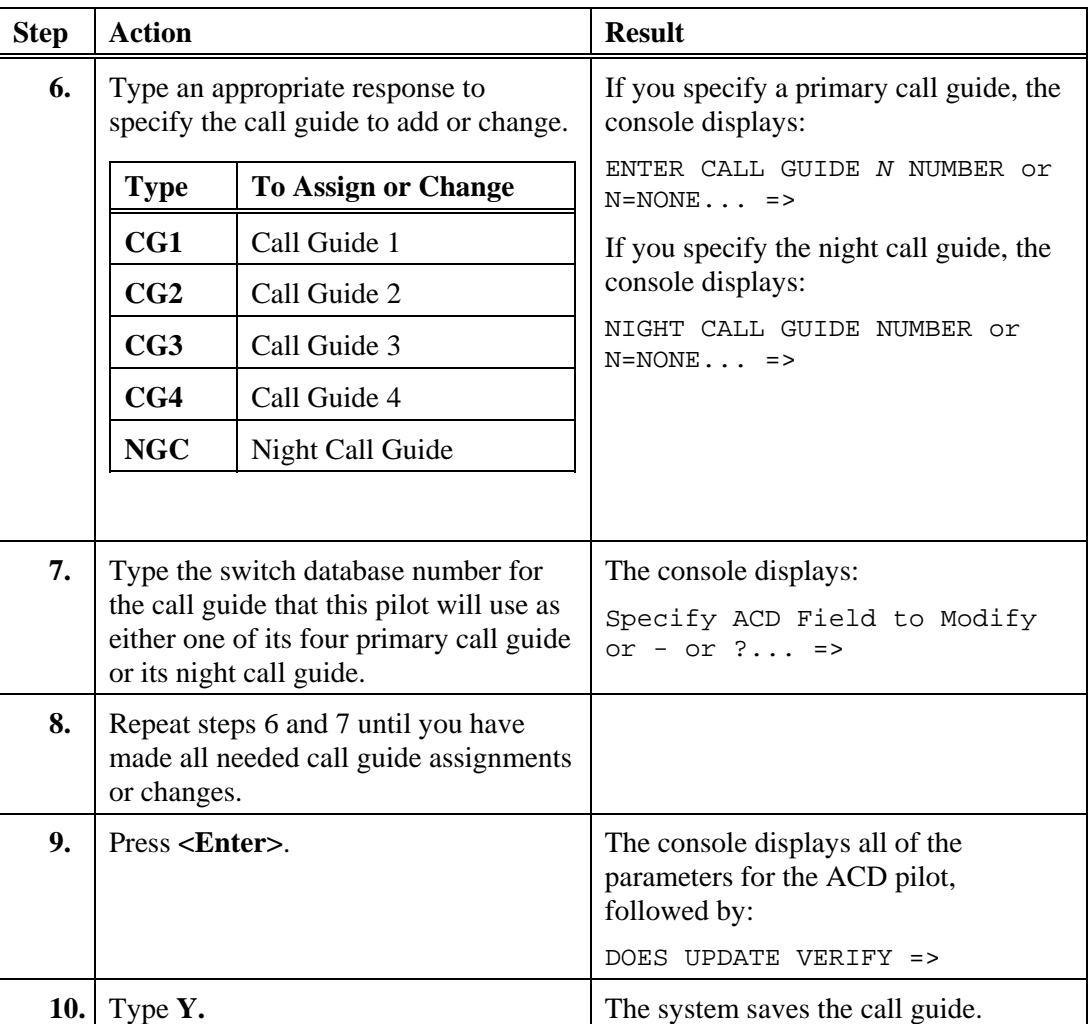

# <span id="page-26-0"></span>**Chapter 2 Call Guide Steps and Commands**

Each step in a call guide contains a single command. A step is different from a command in that it has a place in the ordered sequence of instructions in a call guide. Commands, however, provide the general call guide functions. Not every command is appropriate for any given step, depending on that step's relation to the commands in other steps. For example, a step can't contain an End Get Digits command if a previous step does not contain a Get Digits command. For most purposes, however, call guide steps and call guide commands as synonymous. As a convention, Aastra Inc. typically refers to call guide steps.

Each call guide command belongs to one general class based on its function.

#### **Table 1. Call Guide Command Classes**

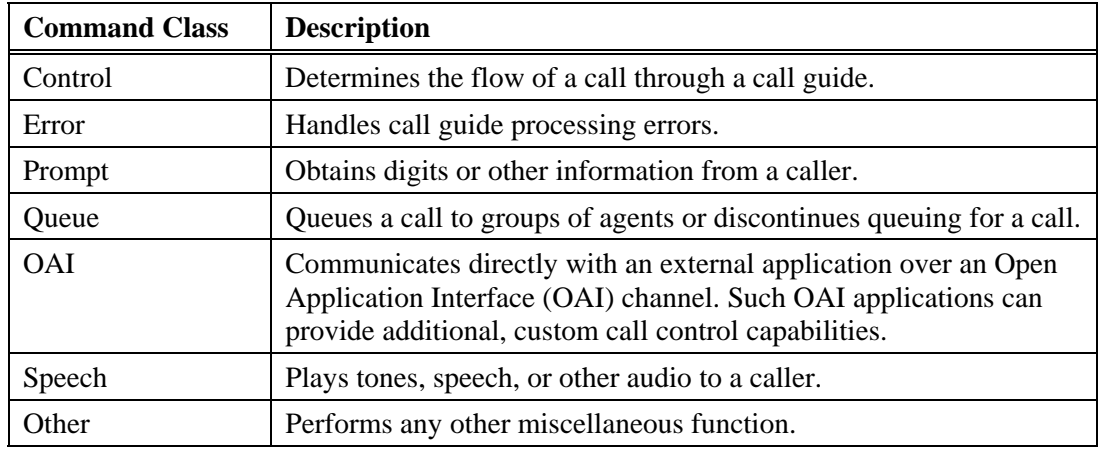

Table 2 describes all of the available call guide commands.

#### **Table 2. Call Guide Commands**

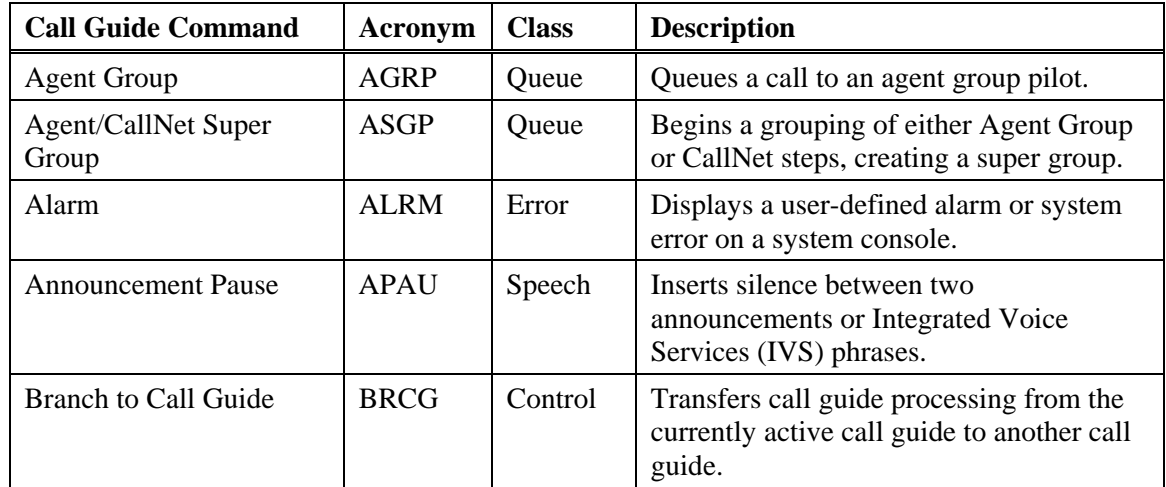

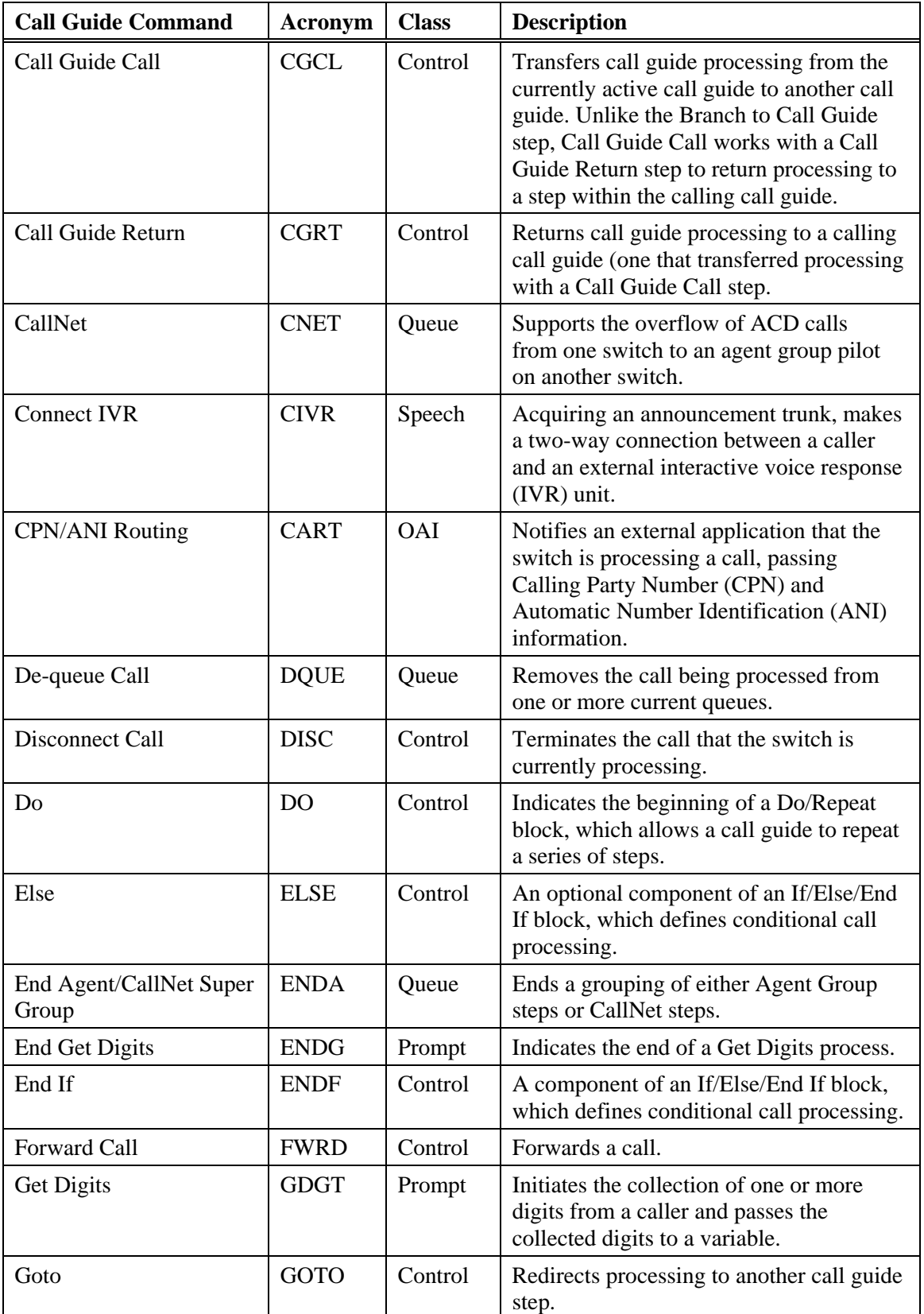

<span id="page-28-0"></span>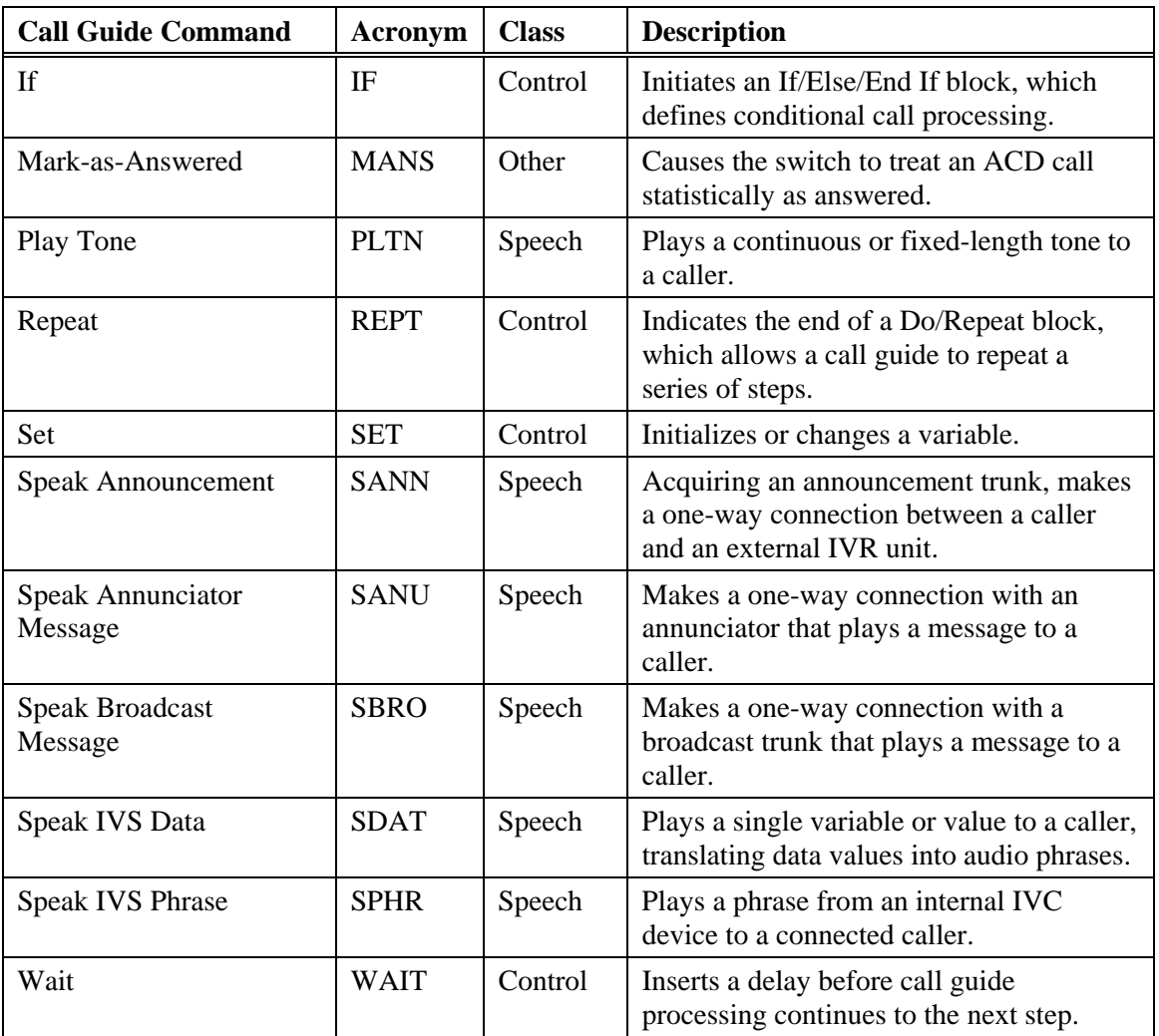

## **Agent Group Step**

An Agent Group (AGRP) call guide step identifies a group of agents to handle ACD calls. When a switch receives a call to an ACD steering pilot, the active call guide for that steering pilot uses an Agent Group step to route the call to the agent group based on the pilot directory number that the step identifies. Call guides can contain multiple Agent Group steps to support complex call routing. See "Call Guide Design Principles."

The Agent Group step also sets parameters for the ACD Overflow capability. Overflow distributes calls in queue to alternative pilots when none of the agents in a primary pilot are available.

### <span id="page-29-0"></span>**Table 3. Agent Group Step Parameters**

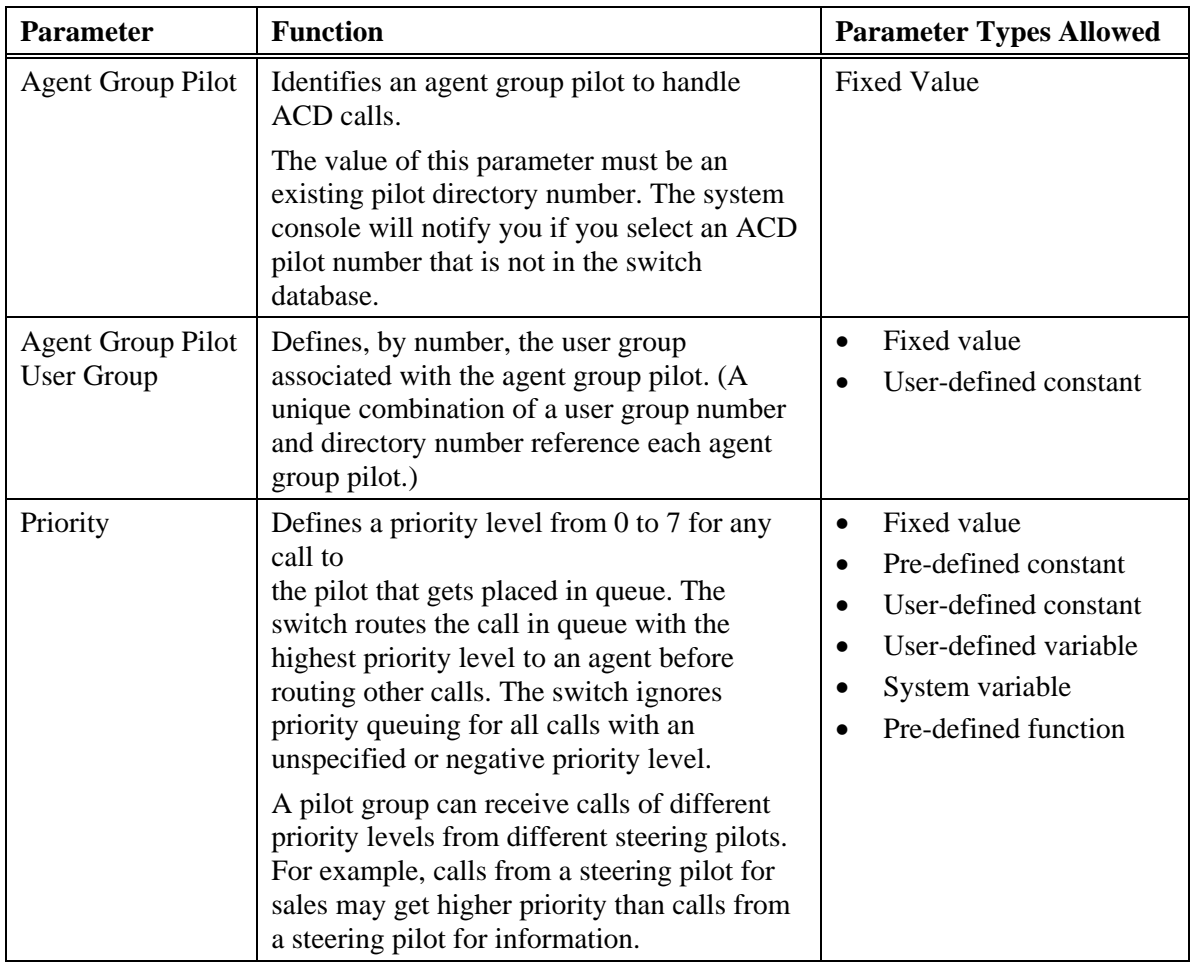

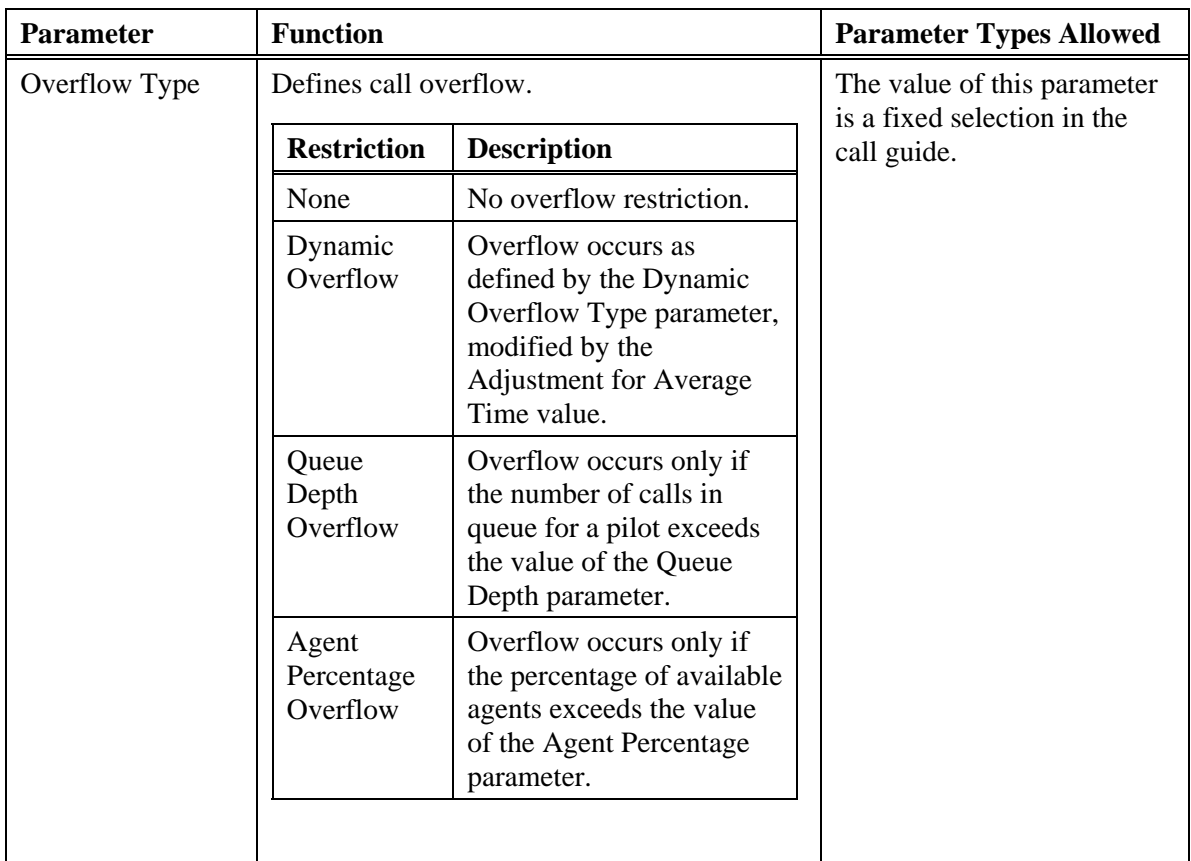

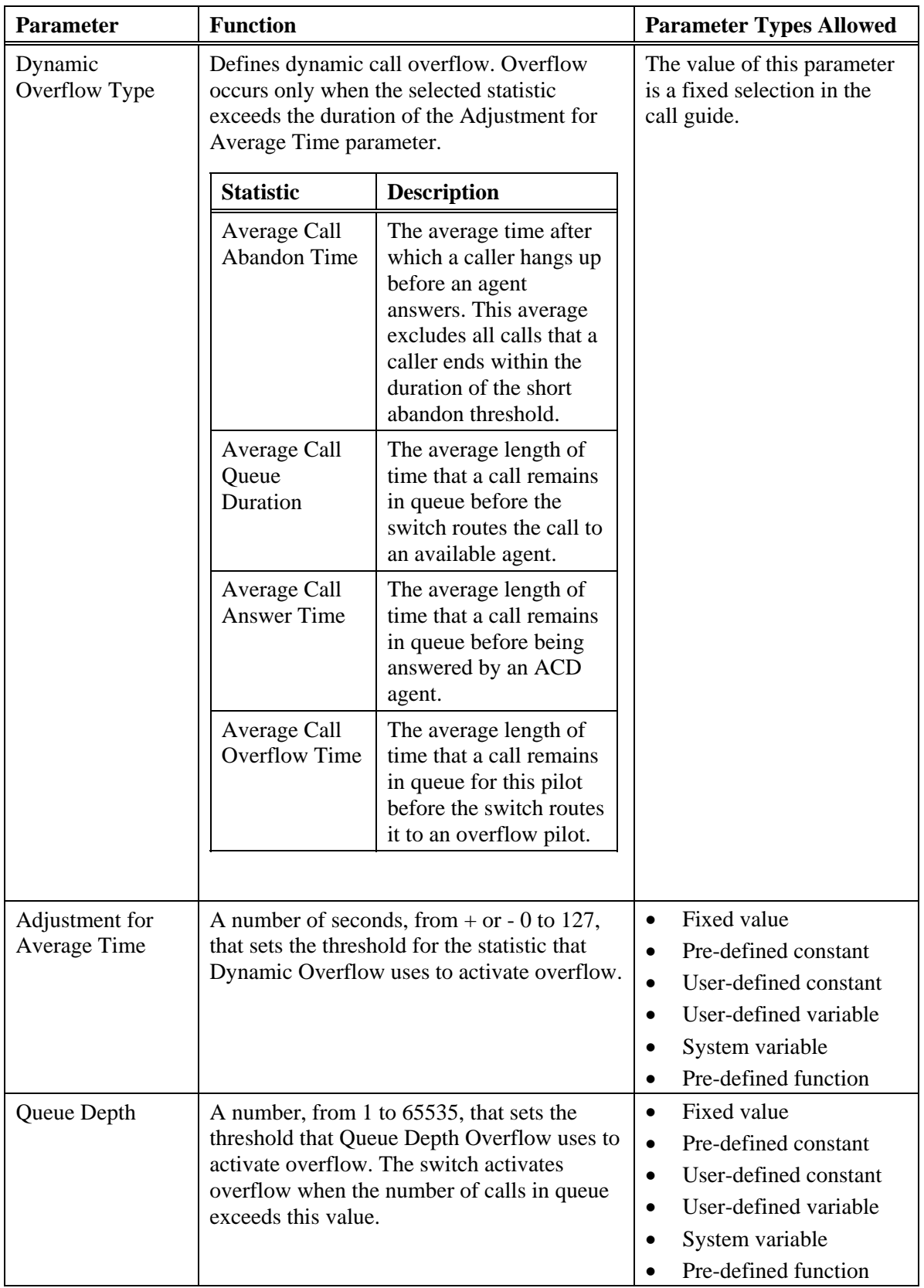

<span id="page-32-0"></span>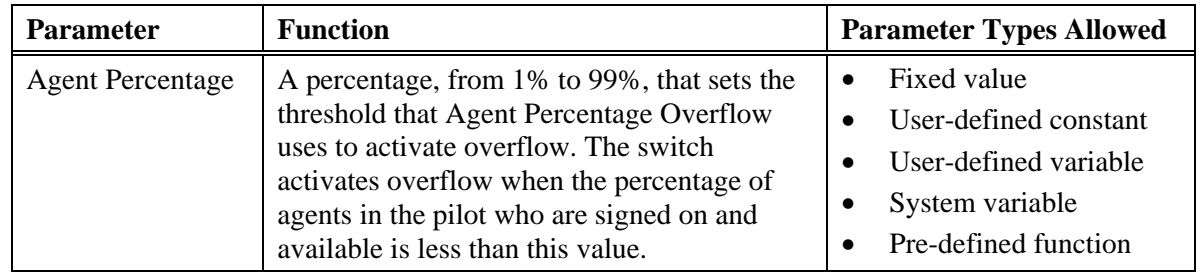

# **Agent/CallNet Super Group Step**

An Agent/CallNet Super Group (ASGP) call guide step begins a grouping of either Agent Group steps or CallNet steps. A switch treats all agent group pilots or CallNet pilots between the Agent/CallNet Super Group step and an End Agent/CallNet Super Group (ENDA) step as a single large group. In this way, the switch combines agent group pilots or CallNet pilots to create larger groups (super groups).

When the system processes an Agent/CallNet Super Group step, it queues the involved call to all of the agent group pilots or CallNet pilots that are part of the super group. It then selects the agent who has been idle longest to handle the call.

The switch applies overflow based on the parameters in the associated Agent Group (AGRP) or CallNet (CNET) steps. Typically, all Agent Group or CallNet steps in a super group have the same overflow parameters. However, if the overflow parameters are different for different Agent Group or CallNet steps, the switch excludes any super group members that prevent overflow based on current conditions.

An Agent/CallNet Super Group command has no parameters.

# **Alarm Step**

An Alarm (ALRM) call guide step displays a user-defined alarm on the system console for a PointSpan switch. It can also display any other error that the system passes to error handling step in the call guide. See "Call Guide Error Handling" for more information.

**Table 4. Alarm Step Parameters** 

| <b>Parameter</b> | <b>Function</b>                                                                                                    | <b>Parameter Types Allowed</b>                                                                                                    |
|------------------|----------------------------------------------------------------------------------------------------|----------------------------------------------------------------------------------------------------|
| Error Code       | Defines an integer value from 1 to 1999 that<br>a user can use to reference a problem in call<br>guide processing. Aastra Inc. reserves error<br>codes 1 through 999 for call guide<br>processing errors. Error codes 1000 through<br>1999 are available for user-defined alarms. | Fixed value<br>$\bullet$<br>Pre-defined constant<br>$\bullet$<br>User-defined constant<br>User-defined variable<br>System variable<br>Pre-defined function |

## <span id="page-33-0"></span>**Announcement Pause Step**

An Announcement Pause (APAU) call guide step inserts silence between two announcements or Integrated Voice Services (IVS) phrases.

#### **Table 5. Announcement Pause Step Parameters**

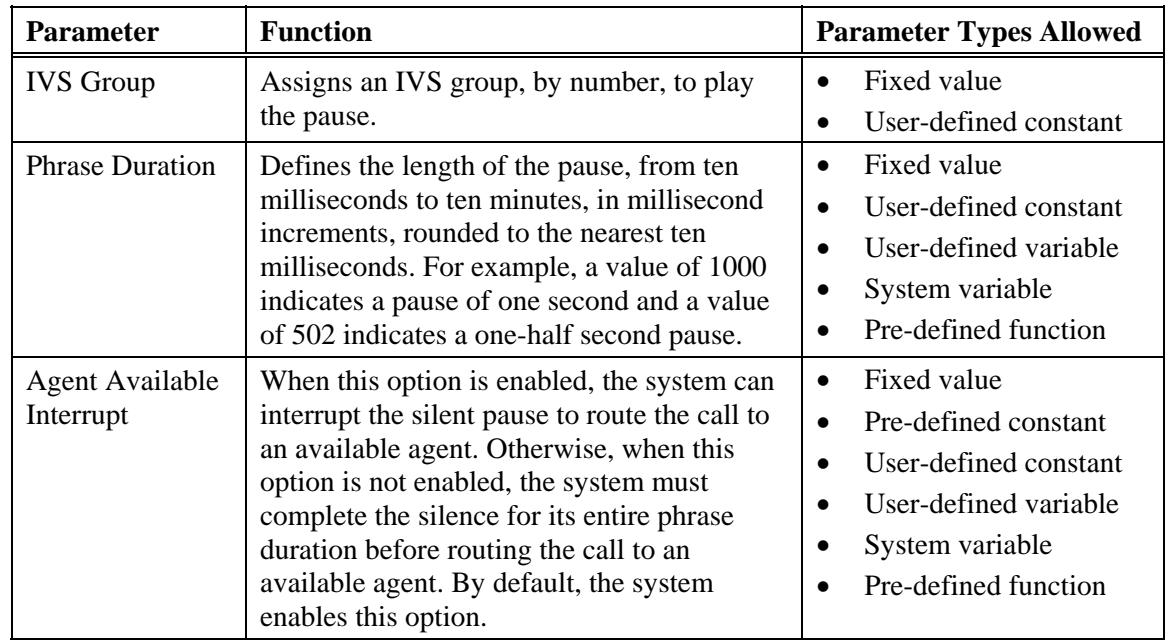

### **Note**

If the system cannot process an Announcement Pause step (because no IVC device is available or for any other reason), it immediately skips the step and processes the next step in the call guide. It does not perform error handling.

## **Branch to Call Guide Step**

A Branch to Call Guide (BRCG) step transfers call guide processing from the currently active call guide to another call guide. Processing continues at the *beginning* of the call guide to which branching directs it. To branch to another call guide but return to a step *within* the branching call guide (rather than its beginning), use the Call Guide Call and Call Guide Return steps. A Branch to Call Guide step does not remove a call that has already been queued to an agent group or CallNet group.

By combining If steps with Branch to Call Guide steps, a call guide can easily define sophisticated conditional processing.

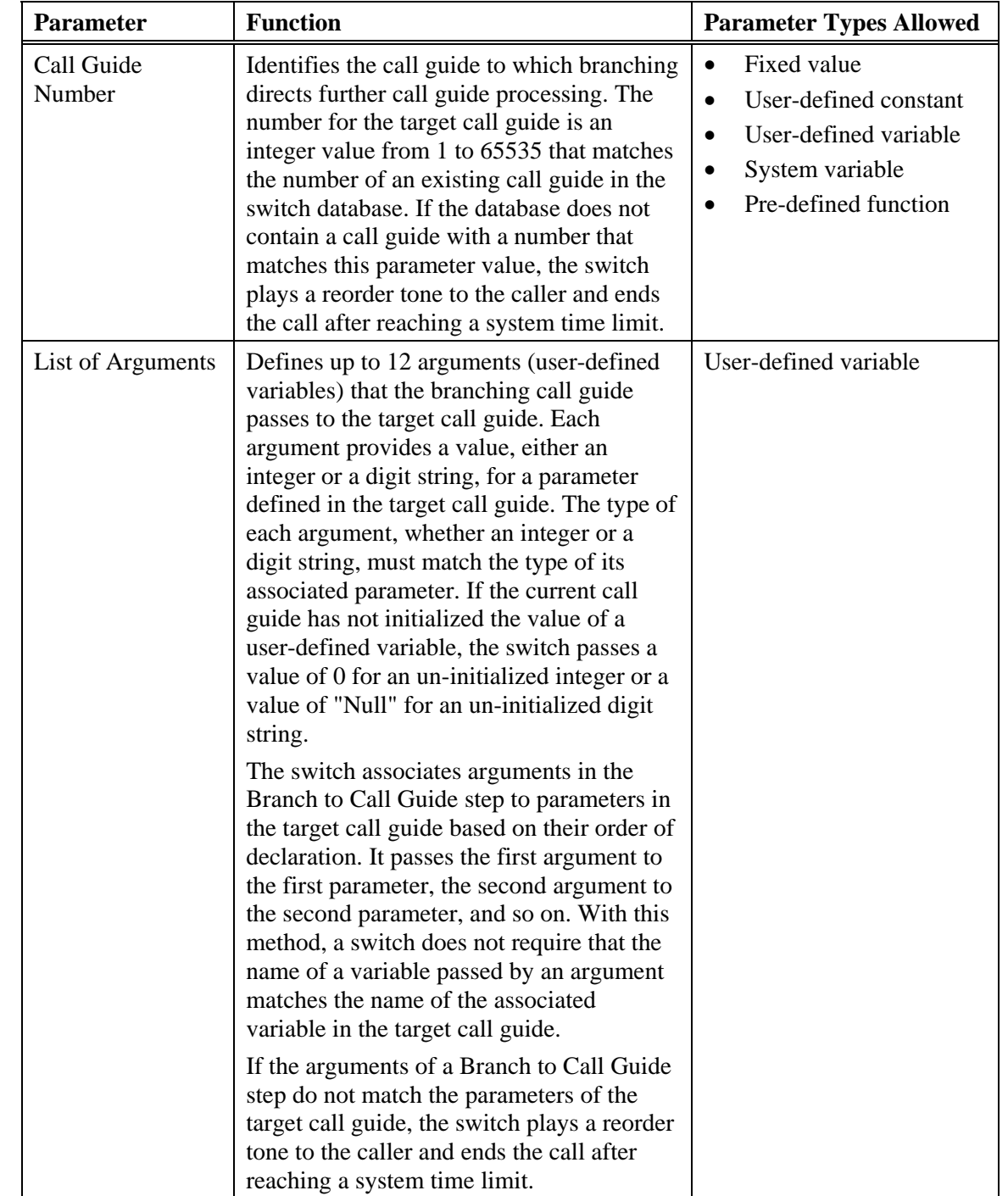

### **Table 6. Branch to Call Guide Step Parameters**

# <span id="page-35-0"></span>**Call Guide Call Step**

A Call Guide Call (CGCL) step, like a Branch Call Guide step, transfers call guide processing from the currently active call guide to another call guide. Processing continues at the beginning of the called call guide. Unlike a Branch Call Guide step, however, Call Guide Call works with a Call Guide Return step to return processing to a step *within* the calling call guide. A Call Guide Call step does not remove a call that has already been queued to an agent group or CallNet group.

The Call Guide Call function allows call guides to perform common functions, such as overflow processing, without duplicating the steps for that function. Whenever a call guide requires one of these common processes, it can call another call guide that specifically performs that common process. Call guides that provide specialized functions can be shared by many call guides. A call from one call guide to another is similar to a subroutine call in a programming language.

By combining If steps with Call Guide Call steps, a call guide can define sophisticated conditional processing.

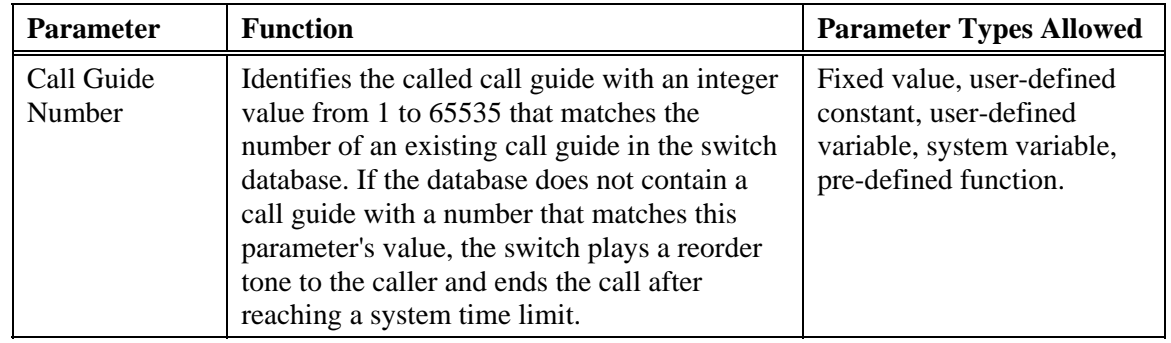

#### **Table 7. Call Guide Call Step Parameters**
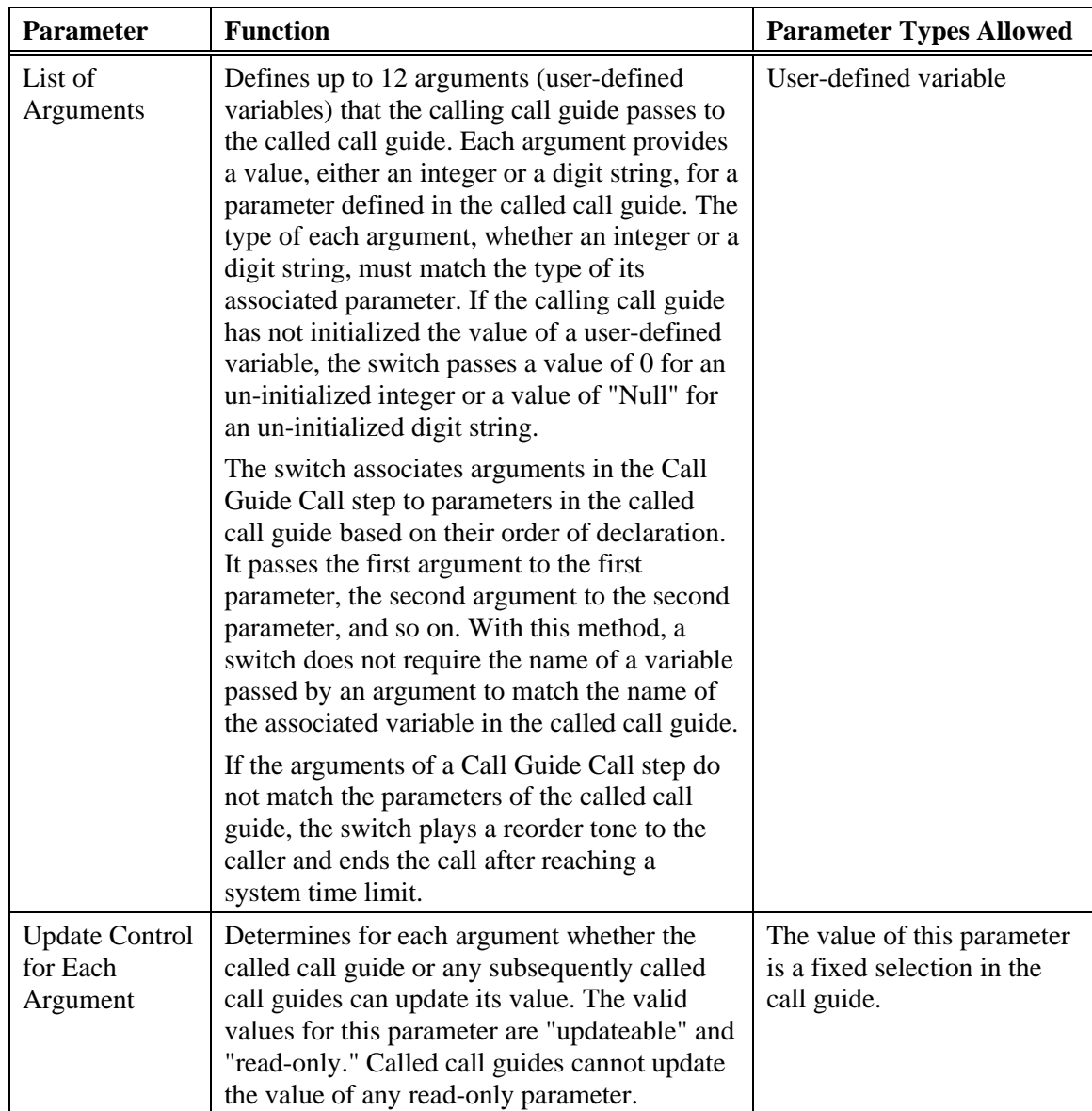

# **Call Guide Return Step**

A Call Guide Return (CGRT) call guide step returns call guide processing to a calling call guide (one that transferred processing with a Call Guide Call step). The Call Guide Return step is included in the *called* call guide. Processing continues with the step immediately following the Call Guide Call step in the *calling* call guide. A Call Guide Return step does not remove a call that has already been queued to agent groups or CallNet groups. A De-queue step immediately before the Call Guide Return step, however, removes a call from agent group or CallNet group queues, allowing the called call guide to queue calls to different groups. A call guide can contain any number of Call Guide Return steps, which can provide conditional exits or a last step.

If a switch processes a Call Guide Return step in a call guide that it did not access through a Call Guide Call step, it performs error handling. See "Call Guide Error

Handling" for more information. As a simple resolution, the error handling section can return processing to the step immediately following the Call Guide Return step.

After a switch processes a Call Guide Return step, it releases any memory it allocated for the variables in the called call guide.

A Call Guide Return step has no parameters.

## **CallNet Step**

A CallNet (CNET) call guide step supports the overflow of ACD calls from one switch to an agent group pilot on another switch. A directory number for an agent pilot associated with a Satellite Directory Group defines the CallNet overflow destination. CallNet enables a switch to overflow calls to one or more remote switches while maintaining calls in queue for agents on the local switch.

#### **Table 8. CallNet Step Parameters**

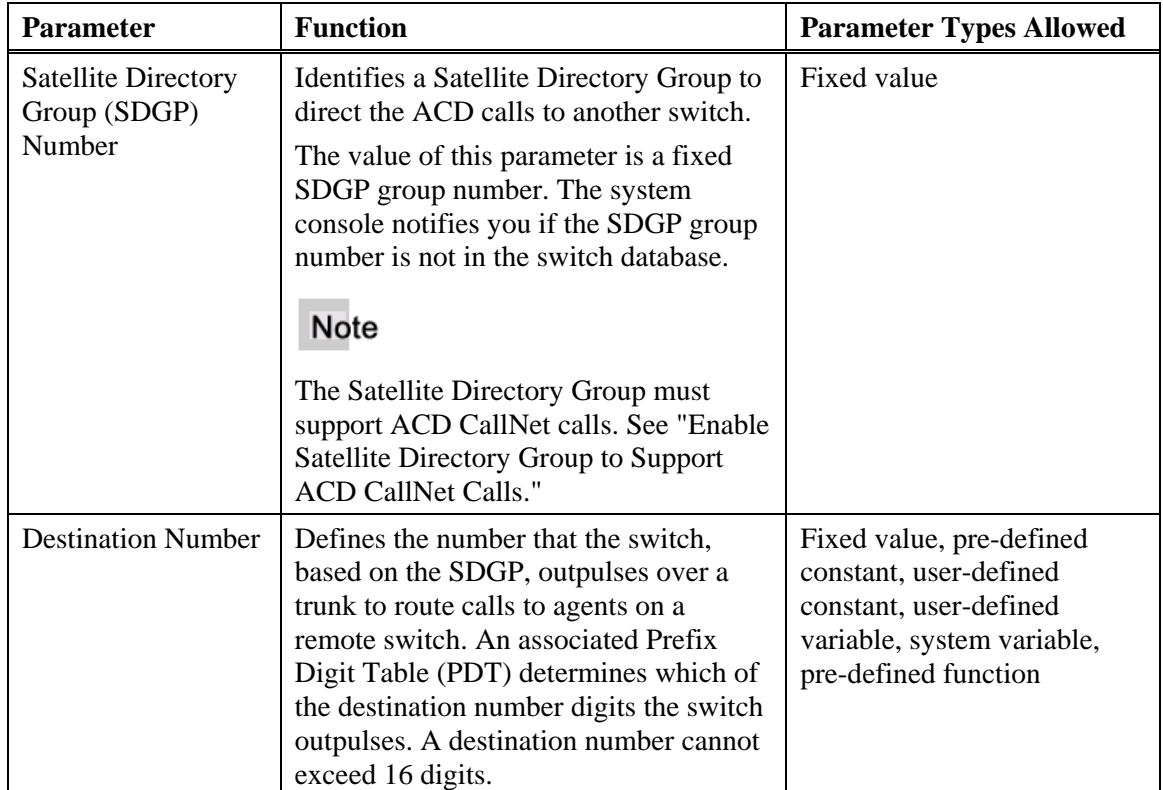

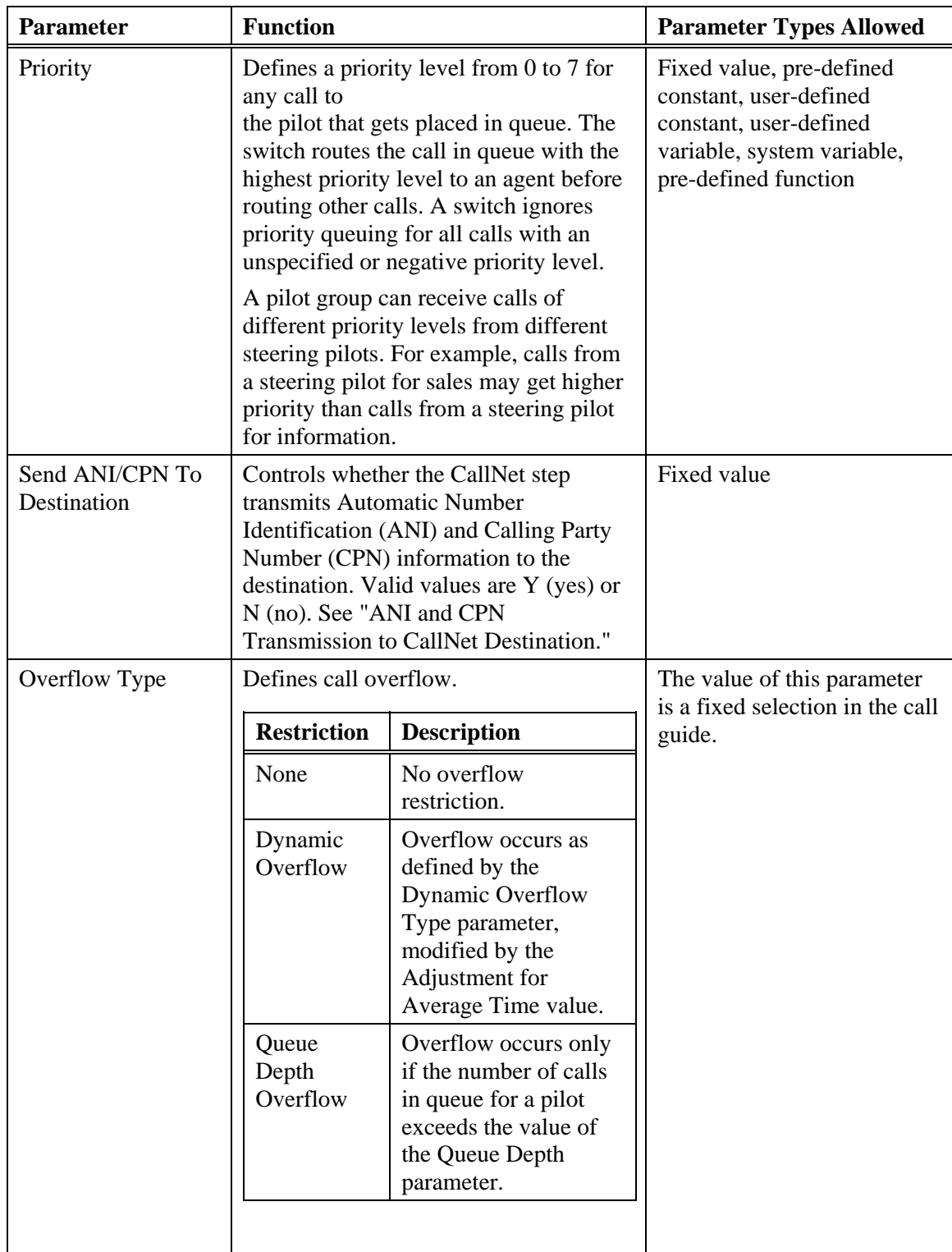

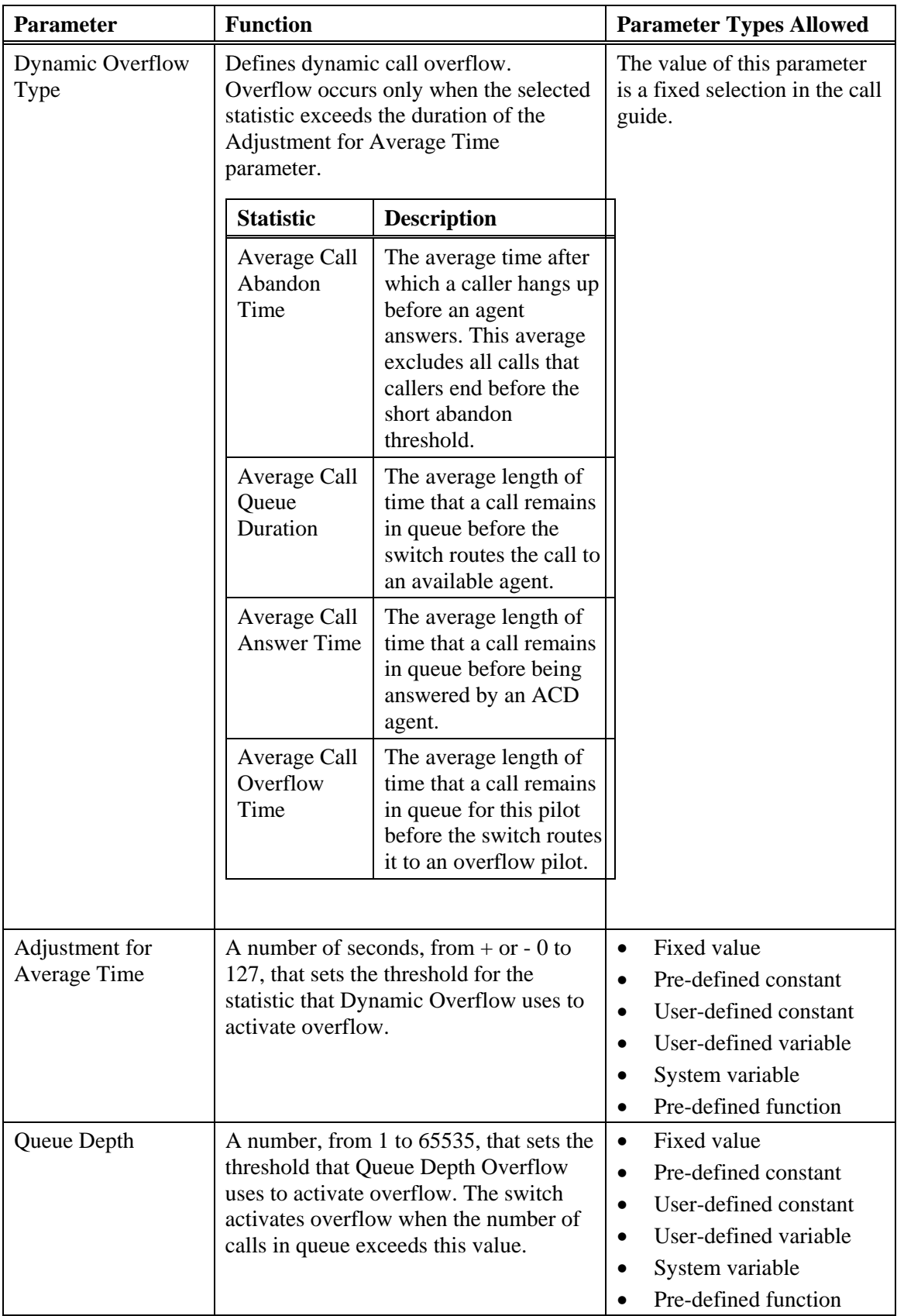

## **ANI and CPN Transmission to CallNet Destination**

A CallNet call guide step can send the Automatic Number Identification (ANI) and Calling Party Number (CPN) of a queued ACD call to a CallNet destination. The CallNet step's "Send ANI/CPN to Destination" parameter, set to either Y (yes) or N (no), controls this capability.

When the system processes a CallNet step that enables the transmission of ANI and CPN information, it first selects an ACD call that is already in queue. The system does not select a call unless conditions meet all dynamic overflow restrictions, if any. Also, the call can not be one that the system has already queued *with ANI information* to a CallNet destination. After selecting an appropriate call, the system initiates an ANI-associated CallNet system call, sending the ANI and CPN information in call setup signaling.

Despite its selection as an ANI-associated system call, the ACD call remains available for answer by all agent groups to which it has been queued. Any agent group to which the ACD call has been queued can answer the call. The CallNet destination that received ANI information can also answer the call. Other CallNet destinations can not.

When a remote CallNet agent answers the call, the system removes the call from queue. When any agent other than a remote CallNet agent answers the call, the system cancels the CallNet system call.

#### **Note**

A CallNet step enables ANI transmission to a CallNet *destination*. After processing a CallNet step that enables ANI transmission, the system sends ANI information to that destination *every time* it makes a CallNet system call to that destination, not only when it processes the specific CallNet step.

#### **Effect of CallNet Super Groups on ANI Transmission**

An Agent/CallNet Super Group step groups two or more CallNet steps (creating a super group). A switch treats all CallNet destinations in a super group as a single large group. See "Agent/CallNet Super Group Step" for details.

The system analyzes all of the CallNet destinations in a super group before beginning an ANI-associated CallNet system call. If all of the CallNet destinations in a super group have reached their maximum capacity for CallNet system calls (as defined in the destination's Satellite Directory Group parameters), the system queues the ACD call to each CallNet destination in the super group. It neither initiates a CallNet system call nor forwards ANI information to the destinations. If, however, at least one of the CallNet destinations in a super group has not reached its maximum capacity for CallNet system calls, the system initiates the system call, sending ANI information to the destination. When more than one of the CallNet destinations in a super group is available, the system selects the destination with the shortest estimated time until answer. The system applies the following formula for each destination and compares the results:

```
Estimated Time Until Answer = 
(Number of active CallNet system calls at the destination) 
X 
(PCI % for the destination)
```
The Percentage for Calls to Interflow (PCI) is a Satellite Directory group parameter.

**Note** 

When a call guide includes two or more ANI-enabled CallNet steps that are not in a super group, the system cannot ensure proportional distribution. Including CallNet steps that do not enable ANI transmission in a super group has no effect (because the system does not include those CallNet steps in calculations and can not initiate ANI-associated CallNet system calls for those destinations).

#### **System Variables that Support Sending ANI and CPN to CallNet Destinations**

The following system variables support this capability:

- CPNSCRN
- CPNPRES
- CPNPLAN
- CPNTYPE
- CPNDGTS
- CPNIDGTS

See "System Variable Call Guide Parameters" for details.

### **Enable Satellite Directory Group to Support ACD CallNet Calls**

Use this procedure to modify a Satellite Directory Group to support CallNet steps in call guides. A CallNet step must specify an appropriate Satellite Directory Group associated with intended CallNet destinations.

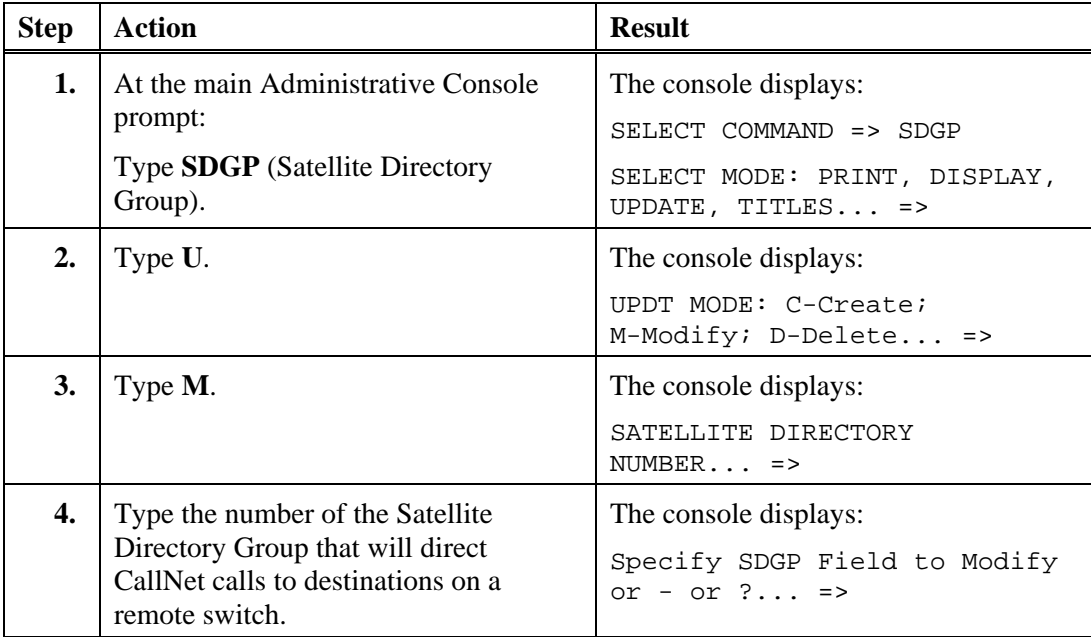

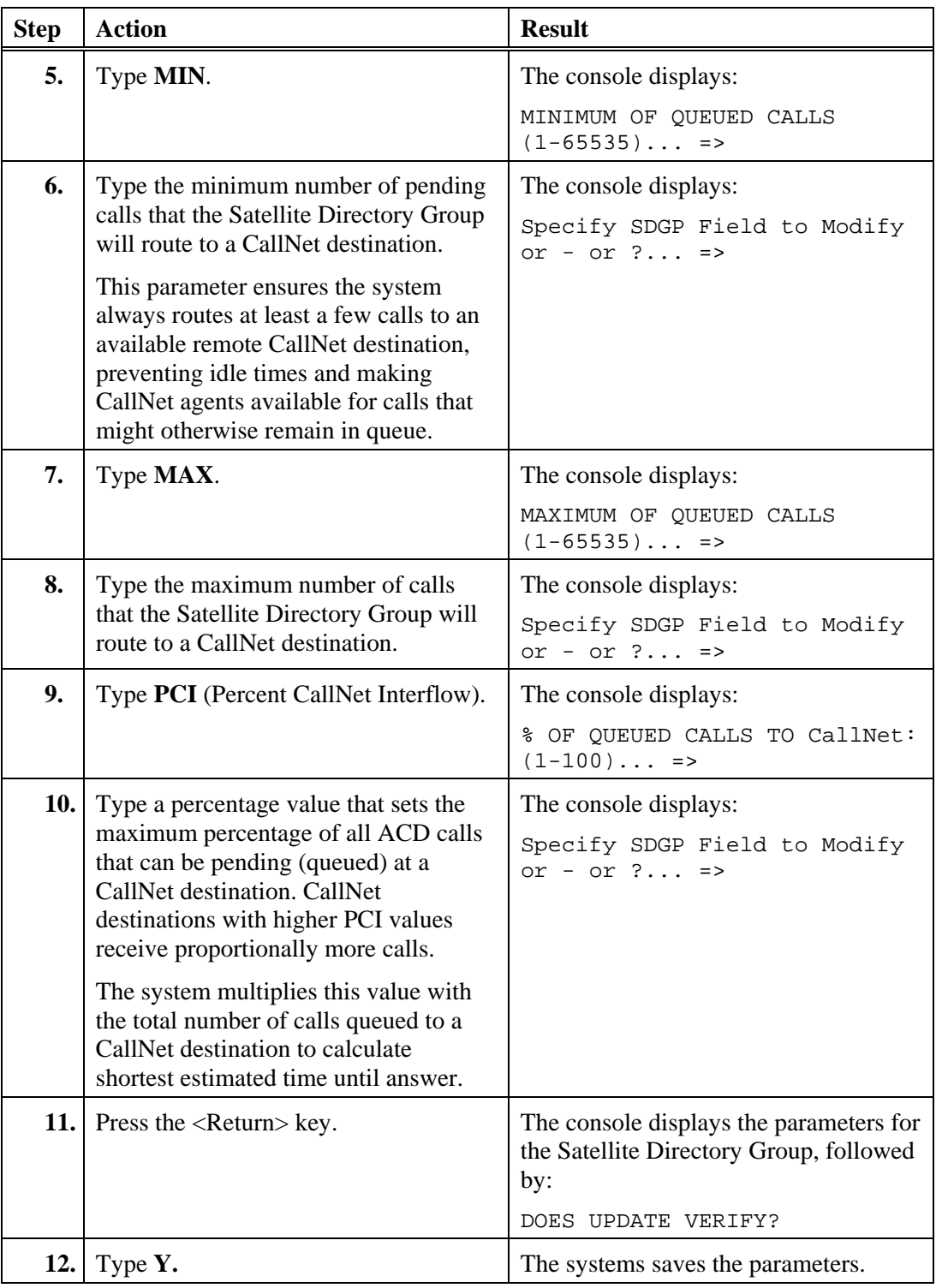

# **Connect IVR Step**

A Connect IVR (CIVR) call guide step acquires an announcement trunk from a specified group and connects a caller to an external interactive voice response (IVR) unit. Because the connection is two-way, the IVR unit can receive and respond to outpulsed dual-tone

multi-frequency (DTMF) digits from the caller. A Connect IVR step, using a Prefix Digit Table (PDT), can automatically send pilot number, queue time, or calling party number to a connected IVR.

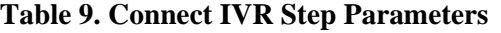

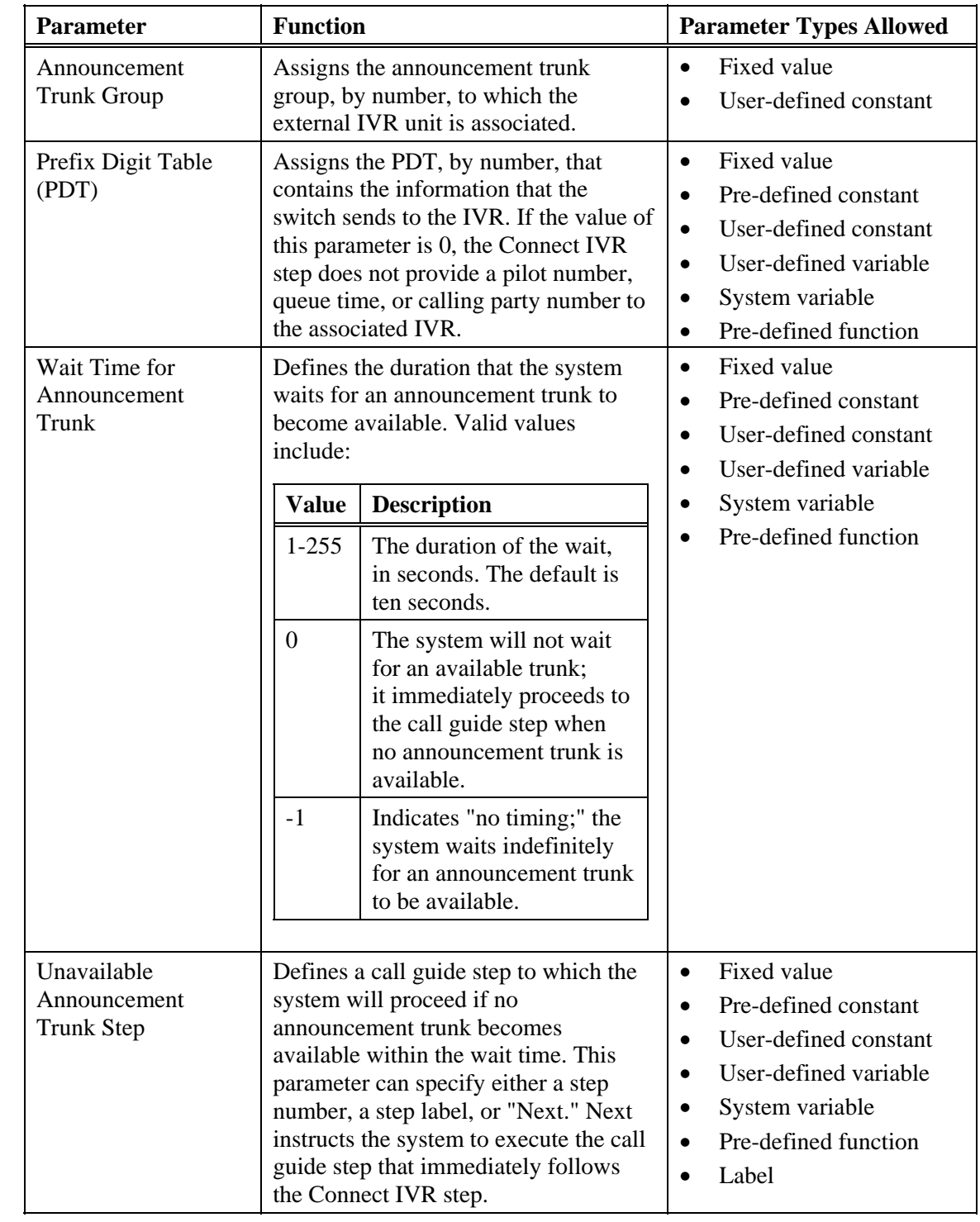

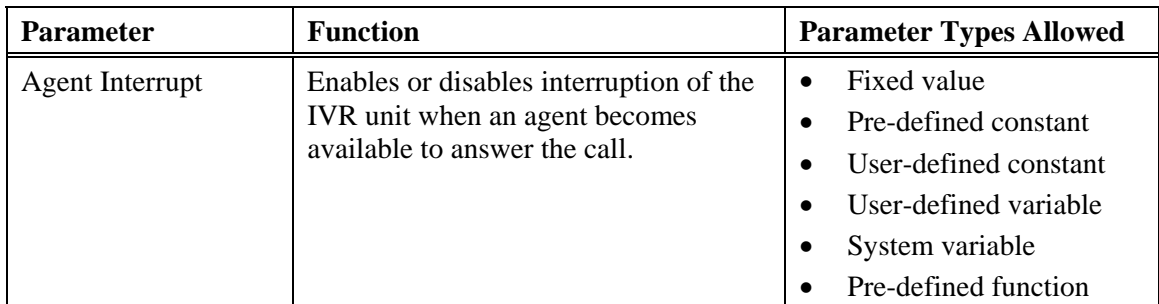

## **CPN/ANI Routing Step**

A CPN/ANI Routing (CART) call guide step notifies an external application that the switch is processing a call. It also passes the Calling Party Number (CPN) and Automatic Number Identification (ANI) information for the call to the application. The switch uses an Open Application Interface (OAI) channel to communicate with the external application. Based on the information it gets from the switch, the external application can either route the call to another destination or allow the switch to continue call processing with the current call guide.

For more information on CPN/ANI routing, see "Trunking" in the PointSpan *System Database Procedures* manual (2513-*nnn*).

#### **Table 10. CPN/ANI Routing Step Parameters**

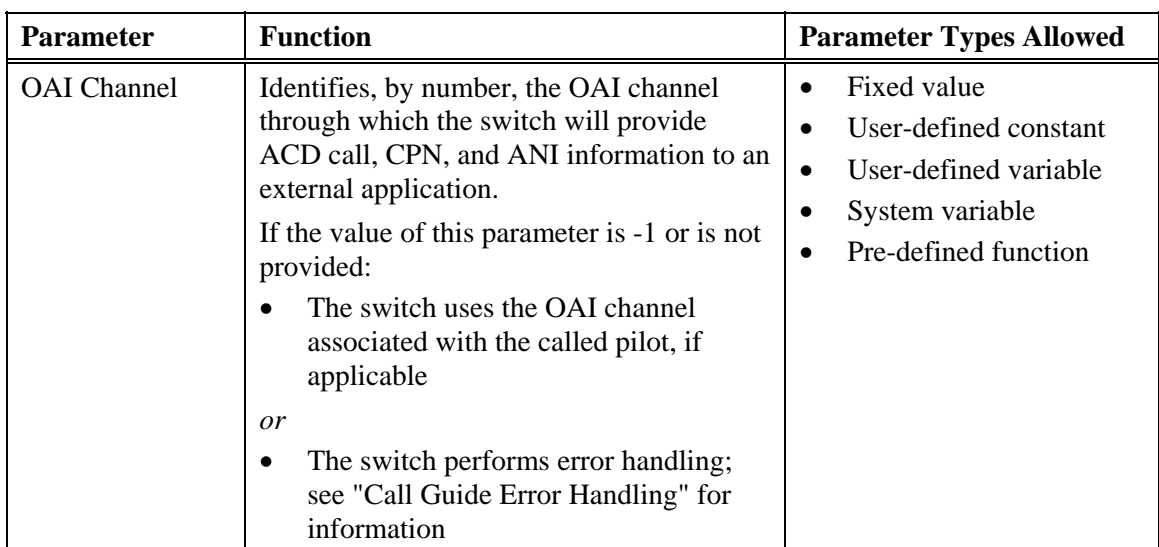

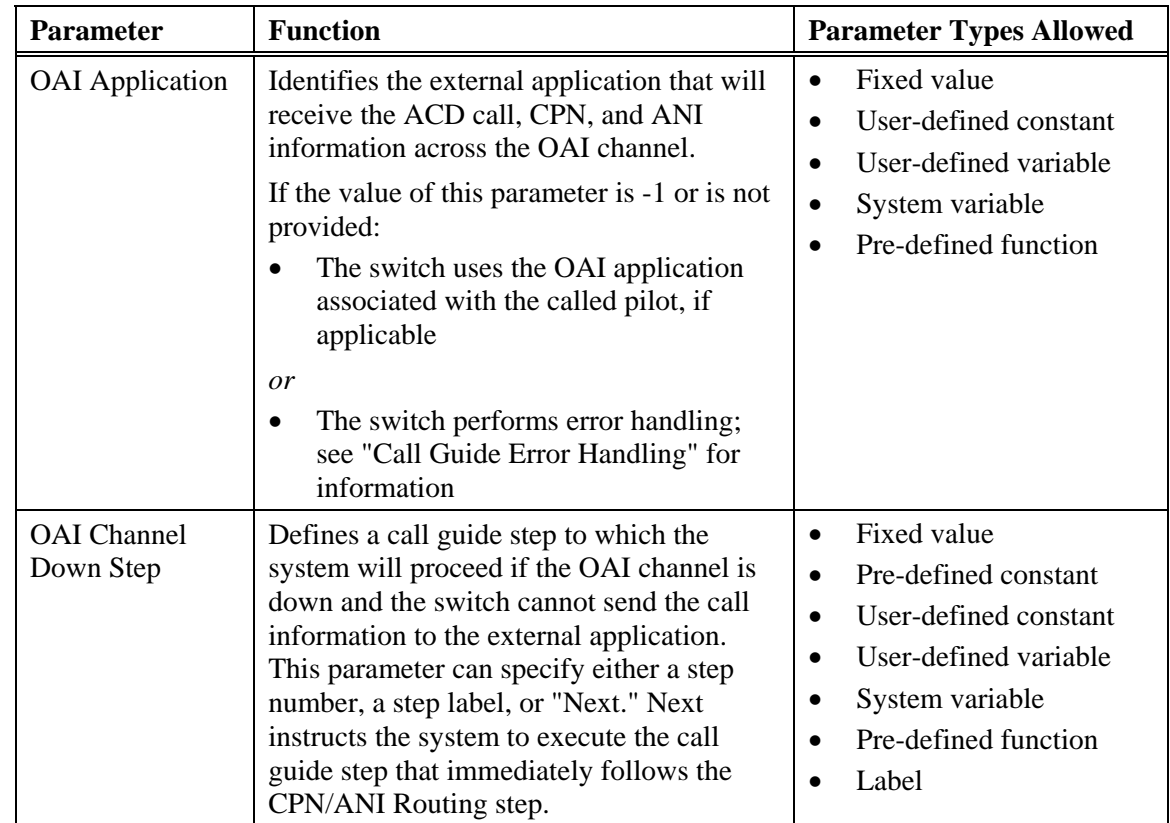

## **De-queue Call Step**

A De-queue Call (DQUE) call guide step removes the call being processed from one of the following:

- The queue for a single agent group pilot, where agents are local to the switch.
- The queue for a single CallNet Satellite Directory Group (SDGP), where agents are supported by a remote switch.
- The queues for all of the agent group pilots and CallNet groups in the current call guide.
- The queues for all agent group pilots and CallNet groups to which the call is queued (including queuing by other call guides).

After removing a call from queues, the switch continues processing the call, either offering the call to other agent groups, playing announcements, requesting that the caller leave a message, or otherwise handling the call.

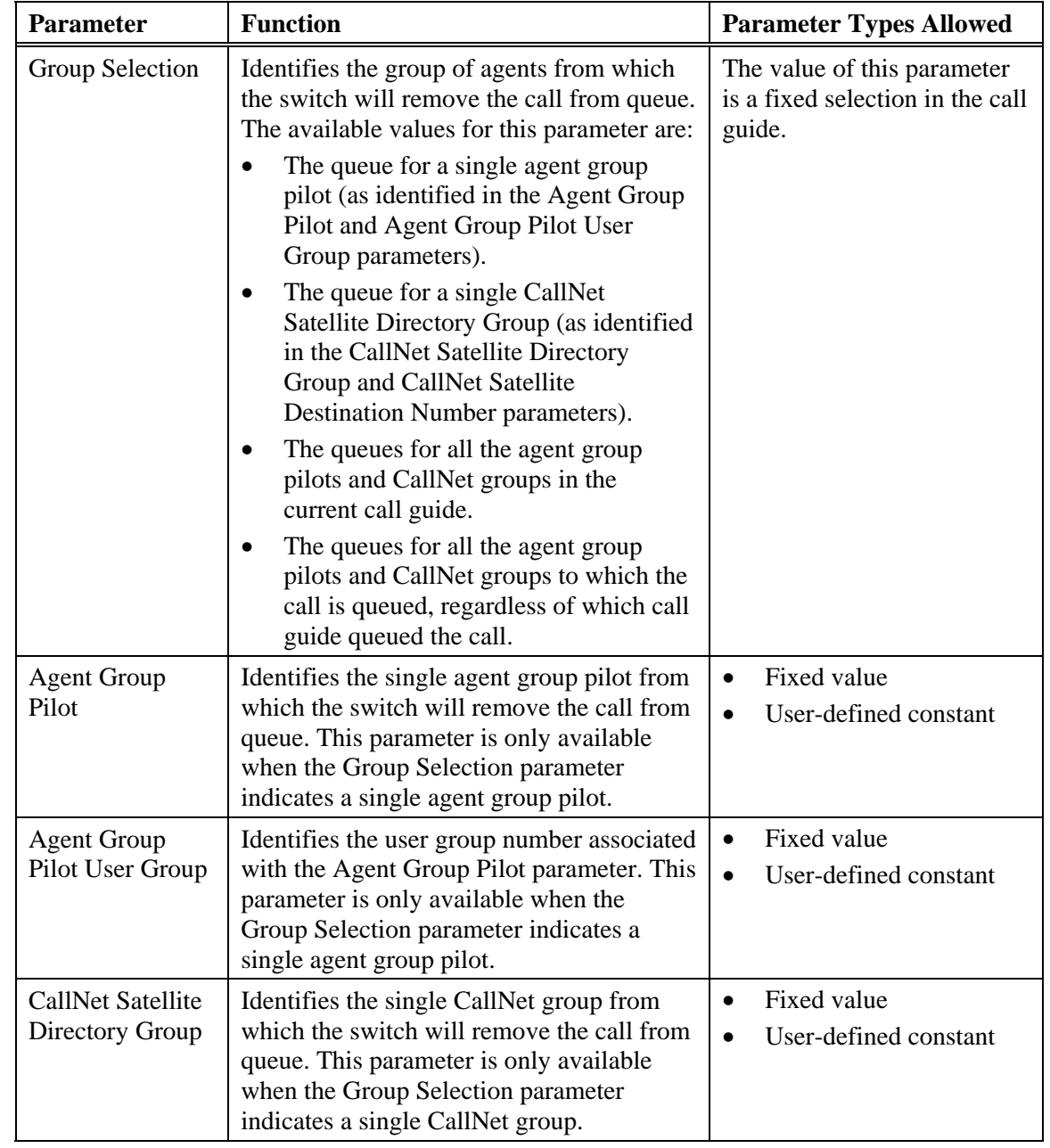

#### **Table 11. DeQueue Call Step Parameters**

# **Disconnect Call Step**

A Disconnect Call (DISC) call guide step terminates the call that the switch is currently processing. Specifically, this step:

- **1.** Removes the call from all agent group and CallNet group queues.
- **2.** Disconnects the call from any announcements.
- **3.** Removes the call from call guide processing.

- **4.** Disconnects the call (hangs up).
- A Disconnect Call step has no parameters.

#### **Do Step**

A Do (DO) call guide step indicates the beginning of a Do/Repeat block, which allows a call guide to repeat a set of steps before advancing to other steps. When processing a Do step for the first time, a switch sets a repeat counter for the Do/Repeat block to 0 (zero). Upon reaching the Repeat step, the switch increments the repeat counter by one (from 0 to 1, 1 to 2, and so on). If the repeat counter matches the value of the Repeat step's Repeat Count parameter, processing advances past the Do/Repeat block to the next step in the call guide. Otherwise, processing returns to the beginning of the Do/Repeat block (the Do step) and process all the steps from the Do to the Repeat again.

A Do/Repeat block can contain up to 16 steps. If a Do/Repeat block contains more than 16 steps, the switch performs error handling (see "Call Guide Error Handling").

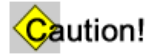

Using a Goto step to access a step within a Do/Repeat block may have undesirable results.

See "Repeat Step" for more details.

A Do step has no parameters.

#### **Else Step**

An Else (ELSE) call guide step, used optionally in an If/Else/End If block, defines conditional call processing in a call guide. An If step compares two values and applies conditional logic. If the condition is true, call guide processing continues with the step immediately following the If step. If the condition is false, call guide processing continues with the step immediately following the block's optional Else step. If the IF/Else/End If block does not contain an Else step, processing continues with the step immediately following the block's End If step.

For more information, see "If Step."

An Else step has no parameters.

## **End Agent/CallNet Super Group Step**

An End Agent/CallNet Super Group (ENDA) call guide step ends a grouping of either Agent Group steps or CallNet steps. A switch treats all agent group pilots or CallNet pilots between the Agent/CallNet Super Group step and an End Agent/CallNet Super Group (ENDA) step as a single large group. In this way, the switch combines agent group pilots or CallNet pilots to create larger groups (super groups).

See "Agent/CallNet Super Group Step" for details.

An End Agent/CallNet Super Group command has no parameters.

### **End Get Digits Step**

An End Get Digits (ENDG) call guide step indicates an end of a Get Digits process. A Get Digits/End Get Digits block allows the system to group any of the following steps, which may fall between a Get Digits and an End Get Digits step:

- Speak IVS Phrase
- Speak IVS Data
- If / Else / And If
- Announcement Pause
- Set

An End Get Digits step has no parameters.

## **End If Step**

An End If (ENDF) call guide step, used in an If/Else/End If block, defines conditional call processing in a call guide. An If step compares two values and applies conditional logic. If the condition is true, call guide processing continues with the step immediately following the If step. If the condition is false, call guide processing continues with the step immediately following the block's optional Else step. If the IF/Else/End If block does not contain an Else step, processing continues with the step immediately following the block's End If step.

For more information, see "If Step."

An End If step has no parameters.

# **Forward Call Step**

A Forward Call (FWRD) call guide step forwards a call to a destination number, such as an ACD pilot directory number or an off-switch number. When processing a Forward Call step, a switch removes a call from all of the agent groups and CallNet groups to which the call is queued, then routes the call to the specified forwarding destination.

By combining If steps with Forward Call steps, a call guide can define sophisticated conditional call forwarding.

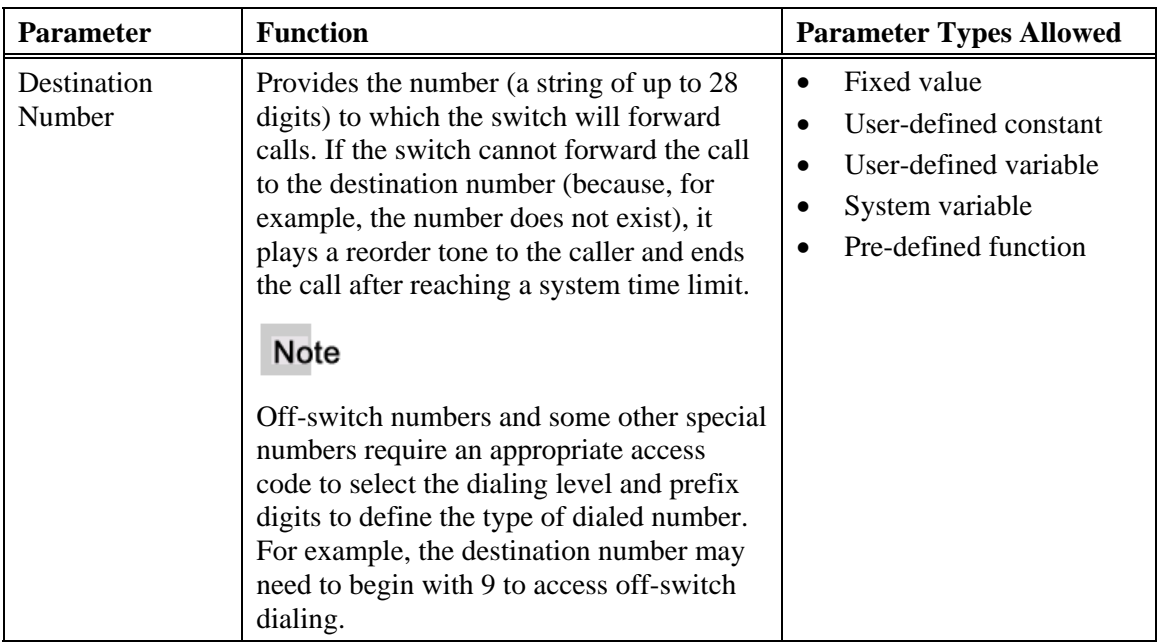

#### **Table 12. Forward Call Step Parameters**

## **Get Digits Step**

A Get Digits (GDGT) call guide step initiates the collection of one or more digits from a caller and passes the collected digits to a variable. Collected digits can be either a digit string or an integer. The system passes each digit string (such as an account number or pass code) directly to a string variable. The system converts digits that represent an integer value (such as a monetary value) and passes them to an integer variable.

An End Get Digits step must always follow a Get Digits step. The following steps, however, can occur between a Get Digits and End Digits step:

- Speak IVS Phrase (with the same IVS group as the Get Digits step)
- Speak IVS Data (with the same IVS group as the Get Digits step)
- If  $/$  Else  $/$  End If
- Announcement Pause
- Set

The system groups all steps between a Get Digits and End Digits steps, playing them as a single prompt announcement after it begins collecting digits.

#### **Note**

An Administrative Console does not prompt for an IVS group for any steps between a Get Digits and an End Get Digits step. Such steps inherit the IVS group from the Get Digits step.

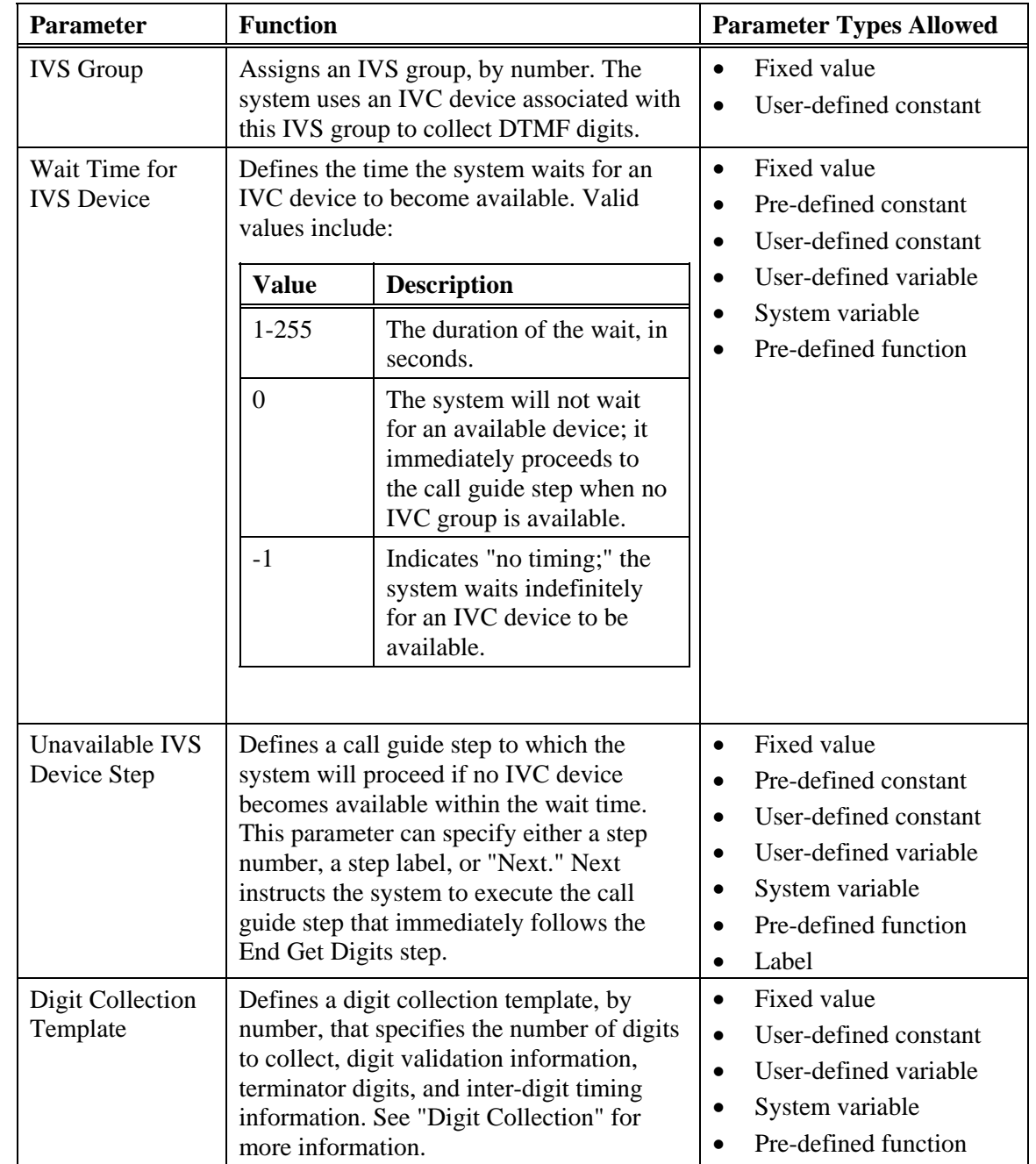

#### **Table 13. Get Digits Step Parameters**

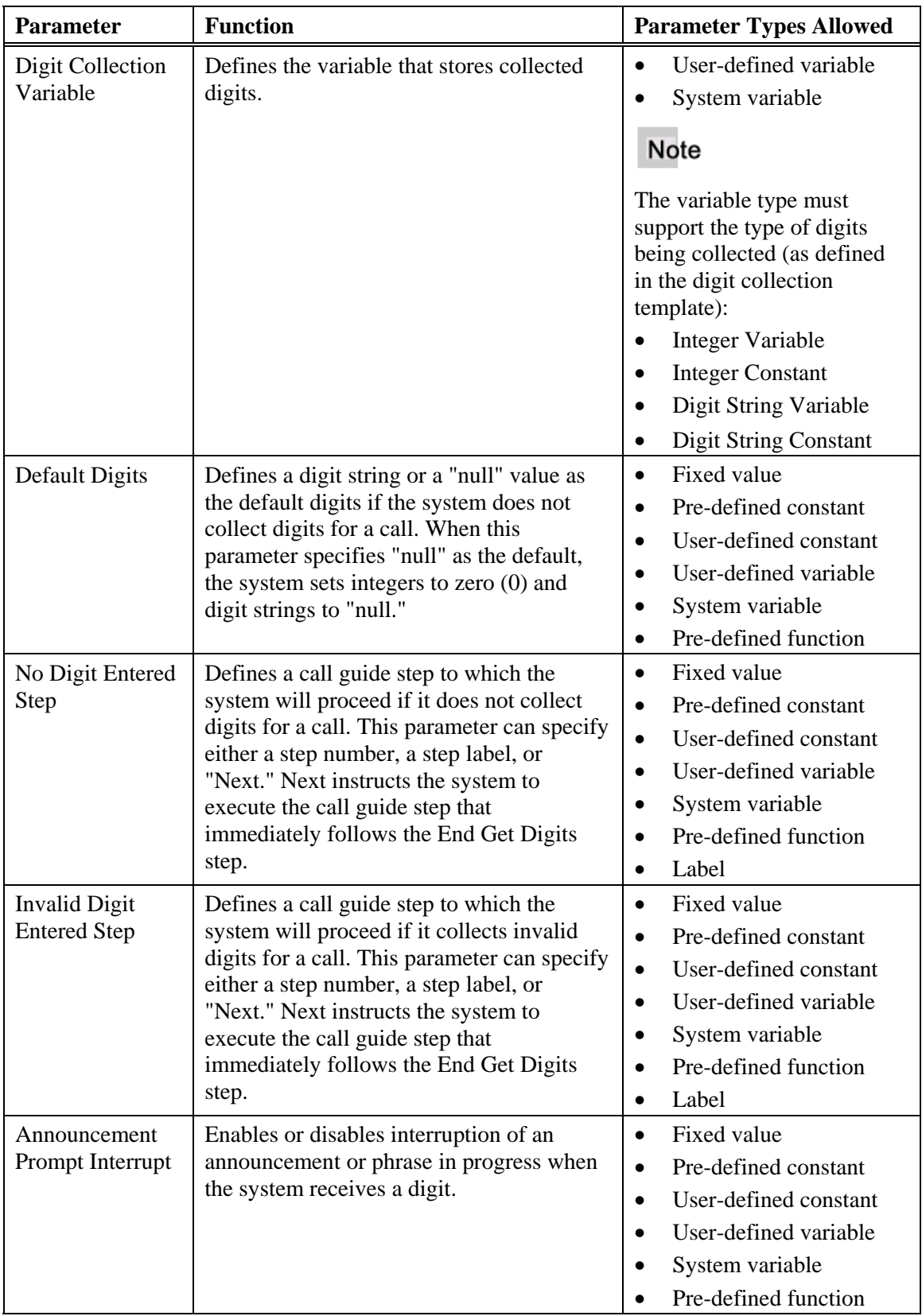

# **Goto Step**

A Goto (GOTO) call guide step redirects processing to another specific call guide step. Typically, a switch processes the steps in a call guide in sequential order. A Goto step interrupts sequential processing.

When used with If steps, a Goto step allows a call guide to include conditional blocks, using the Goto to bypass certain steps. In such structures, a Goto step typically redirects processing to a step that occurs later in the call guide. A Goto step can also return to a previous step in a call guide, creating a loop. A Do/Repeat block, however, is typically better for such recursive processing. Unlike a Do/Repeat block, Goto offers no means to exit the loop without conditional If statements that allow processing to continue past the Goto step.

#### **Table 14. Goto Step Parameters**

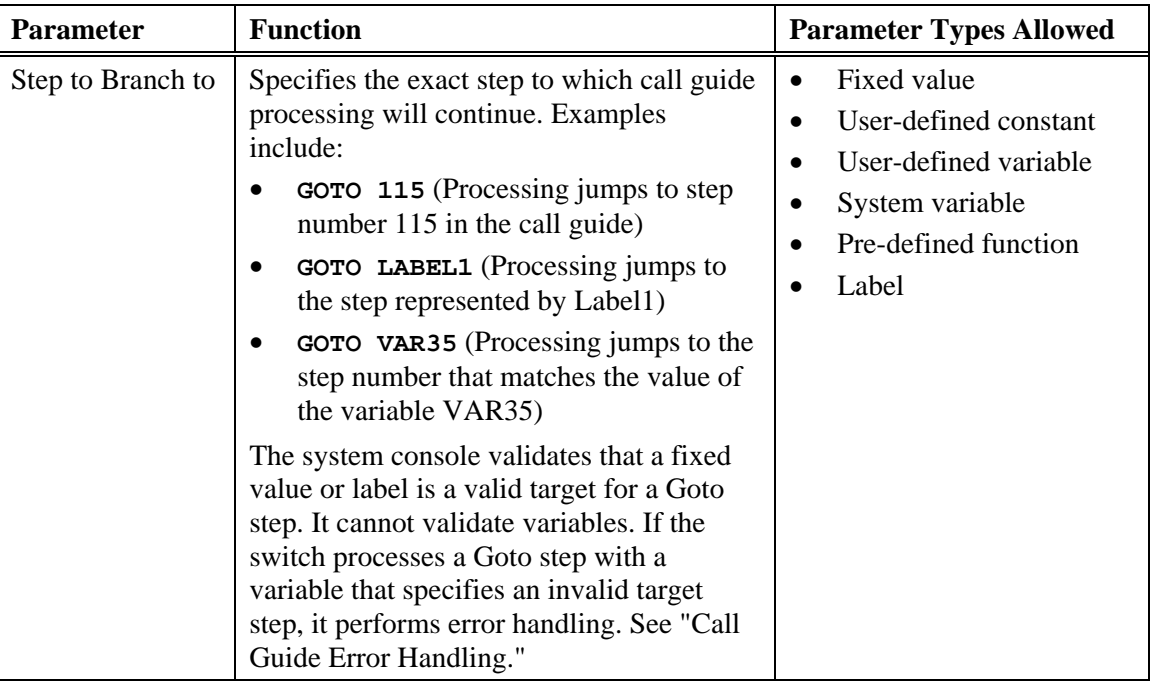

# **If Step**

An If (IF) call guide step begins an If/Else/End If block, which defines conditional call processing in a call guide. An If step compares two values and applies conditional logic. If the condition is true, call guide processing continues with the step immediately following the If step. If the condition is false, call guide processing continues with the step immediately following the block's optional Else step. If the IF/Else/End If block does not contain an Else step, processing continues with the step immediately following the block's End If step.

An If/Else/End If block contains other, nested steps. Nested steps can even include other End/Else/End If blocks. When such blocks are nested, the system associates If, Else, and End If steps by their order (level of *nesting*). For example, the first If step is associated

with the last Else and End If steps, the second If step is associated with the second to the last Else and End If steps, and so on.

The following example shows nested If/Else/End If blocks:

```
If (first block)
Else (first block)
End If (first block)
   If (second block)
      If (third block)
      Else (third block)
      End If (third block)
   Else (second block)
   End If (second block)
```
#### **Table 15. If Step Parameters**

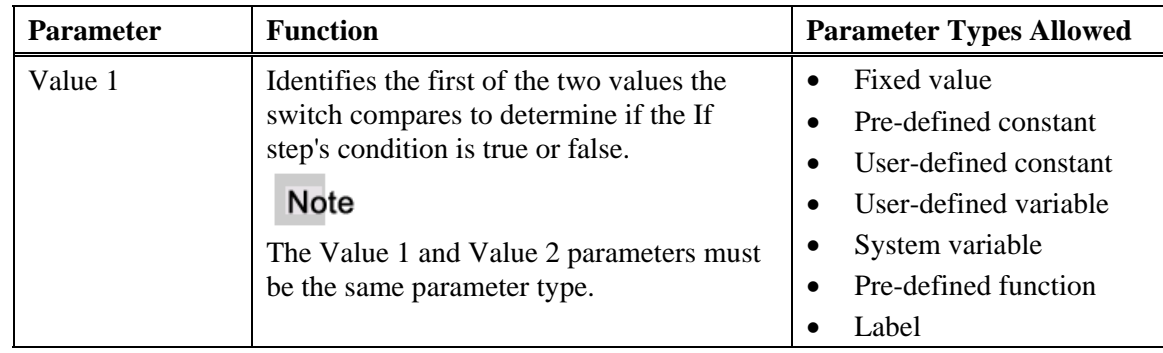

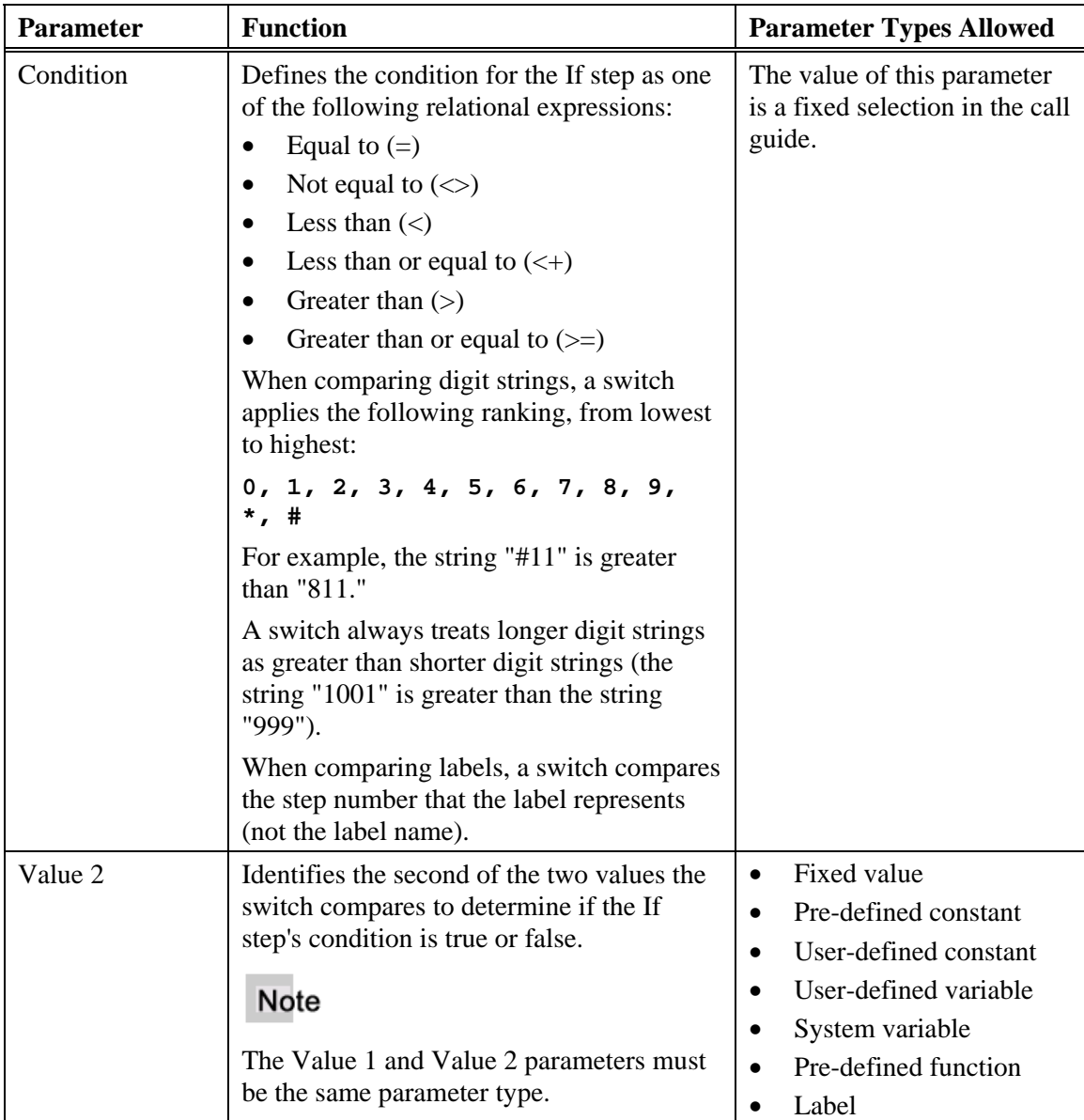

# **Mark-as-Answered Step**

A Mark-as-Answered (MANS) call guide step causes the switch to treat the ACD call statistically as answered and handled.

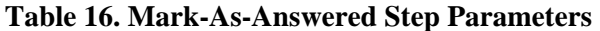

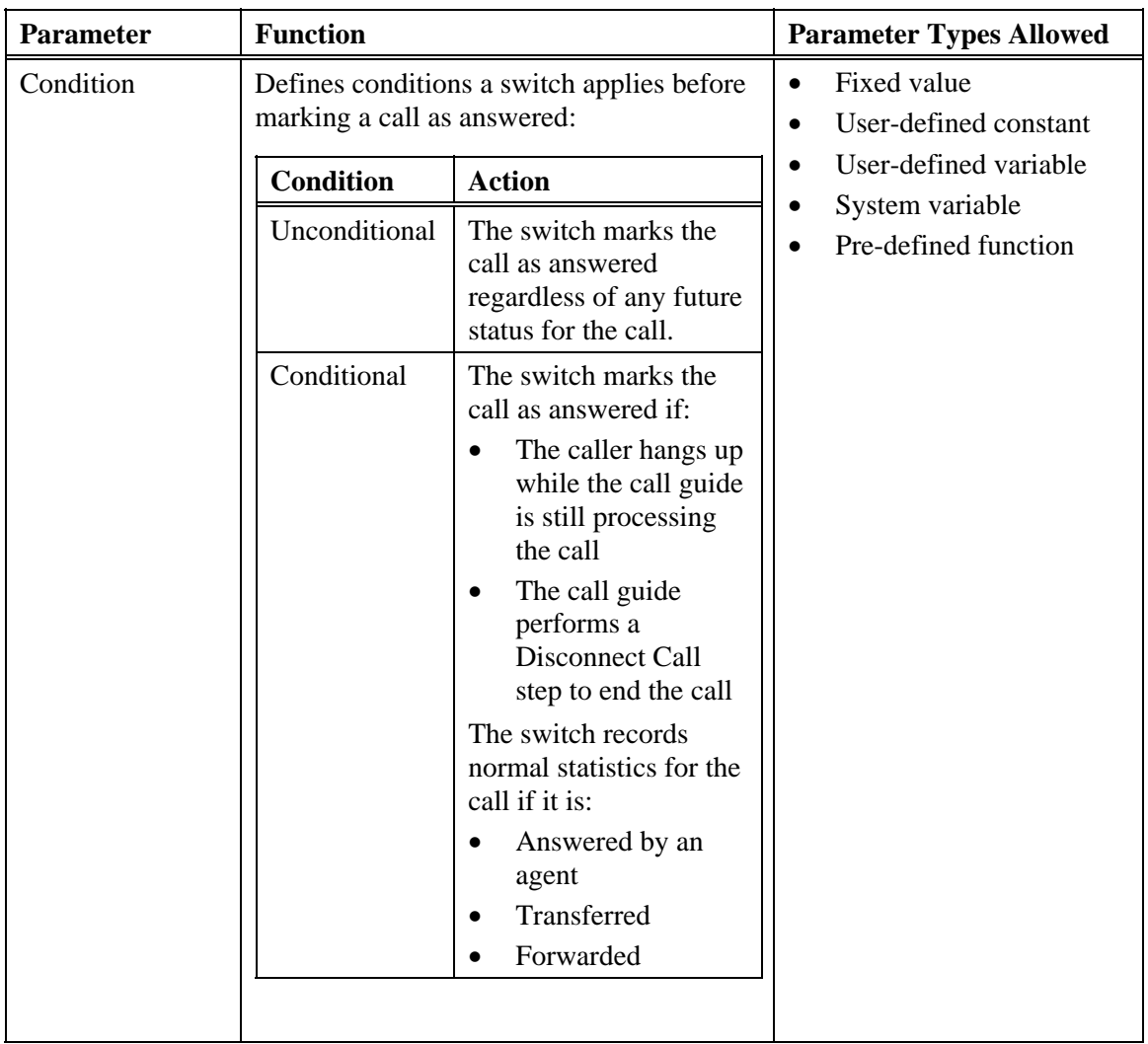

# **Play Tone Step**

A Play Tone (PLTN) call guide step plays a continuous or fixed-length tone to a caller.

**Table 17. Play Tone Step Parameters** 

| <b>Parameter</b> | <b>Function</b>                               |                                                                                                    | <b>Parameter Types Allowed</b>                                                                                |
|------------------|-----------------------------------------------|----------------------------------------------------------------------------------------------------|----------------------------------------------------------------------------------------------------|
| Tone to Play     | Defines the tone.                             |                                                                                                    | Fixed value<br>$\bullet$                                                                                      |
|                  | <b>Parameter</b><br><b>Value</b><br>(Integer) | <b>Tone</b>                                                                                          | Pre-defined constant<br>$\bullet$<br>User-defined constant<br>$\bullet$<br>User-defined variable<br>$\bullet$ |
|                  | $\boldsymbol{0}$                              | Silence (no tone)                                                                                    | System variable<br>$\bullet$<br>Pre-defined function                                                          |
|                  | $\mathbf{1}$                                  | Continuous low-pitch<br>humming (recommended<br>for inside dial tone)                                |                                                                                                    |
|                  | $\overline{2}$                                | Continuous high-pitch<br>humming (recommended<br>for outside dial tone)                              |                                                                                                    |
|                  | 3                                             | Continuous medium-pitch<br>humming (recommended<br>for modem answer)                                 |                                                                                                    |
|                  | 5                                             | Continuous slowly<br>pulsing buzzes<br>(recommended for busy<br>tone)                                |                                                                                                    |
|                  | 6                                             | Continuous quickly<br>pulsing buzzes<br>(recommended for<br>reorder tone)                            |                                                                                                    |
|                  | $\overline{7}$                                | Continuous ringing<br>(recommended for<br>ringback tone, simulating<br>ringing at the destination)   |                                                                                                    |
|                  | 8                                             | Continuous pulses of a<br>ring followed by a beep<br>(recommended for call<br>waiting ringback tone) |                                                                                                    |
|                  | 9                                             | A single fixed-length tone<br>(recommended as a Zip<br>tone to prompt for digits<br>and other input) |                                                                                                    |
|                  | 10                                            | Two fixed-length tones<br>(recommended as a Zip-<br>Zip tone for<br>confirmation)                    |                                                                                                    |

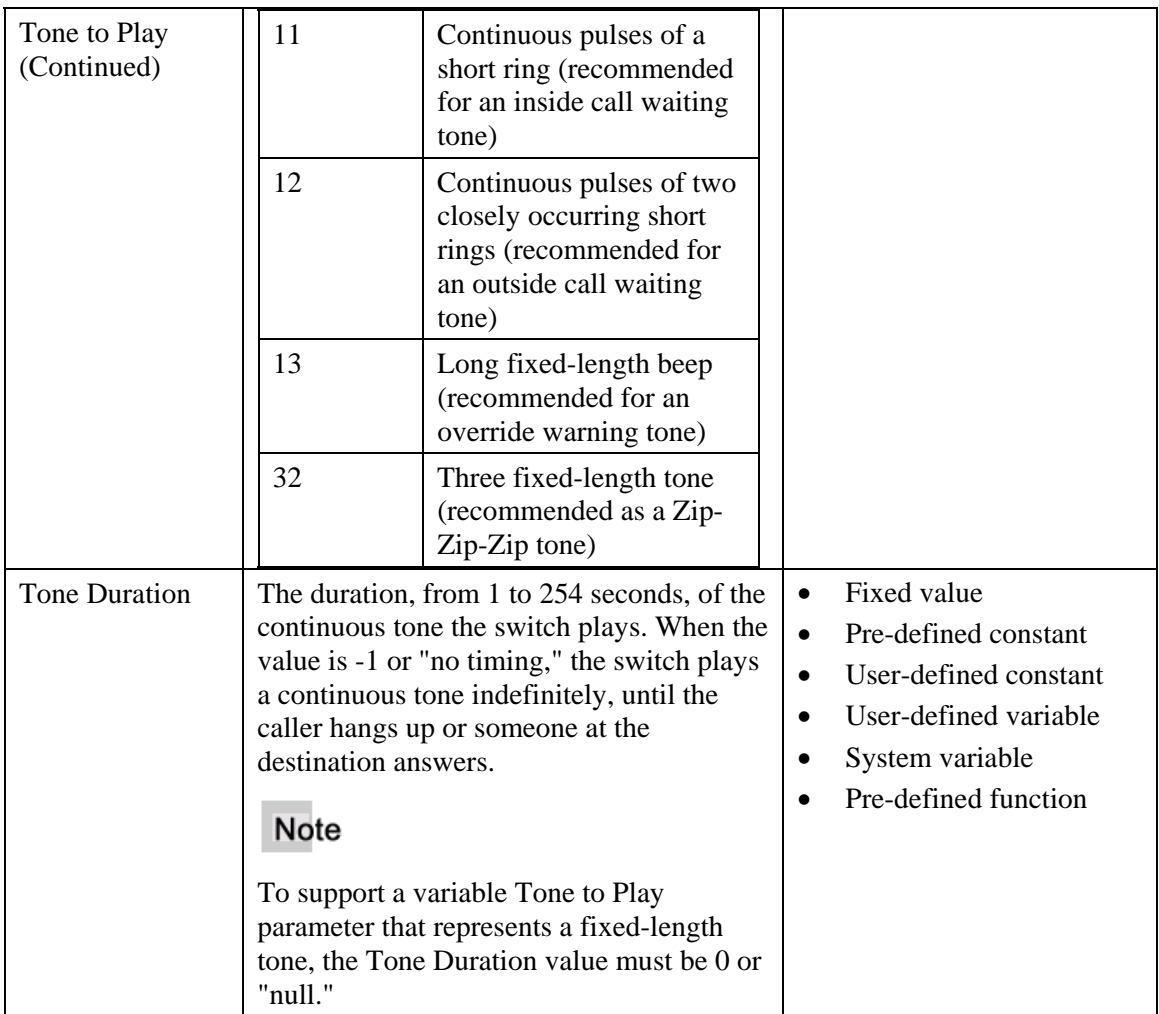

## **Repeat Step**

A Repeat (REPT) call guide step indicates the end of a Do/Repeat block, which allows a call guide to repeat a set of steps before advancing to other steps. When processing a Do step for the first time, a switch sets a repeat counter for the Do/Repeat block to 0 (zero). Upon reaching the Repeat step, the switch increments the repeat counter by one (from 0 to 1, 1 to 2, and so on). If the repeat counter matches the value of the Repeat step's Repeat Count parameter, processing advances past the Do/Repeat block to the next step in the call guide. Otherwise, processing returns to the beginning of the Do/Repeat block (the Do step) and process all the steps from the Do to the Repeat again.

A Do/Repeat block can contain up to 16 steps. If a Do/Repeat block contains more than 16 steps, the switch performs error handling (see "Call Guide Error Handling").

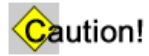

Using a Goto step to access a step within a Do/Repeat block may have undesirable results.

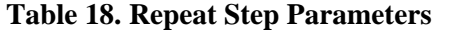

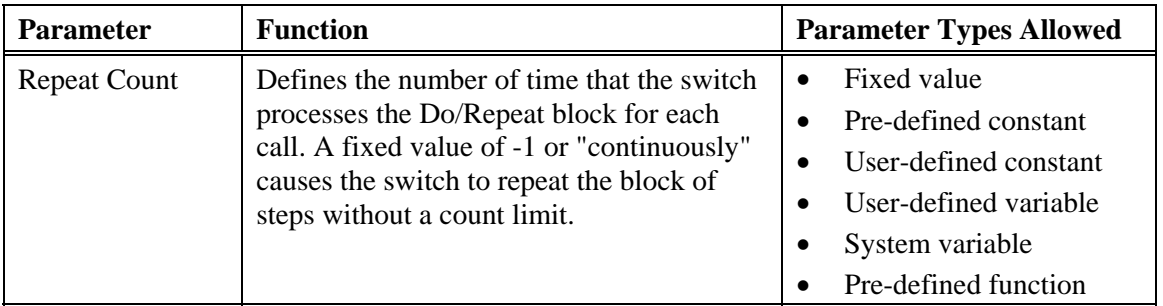

# **Set Step**

A Set (SET) call guide step initializes or changes a variable. A Set step can define a variable with either a single operand or the result of a simple mathematical operation involving two operands. Examples include:

Set Variable1 = 13 Set Variable1 = Variable1 + 1 Set Variable1 = Constant1 - Variable2 Set Variable1 = Variable2 \* 3 Set Variable1 = Variable3 / Constant2 Set Varaible1 = Variable4 MOD 12

**Table 19. Set Step Parameters** 

| <b>Parameter</b>       | <b>Function</b>                                                                                                    | <b>Parameter Types Allowed</b>                              |
|------------------------|----------------------------------------------------------------------------------------------------|-------------------------------------------------------------|
| <b>Target Variable</b> | Identifies the variable to initialize or change.<br>A switch applies the initialization or change<br>within the call guide that defines the<br>variable. See "User-defined Variable Call<br>Guide Parameters" for more information.                                        | User-defined variable<br>System variable<br>(USRDATA1 only) |
|                        | In Set step syntax, the target variable occurs<br>before (to the left of) the equal sign. In the<br>following example, Var7 is the target<br>variable: Set Var $7 = 100$                                                                                                   |                                                             |
|                        | Note                                                                                                    |                                                             |
|                        | The target variable, first operand, and second<br>operand must either all be integers or all be<br>digit strings. A Set step can contain type<br>conversion functions, as follows, to ensure<br>that the operands and target variable match:<br>INT(digit string variable) |                                                             |
|                        | DIGITSTR( <i>integer</i> variable)                                                                                                    |                                                             |
|                        | Example: Set Var1 = INT(Var2) + 1                                                                                                    |                                                             |

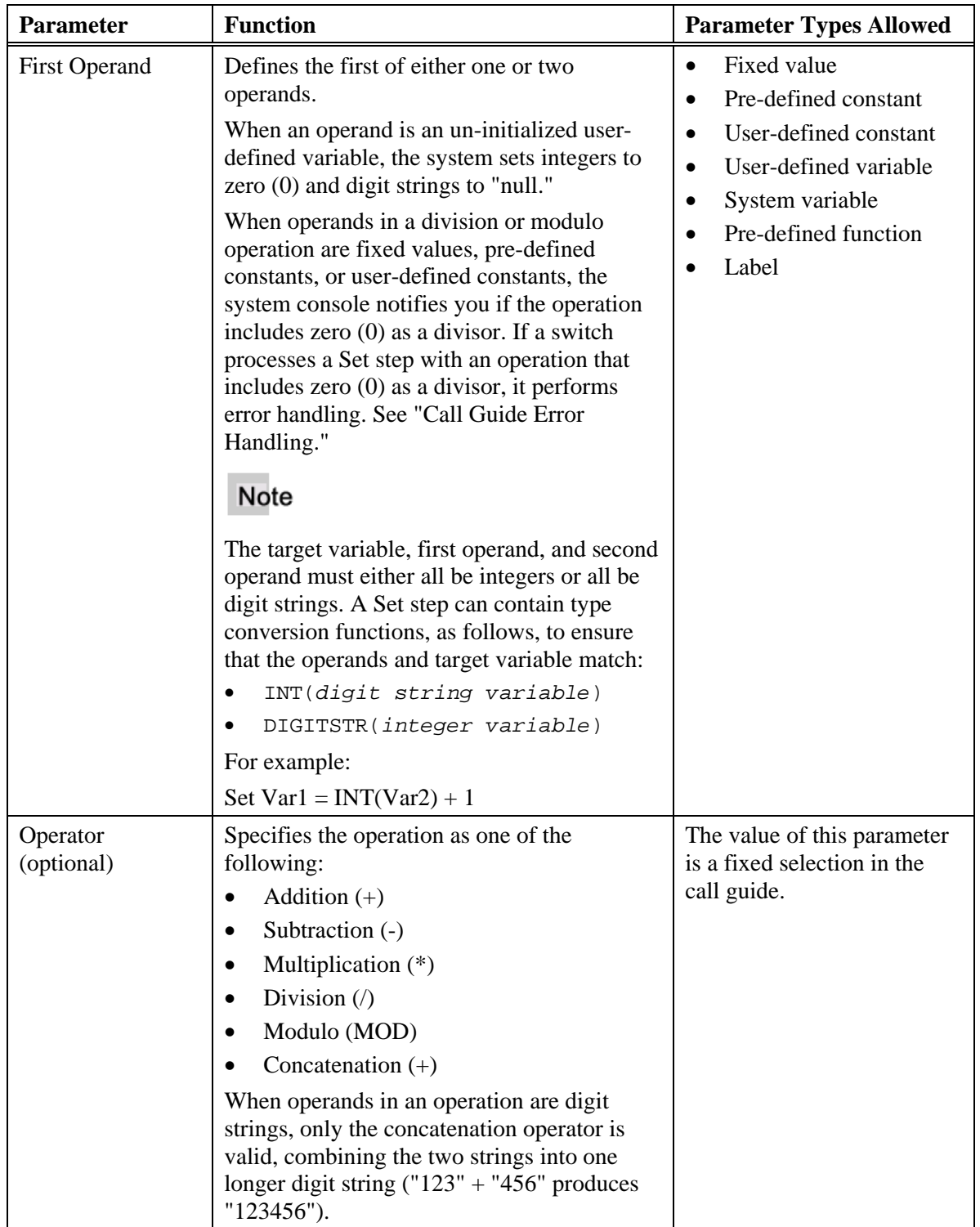

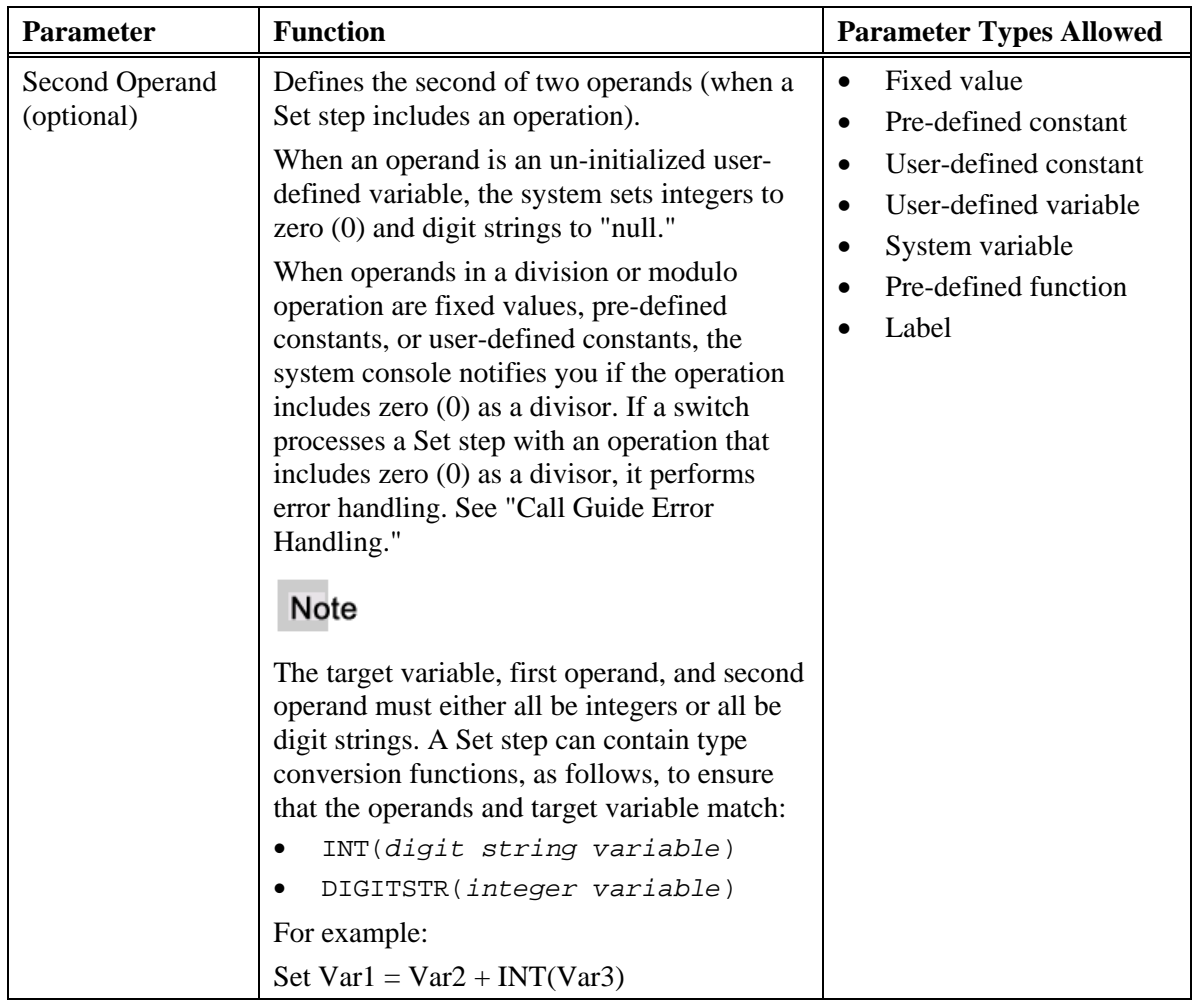

## **Speak Announcement Step**

A Speak Announcement (SANN) call guide step acquires an announcement trunk from a specified group and connects a caller to an external interactive voice response (IVR) unit. Because the connection is one-way only, the IVR unit plays an announcement to a caller but the caller cannot respond. A Speak Announcement step, using a Prefix Digit Table (PDT), can automatically send pilot number, queue time, or calling party number to a connected IVR.

#### **Table 20. Speak Announcement Step Parameters**

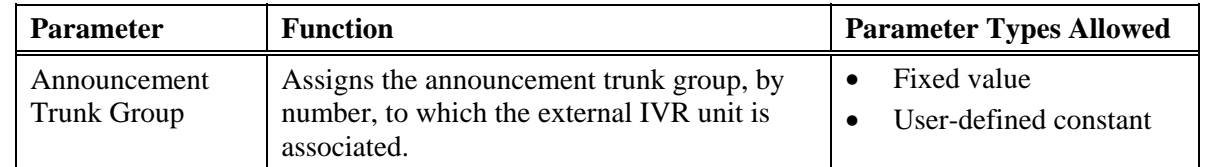

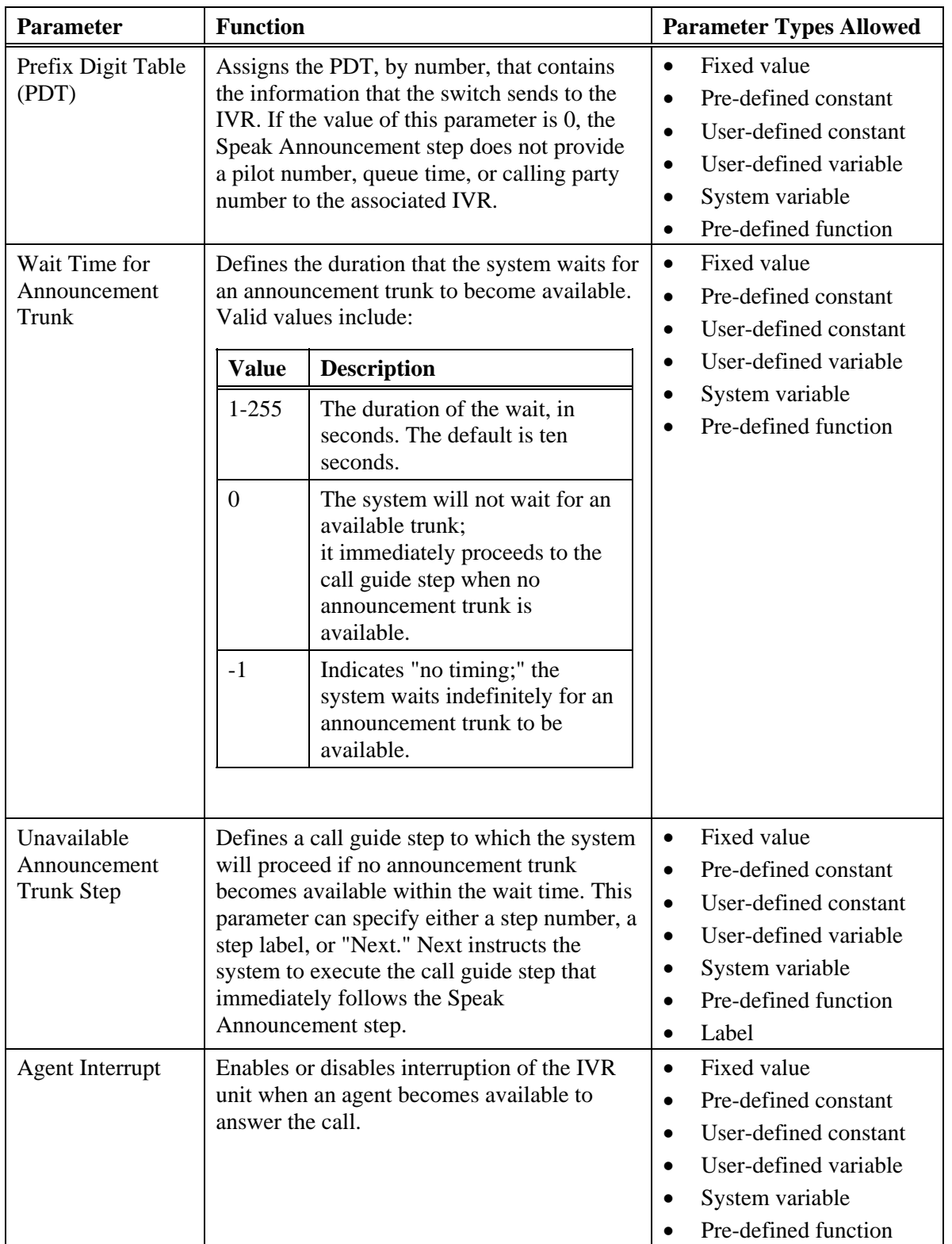

# **Speak Annunciator Message Step**

A Speak Annunciator Message (SANU) call guide step connects a caller to an annunciator from a specified group. Because the connection is one-way only, the annunciator plays a message to a caller but the caller cannot respond. You must use a system console's Annunciator Message (AMSG) command to build annunciator messages from a set of phrases stored in the system database. See "Create Annunciator Messages" for a procedure.

#### **Table 21. Speak Annunciator Message Step**

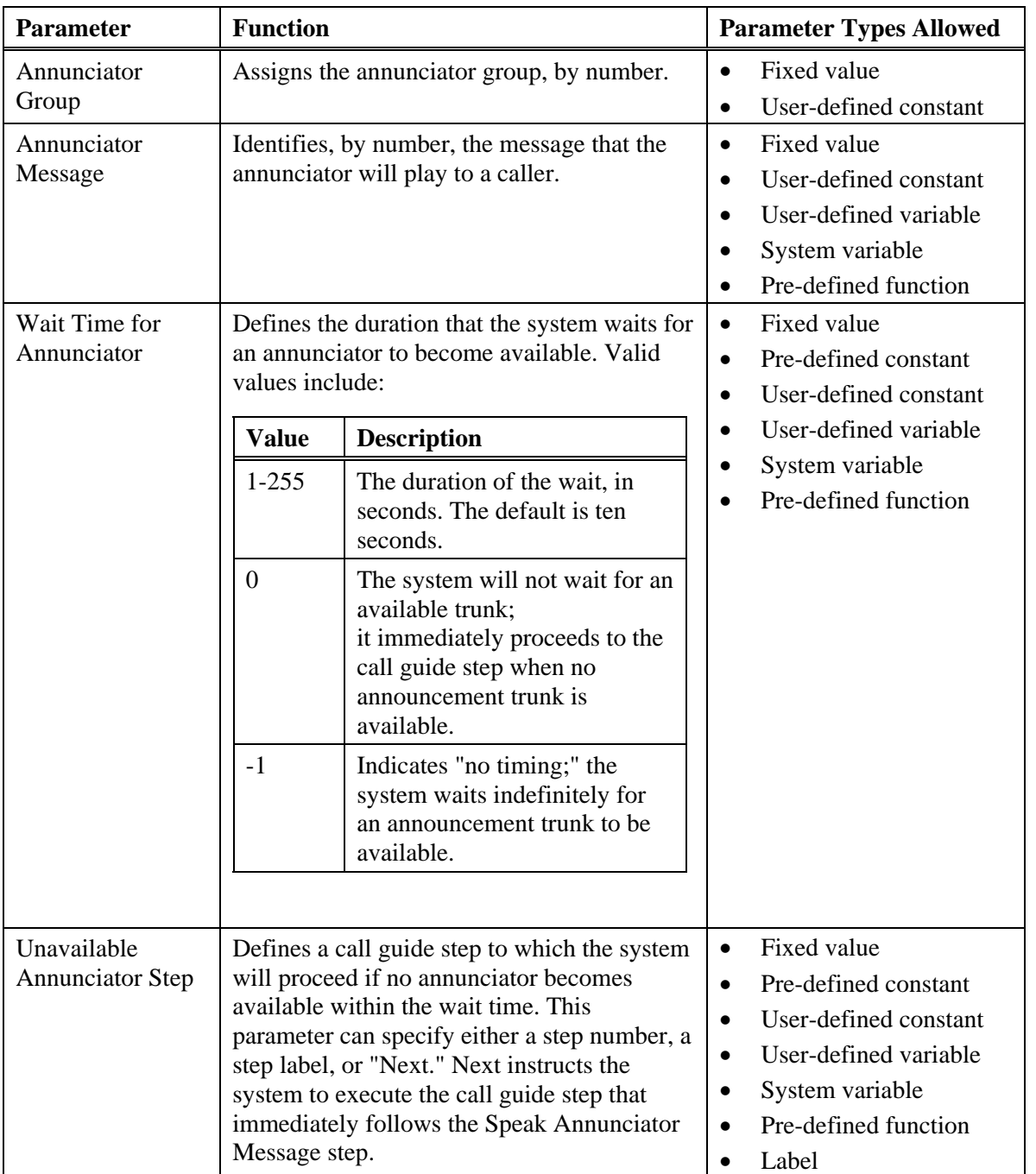

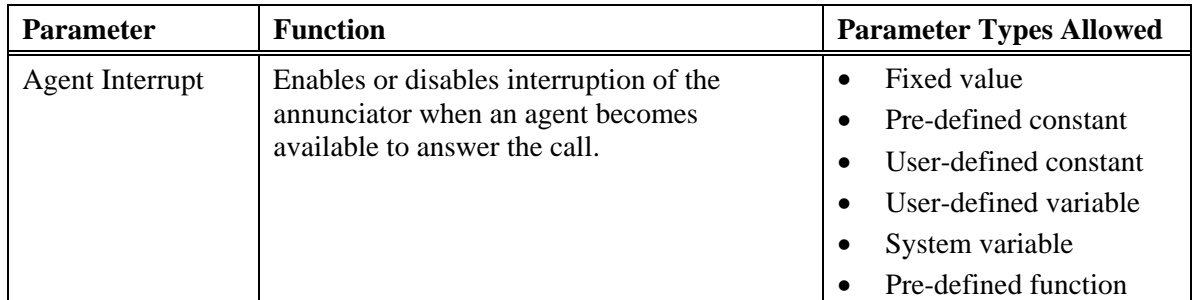

# **Create Annunciator Messages for Call Guide**

Use this procedure to create annunciator messages for use by a Speak Annunciator Message step in a call guide.

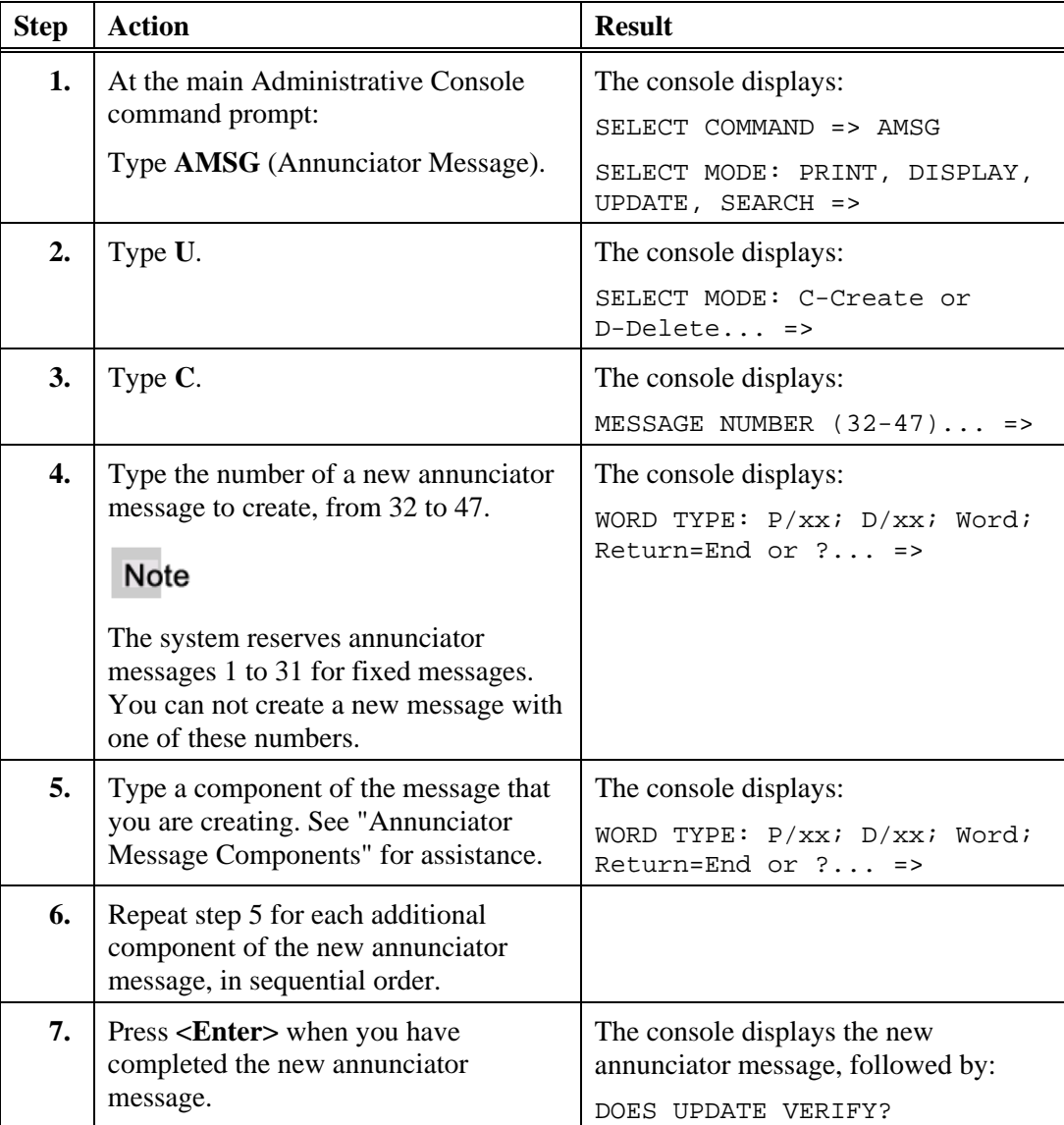

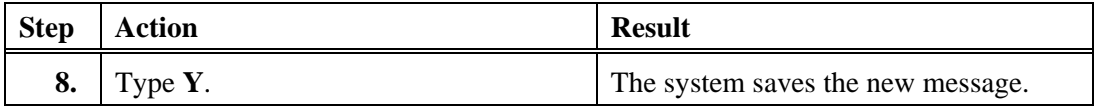

#### **Annunciator Message Components**

Each annunciator message contains one or more components. The system plays each component in sequential order to generate a complete message. Each component can be one of the following:

- A word, representing a fixed audio phrase; see "Annunciator Phrases" for a complete list of phrases and the abbreviations the administrative console uses to identify them.
- A pause in milliseconds. Through the administrative console, define a pause in the form "P/xx," where xx is the length of the delay in milliseconds. For example, type "P/15" to insert a delay of 15 milliseconds in the message.
- A digit string. Through the administrative console, define a string of digits in the form " $D/xx$ ," where xx is the length of the digit string up to 15 digits.

The system combines the components sequentially to generate a complete annunciator message. For example, the components YRCL WLBE NSRD WHEN LNIS AVLB generate the message, "Your call will be answered when a line is available."

#### **Note**

The possible annunciator messages that the system can generate are limited. To increase the flexibility and options for messaging, consider implementing the Integrated Voice Services capability of PointSpan switches. See the PointSpan *IVC Card Features and Support* manual (2489-*nnn*) for more information.

#### **Annunciator Phrases**

The following list includes of the available phrases for annunciator messages and their corresponding abbreviation (in parentheses). At the administrative console, type the abbreviation to indicate the phrase.

- "Zero" (zero)
- "One" (one)
- $\bullet$  "Two" (two)
- "Three" (thre)
- "Four" (four)
- "Five" (five)
- $"Six" (six)$
- "Seven" (sevn)
- "Eight" (eght)
- "Nine" (nine)
- " $A$ " (a)

- "Account" (acct)
- "Agent" (agnt)
- "All lines busy" (allb)
- "Allowed" (alow)
- "Alarm" (alrm)
- "And" (and)
- "Application-pilot" (aplt)
- "Attendant" (atnd)
- "Authorization" (auth)
- "Available" (avlb)
- $\bullet$  "B" (b)
- "Cabinet" (cab)
- "Call" (call)
- "Circuit" (ckt)
- "Callback" (clbk)
- "Cancelled" (cncl)
- "Conference" (cnfr)
- "Code" (code)
- "Dial" (dial)
- "DNIS" (dnis)
- "Directory" (drct)
- "Emergency" (emgy)
- "Enter" (entr)
- "Error" (err)
- "For assistance" (fras)
- "Forward" (frwd)
- "Group" (grp)
- "Held" (held)
- "Hold" (hold)
- $\bullet$  "ID" (id)
- "Input" (inpt)
- "Is" (is)
- "Is ready" (isrd)

- "Later" (latr)
- "A line is" (lnis)
- "Message" (mesg)
- "Monitoring" (mntr)
- $\bullet$  "Not" (not)
- "Number" (nmbr)
- "Answered" (nsrd)
- "Not in service" (ntsv)
- "Invalid" (nvld)
- "Offline" (offl)
- $\bullet$  "Or" (or)
- "Park" (park)
- "Please" (plse)
- "Pound" (poun)
- "Press" (pres)
- "Private" (prvt)
- "Queue" (queu)
- "Selection" (selt)
- "Shelf" (shel)
- "Slot" (slot)
- "Star" (star)
- "Supervisor" (supv)
- $\bullet$  "To" (to)
- "Voice mail" (vmal)
- "When" (when)
- "Will be" (wlbe)
- "Transferred" (xfer)
- "Extension" (xtsn)
- "Your" (your)
- "Your call" (yrcl)

## **Speak Broadcast Message Step**

A Speak Broadcast Message (SBRO) call guide step connects a caller to a broadcast trunk, which plays a message to the caller for a duration specified by the broadcast trunk

group. Because the connection is one-way only, the broadcast trunk plays a message to a caller but the caller cannot respond.

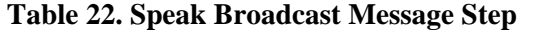

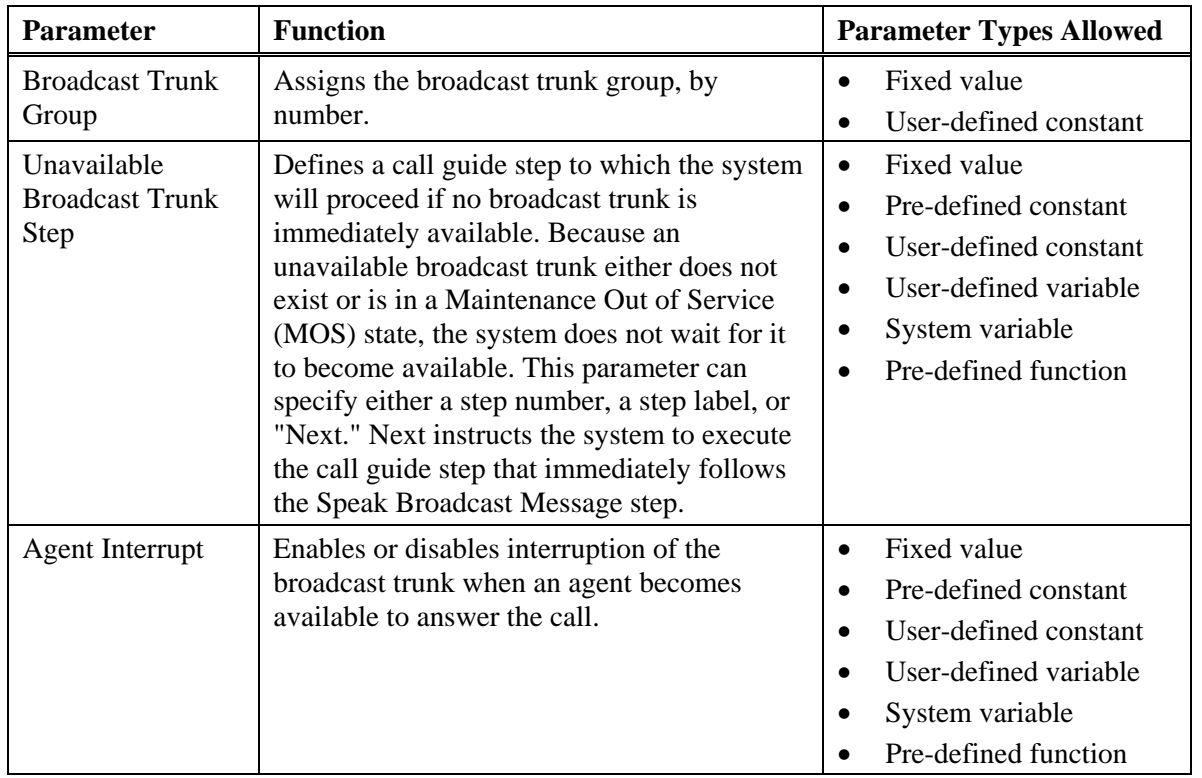

### **Speak IVS Data Step**

A Speak IVS Data (SDAT) call guide step plays a single variable or value to a caller, translating data values into audio phrases. For example, it can translate 6000 into "six, zero, zero, zero." Sequences of Speak IVS Phrase and Speak IVS Data steps can combine phrases to create announcements with more meaning than a single phrase.

For complete details on IVS phrases and their functionality, see "IVS Phrase Management," "System Phrases," "Phrase Combinations," and related sections in the *IVC Card Features and Support* manual (2489-*nnn*).

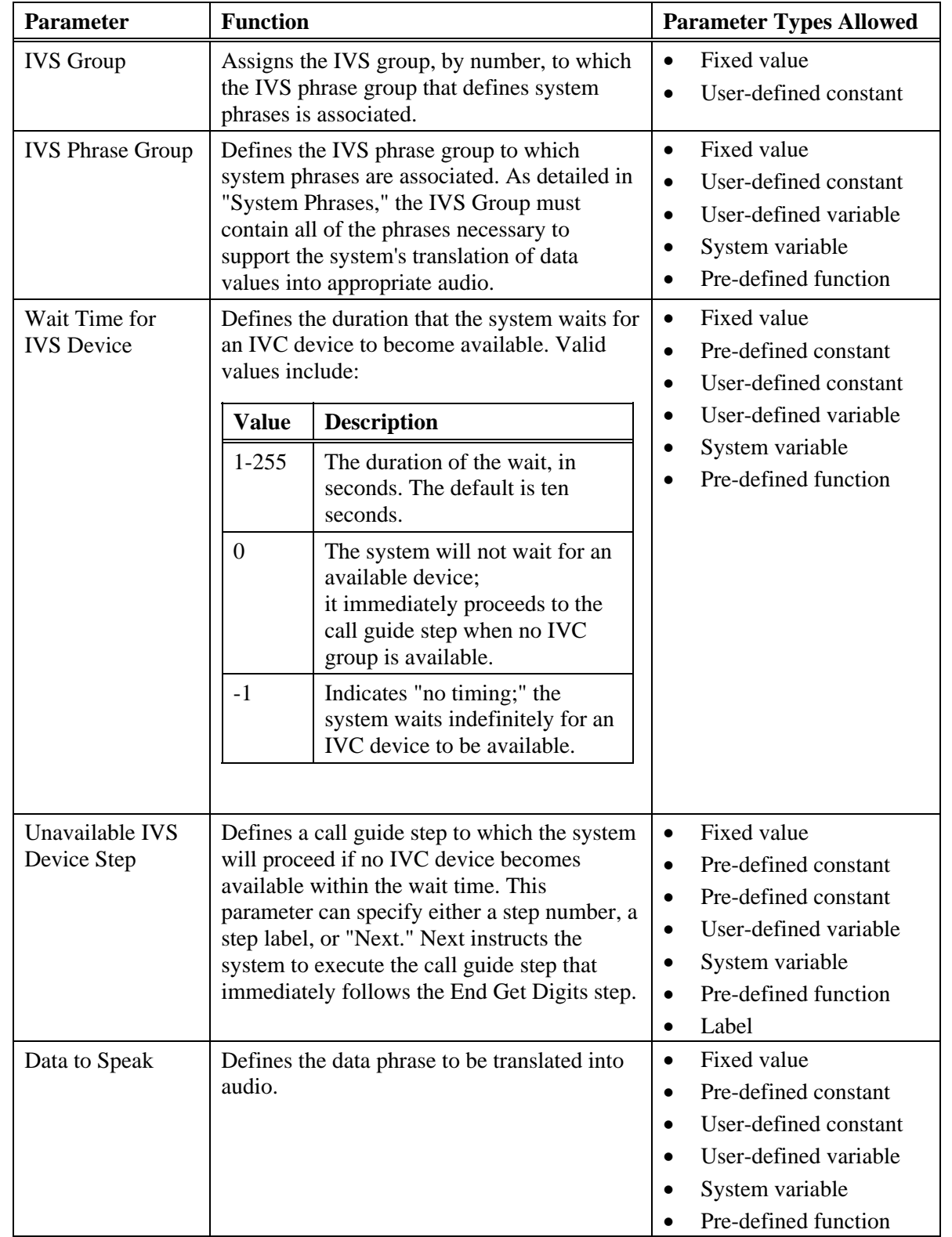

#### **Table 23. Speak IVS Data Step Parameters**

## **Speak IVS Phrase Step**

A Speak IVS Phrase (SPHR) call guide step plays a phrase from an IVC device to a connected caller. An IVS phrase can provide speech, tones, music, or other forms of audio. Many third-party recording applications allow you to create phrases for your call center. To make phrases available for inclusion in a call guide, switch control software stores them on one or more IVS cards or modules. Sequences of Speak IVS Phrase and Speak IVS Data steps can combine phrases to create announcements with more meaning than a single phrase. For complete details on IVS phrases and their functionality, see "IVS Phrase Management," "Phrase Combinations," and related sections in the *IVC Card Features and Support* manual (2489-*nnn*).

#### **Table 24. Speak IVS Phrase Step**

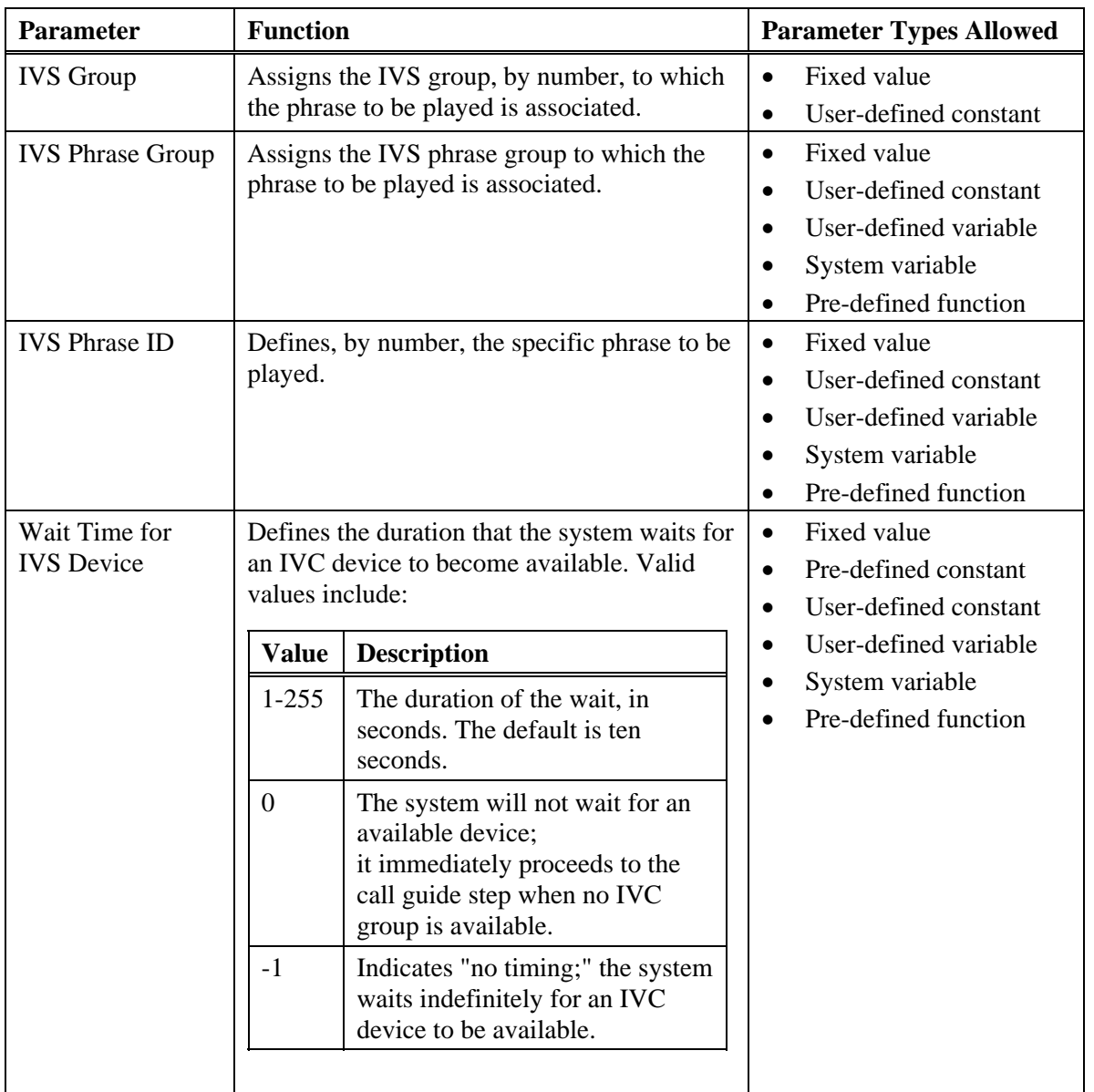

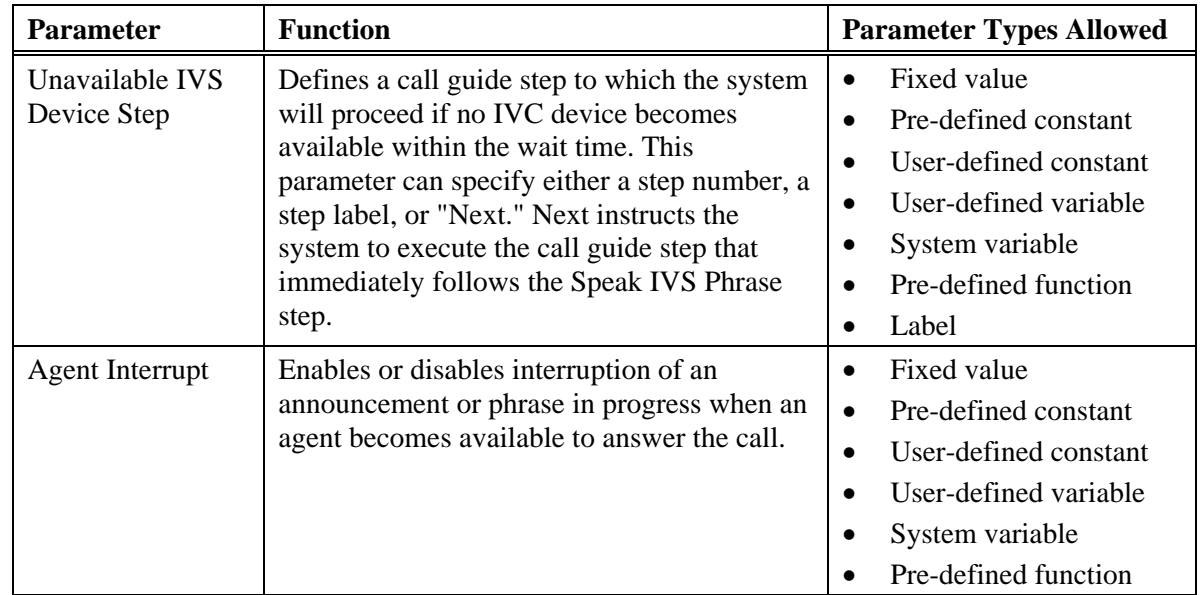

# **Special Handling of IVS Phrases, Data, and Pauses**

During call guide processing, a PointSpan switch groups the following steps when they are sequential and use the same IVS group:

- Announcement Pause step
- Goto step
- If / Else / End If steps
- Set step
- Speak IVS Data step
- Speak IVS Phrase step

A switch stops grouping steps whenever it encounters any other step or one of these steps with a different phrase group.

To prevent possible delays between phrases, a switch collects *all* phrases, data, and pauses for sequential steps that share a common phrase group before instructing an IVC device to play them. Without grouping, an IVC device could complete the first of two related phrases before it receives the second phrase. The switch proceeds to another call guide step after an IVC device finishes playing all the collected phrases, data, and pauses.

If an IVC device fails to play any of the collected phrases, data, or pauses, the switch skips to the alternate call guide step that Speak IVS Phrase and Speak IVS Data steps define for times when an IVC device is unavailable.

# Caution!

Be careful when changing variables with a Set step. A Set step within a group of sequential steps that share a common phrase group can change variables that previous steps in the group use. For example, a Set step can change a system variable that a preceding Speak IVS Phrase step uses to define the phrase identifier. Because the system

does not play phrases until it processes all the steps in the group, the Set step could cause the Speak IVS Phrase step to refer to an incorrect or invalid phrase.

#### **Wait Step**

A Wait (WAIT) call guide step inserts a delay before call guide processing continues to the next step. Examples include:

- A Wait between two Speak Announcement steps provides a reasonable delay between messages to a caller.
- A Wait after processing routes a call to an agent group queue allows time for an agent to become available to answer the call.
- A Wait before a last step, such as a Forward Call or Disconnect Call step, allows a final chance for more desirable call processing.

During a wait time, the system can play silence, a ringback tone, or music. A delay ends when one of the following occurs:

- The wait time defined in the Wait step expires (see the parameters below).
- An agent becomes available to answer the call.
- An Open Application Interface (OAI) application or Computer Supported Telecomm Application (CSTA) transfers the call out of the called pilot.

#### **Table 25. Wait Step Parameters**

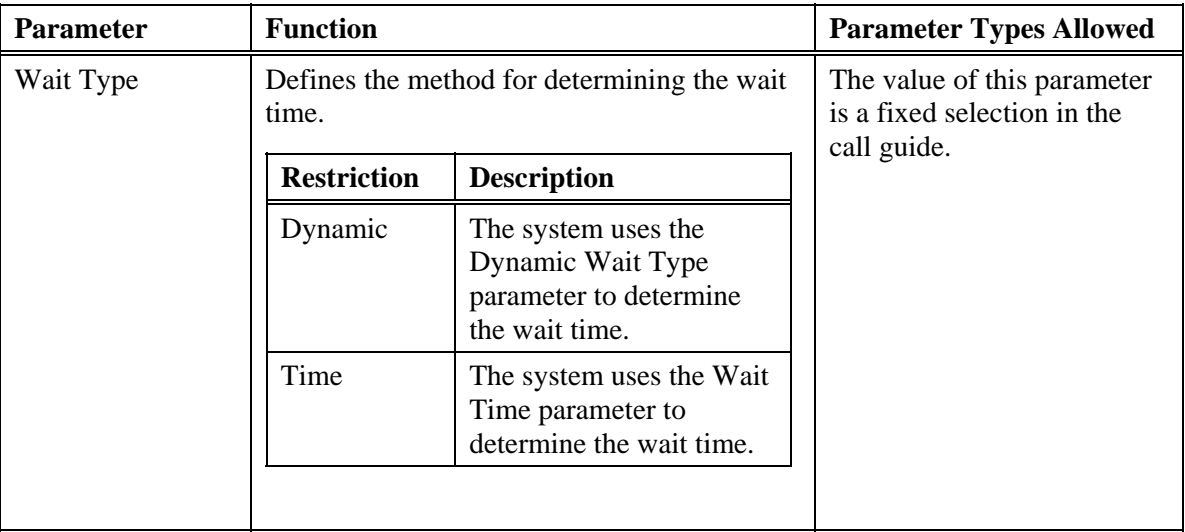
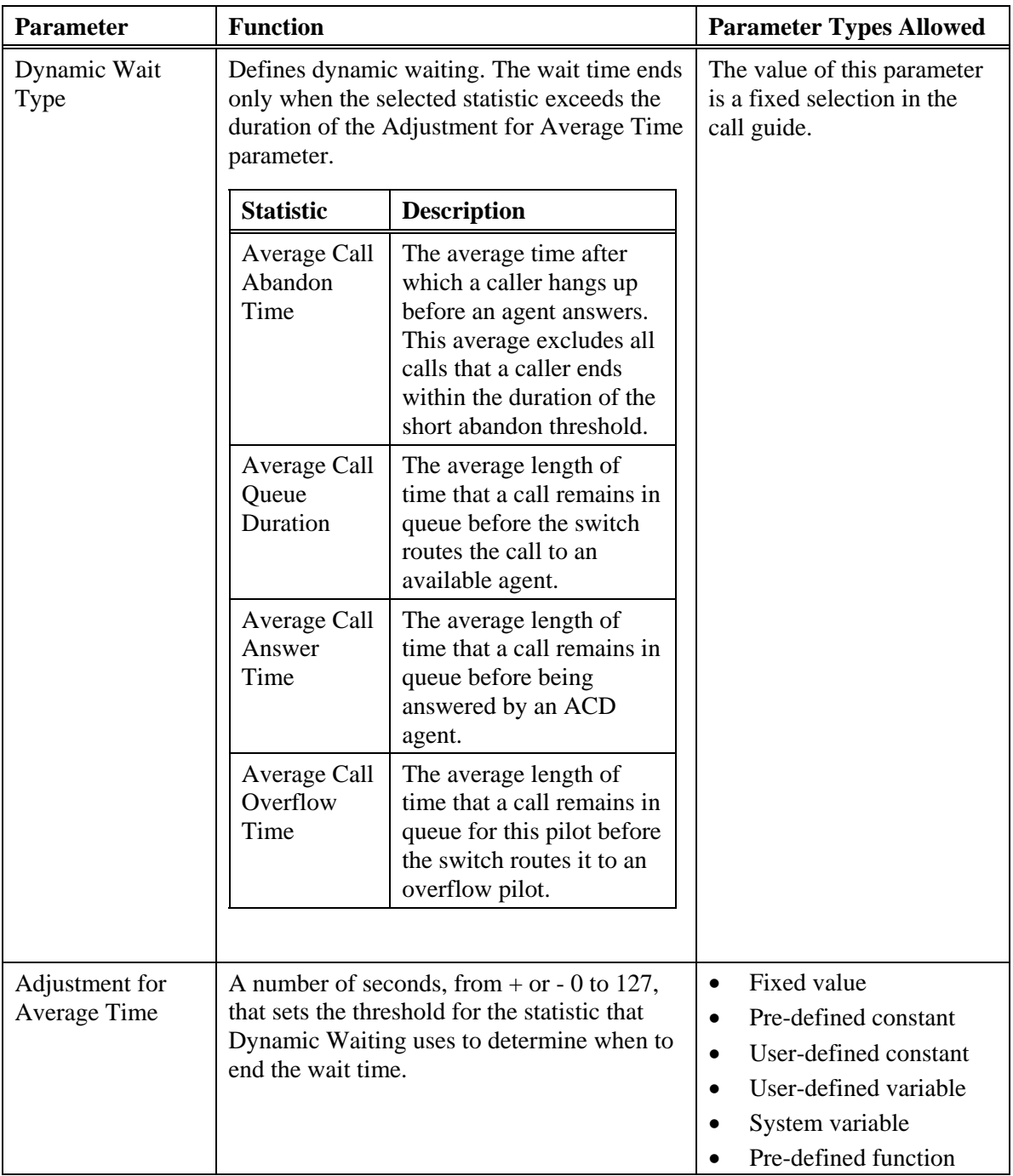

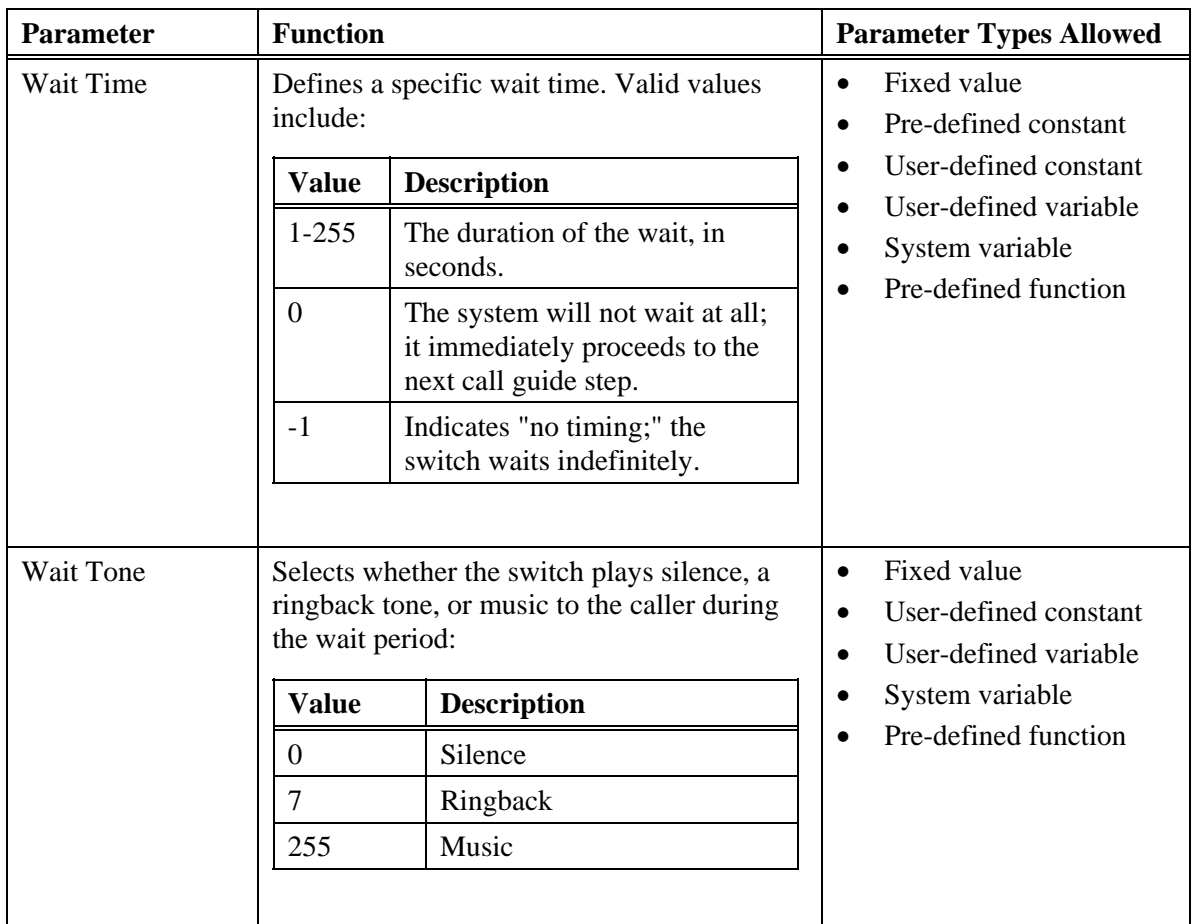

# **Chapter 3 Call Guide Parameters**

Each call guide step typically contains parameters that affect the operation of the step. The system consoles for PointSpan switches prevent the inclusion of parameters of a type that is not appropriate for a step. For example, only a call guide step that references another call guide step can include a label parameter.

## **Table 26. Types of Call Guide Parameters**

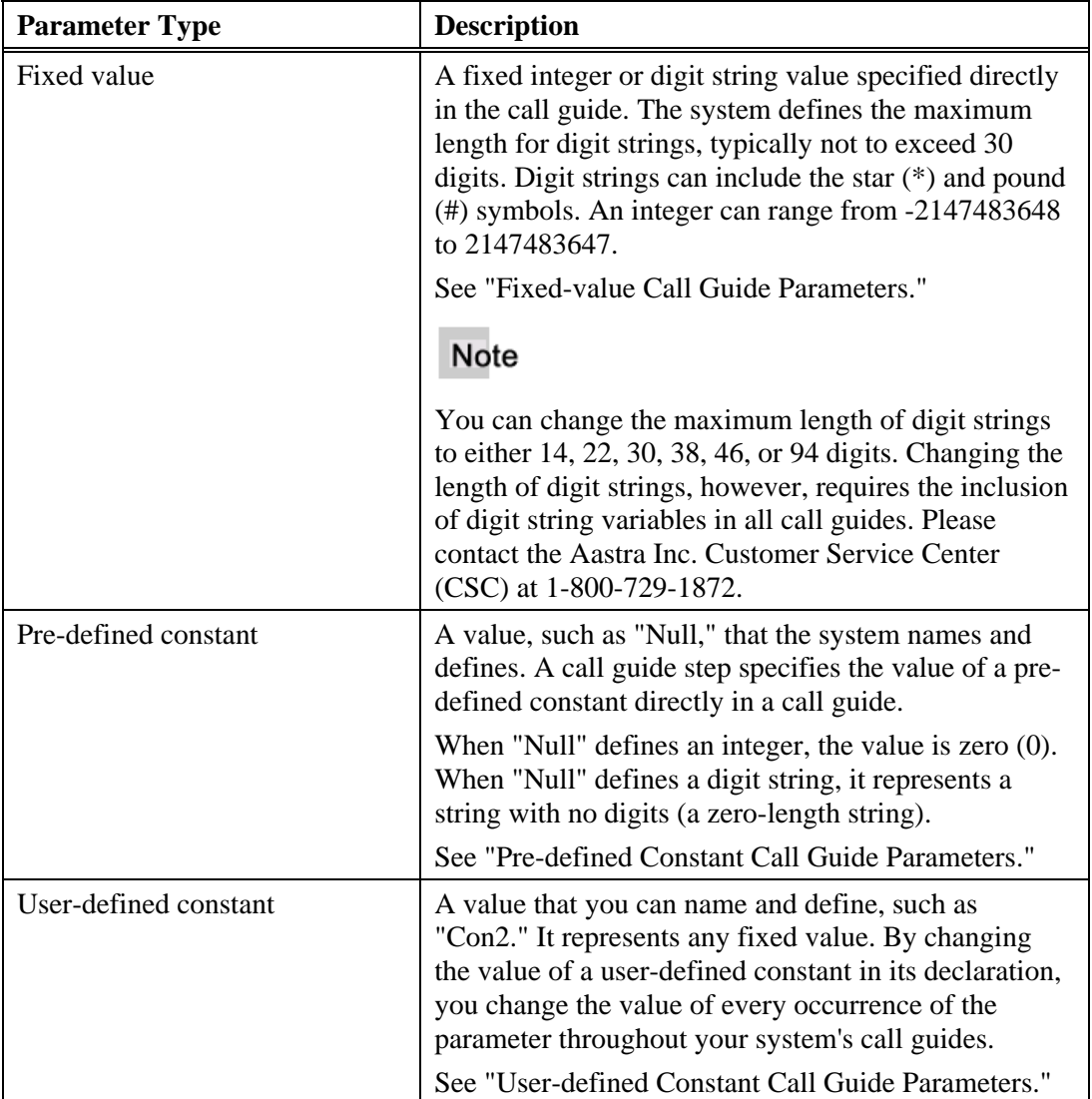

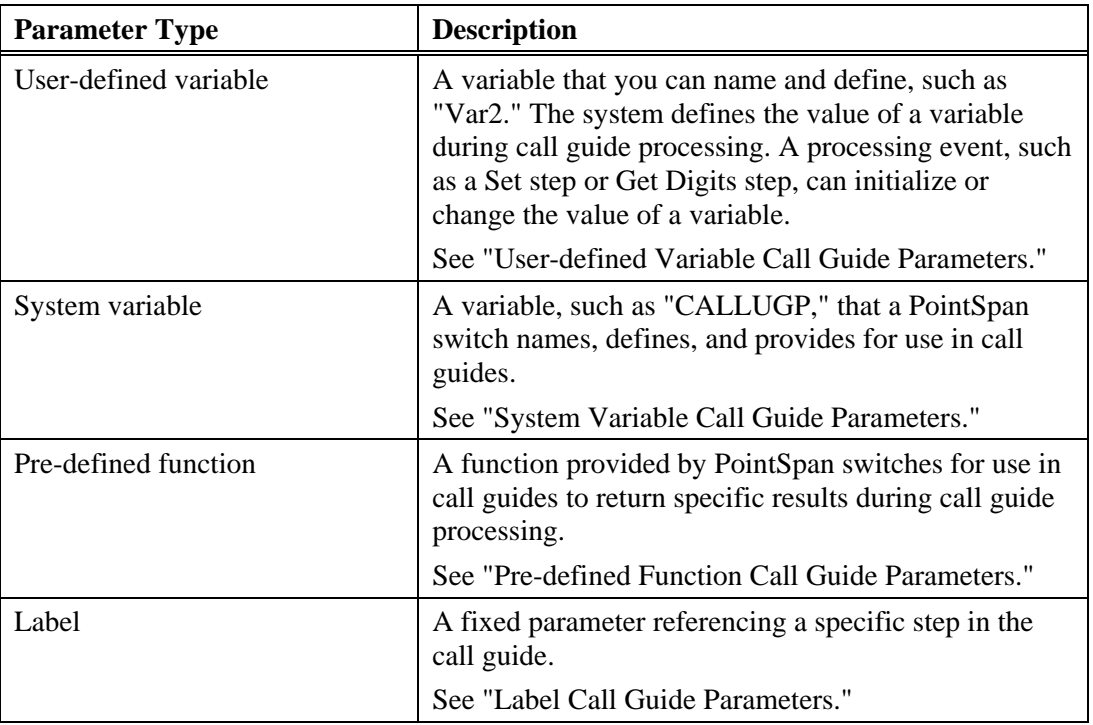

## **Fixed-value Call Guide Parameters**

A call guide specifies each fixed-value parameter as an integer value or a digit string. An integer can range from -2147483648 to 2147483647. The system defines the maximum length for digit strings, typically not to exceed 30 digits. Digit strings can include the star (\*) and pound (#) symbols.

## **Pre-defined Constant Call Guide Parameters**

A call guide can include pre-defined constant parameters. A pre-defined constant parameter has a value of "Null," which the system has named and defined. When "Null" defines an integer, the value is zero (0). When "Null" defines a digit string, it represents a string with no digits (a zer0-length string).

## **User-defined Constant Call Guide Parameters**

A call-guide can include user-defined constant parameters by assigning a fixed value (either an integer or a digit string) to a constant name that a user selects. The system treats user-defined constants as fixed-value parameters. An integer can range from -2147483648 to 2147483647. The system defines the maximum length for digit strings, typically not to exceed 30 digits. Digit strings can include the star (\*) and pound (#) symbols.

## **User-defined Variable Call Guide Parameters**

A call guide can include user-defined variables to represent any of the following values that may differ from call to call:

- Caller choices
- Values that the system passes between call guides
- Digit strings that the system passes as *user data* to Open Application Interface (OAI) applications, integrated voice response (IVR) units, or other external systems; See "User Data"
- Calling party numbers that the system passes to outgoing trunks

A variable represents either an integer value or a digit string. The system *initializes* (defines) or changes the value of a variable during call guide processing. A processing event, such as a Set step or Get Digits step, can initialize or change the value. Until the system initializes a user-defined variable, it has a value of either zero (if an integer) or "Null" (if a digit string).

An integer can range from -2147483648 to 2147483647. The system defines the maximum length for digit strings, typically not to exceed 30 digits. Digit strings can include the star (\*) and pound (#) symbols.

## **Note**

You can change the maximum length of digit strings to either 14, 22, 30, 38, 46, or 94 digits. Changing the length of digit strings, however, requires the inclusion of digit string variables in all call guides. For assistance, please contact the Aastra Inc. Customer Service Center (CSC) at 1-800-729-1872.

#### **Maximum Number of Variables Per Call**

A single call can involve a maximum of 100 variables (across *all* of the call guides that process the call). The system maintains all of the variables introduced by the initial call guide throughout a call. It also maintains variables introduced by other call guides that the system branches to or calls. However, the system stops maintaining the variables of a call guide after it returns processing to the initial call guide.

#### **Variable Names**

You assign each variable a unique name, such as "Var1." Each variable name can be up to eight characters long, beginning with an alphabetic letter (A to Z). The system reserves some names for system variables, pre-defined constants, and pre-defined functions. You can not use these reserved names as user-defined variable names. The system reserves "Null" as a pre-defined constant. See the following for other reserved names:

- "System Variable Call Guide Parameters"
- "Pre-defined Function Call Guide Parameters"

### **Using Variables Across Different Call Guides**

Unless a variable is explicitly passes from one call guide to another, it remains a local variable, applying only within the call guide that declares it. Any step that transfers call guide processing to another call guide (Call Guide Call, Call Guide Return) may pass (or return) up to 12 variables.

## **System Variable Call Guide Parameters**

A call guide can include system variables that a PointSpan switch names and defines. When the system evaluates a system variable during call guide processing, it uses the value of the variable when processing the associated step. When a system variable includes one or more parameters that identify a party involved in a call, it acts like a function call.

The following properties define each system variable:

- Name
- Parameters (required and optional); see "Parameters for System Variables"
- Type (whether it represents an integer or a digit string)
- Access (whether it is available for update or read-only)
- Description (what information the variable defines)

Table 27 describes the variables provided for use in call guides by a PointSpan switch.

#### **Table 27. System Variables**

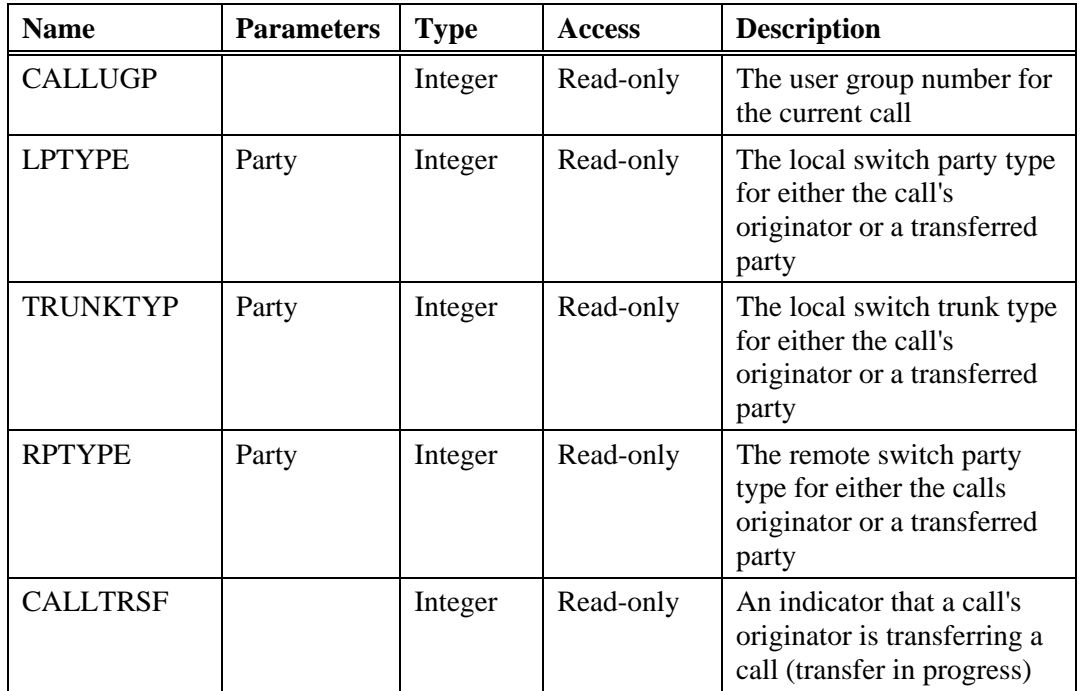

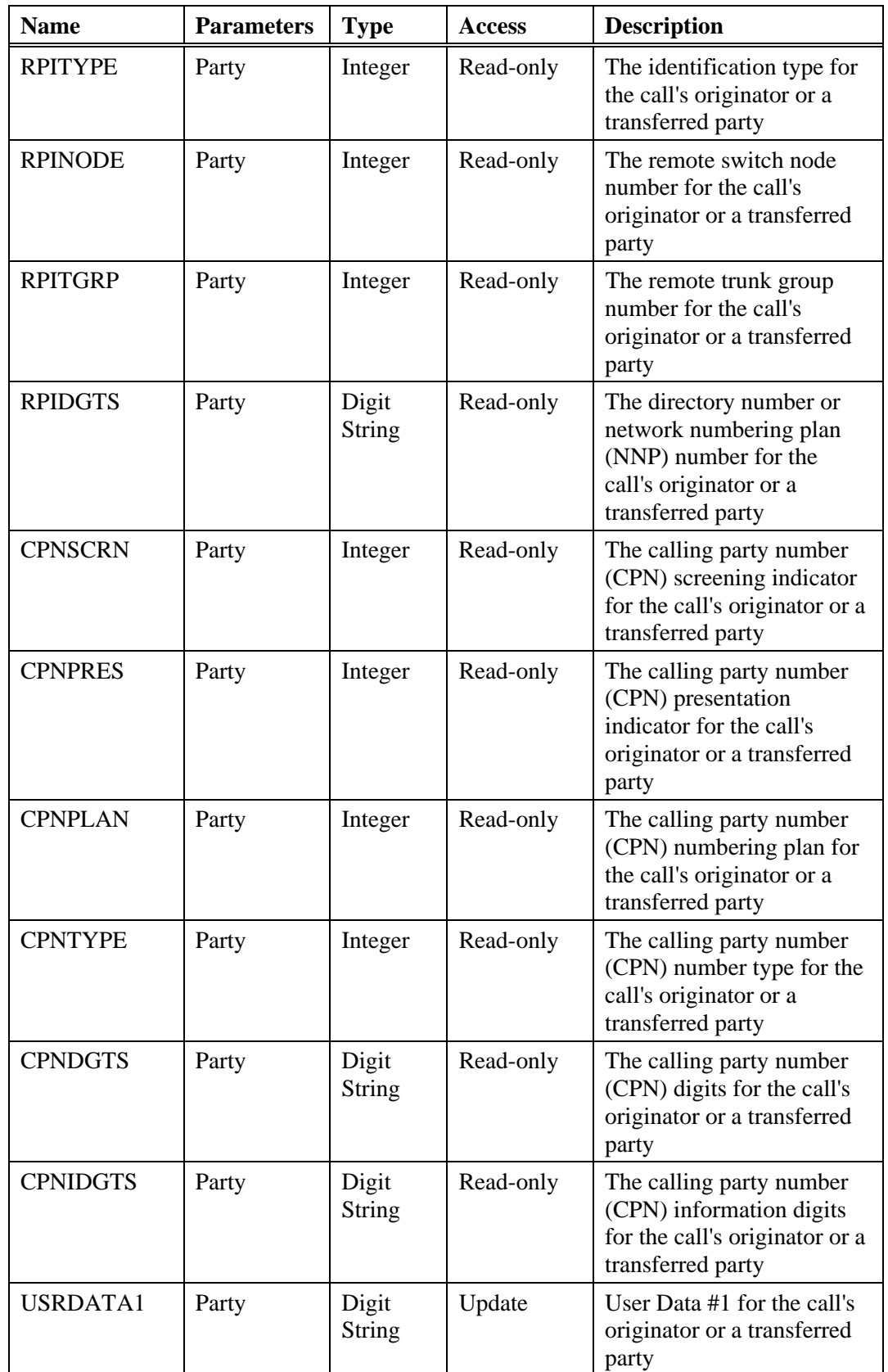

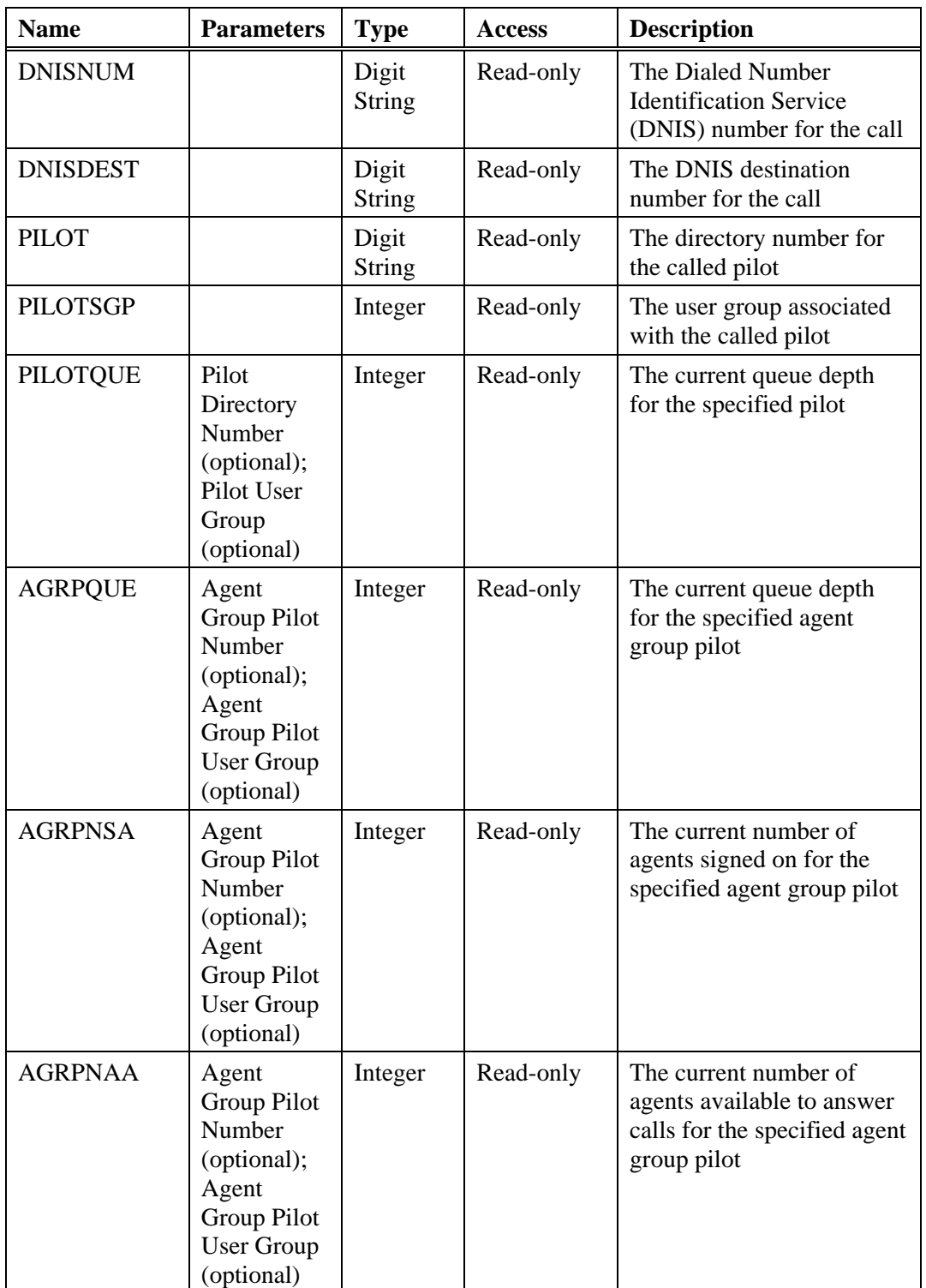

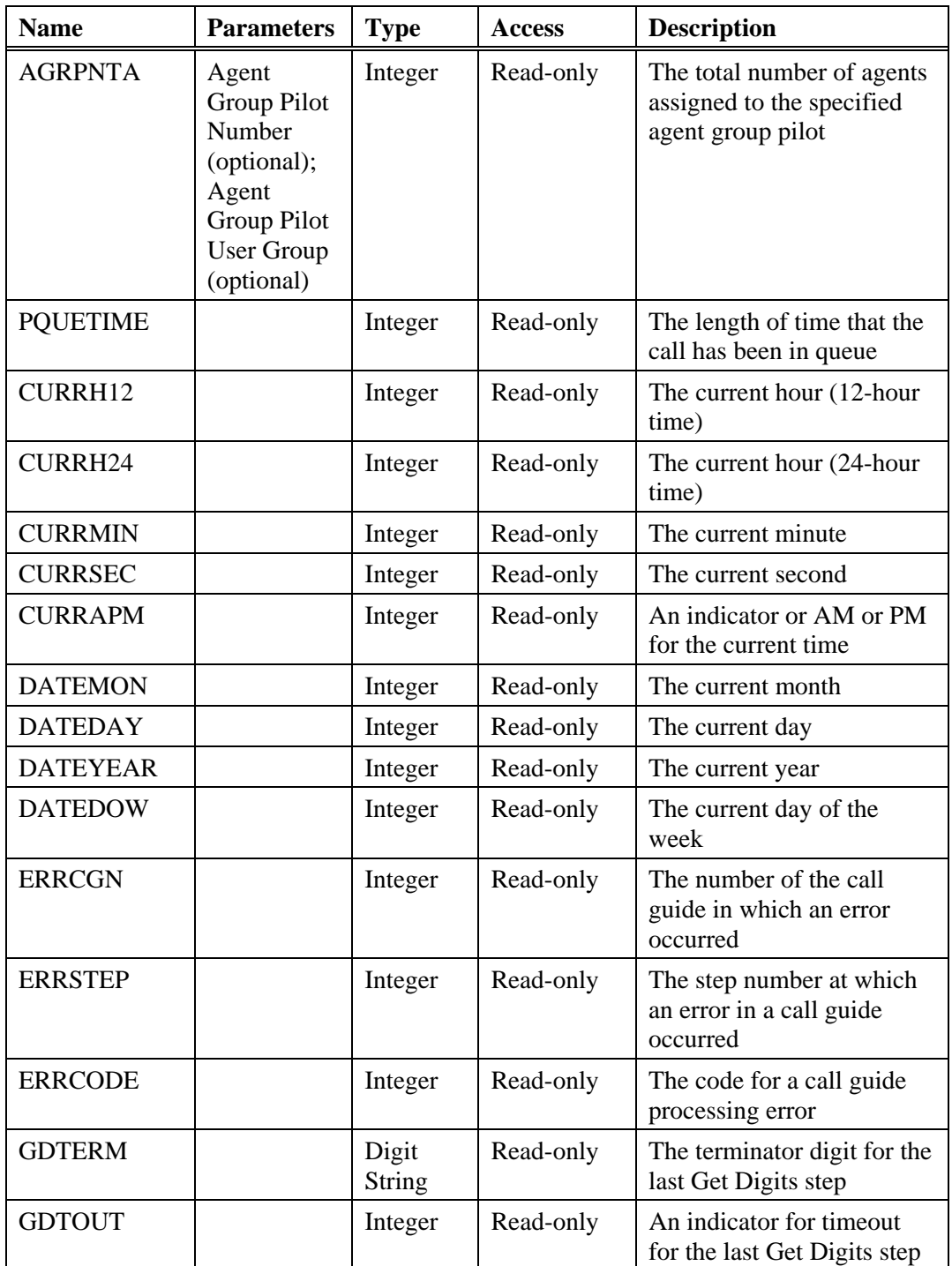

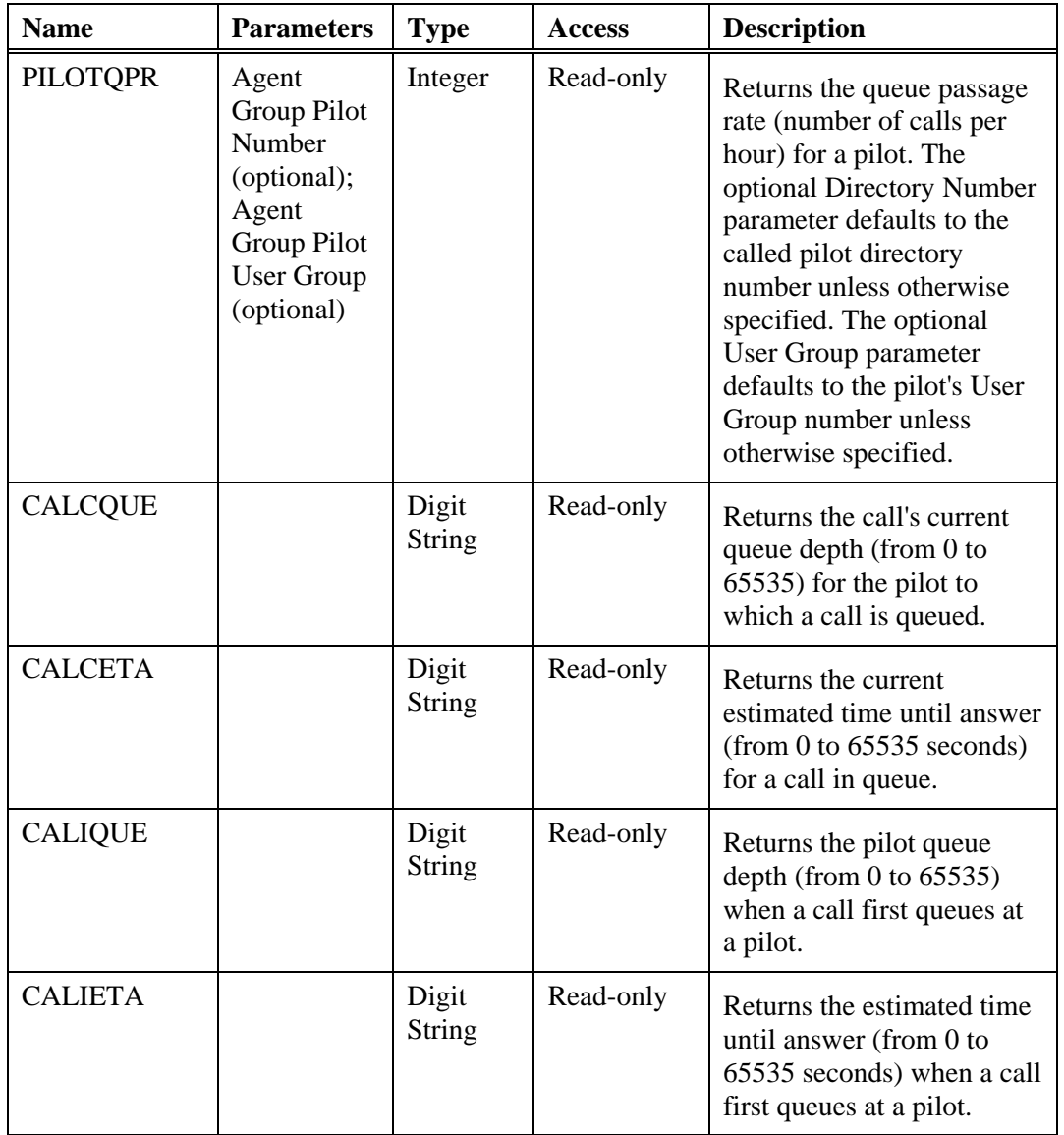

Some parameters provide a default value. For example, the pilot queue depth (PILOTQUE) variable includes parameters that identify a pilot directory number and user group. If not otherwise defined, these identify the called pilot and the call pilot's user group.

Table 28 describes parameters for system variables.

#### **Table 28. Parameters for System Variables**

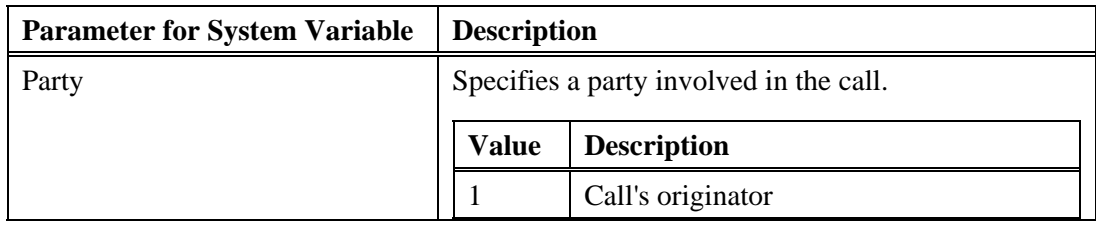

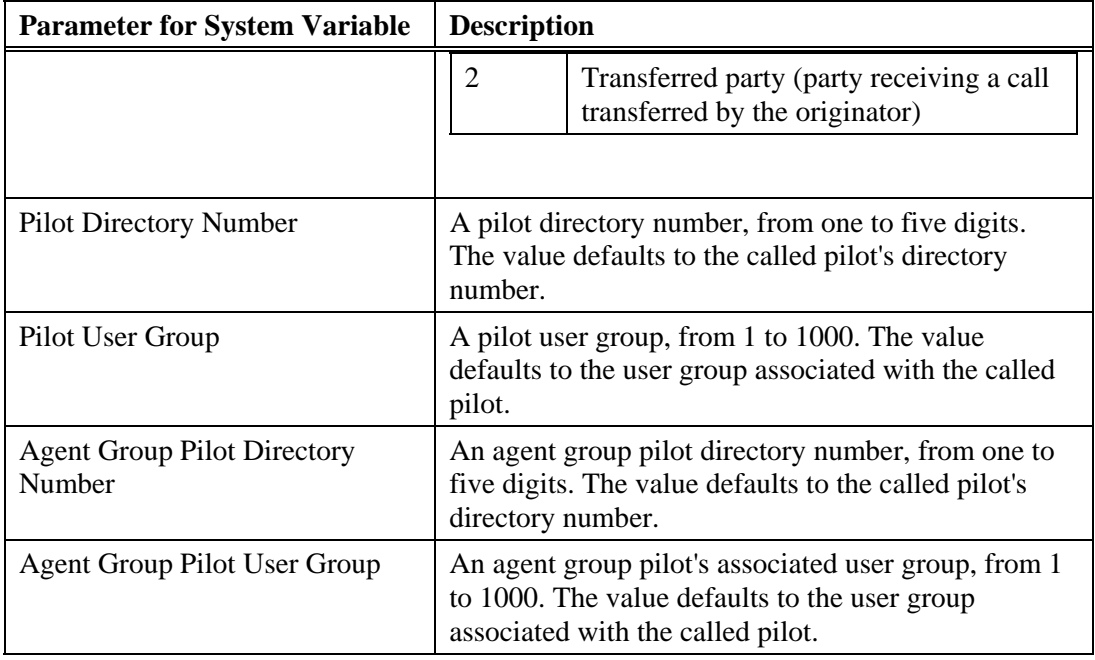

## **Pre-defined Function Call Guide Parameters**

A call guide can include pre-defined functions, constructs provided by PointSpan switches for use in call guides. Pre-defined functions manipulate variables and return specific values during call guide processing. When the system evaluates a pre-defined function during call guide processing, it uses the value that the function yields when processing the associated step.

The following properties define each pre-defined function:

- Name
- Parameters (required and optional)
- Type (whether it represents an integer or a digit string)
- Description (what the function does)

Table 29 describes all of the pre-defined functions provided for use in call guides by a PointSpan switch.

#### **Table 29. Pre-defined Functions**

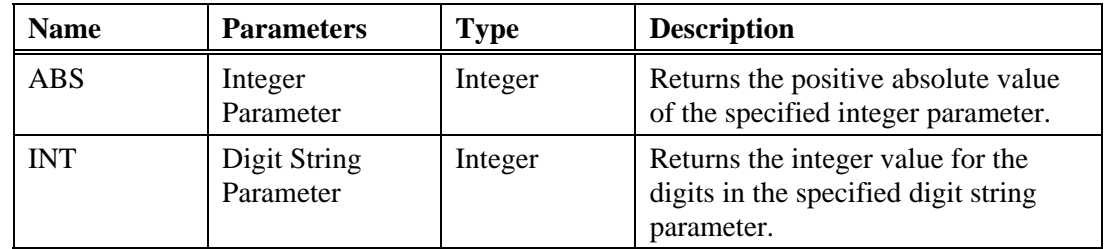

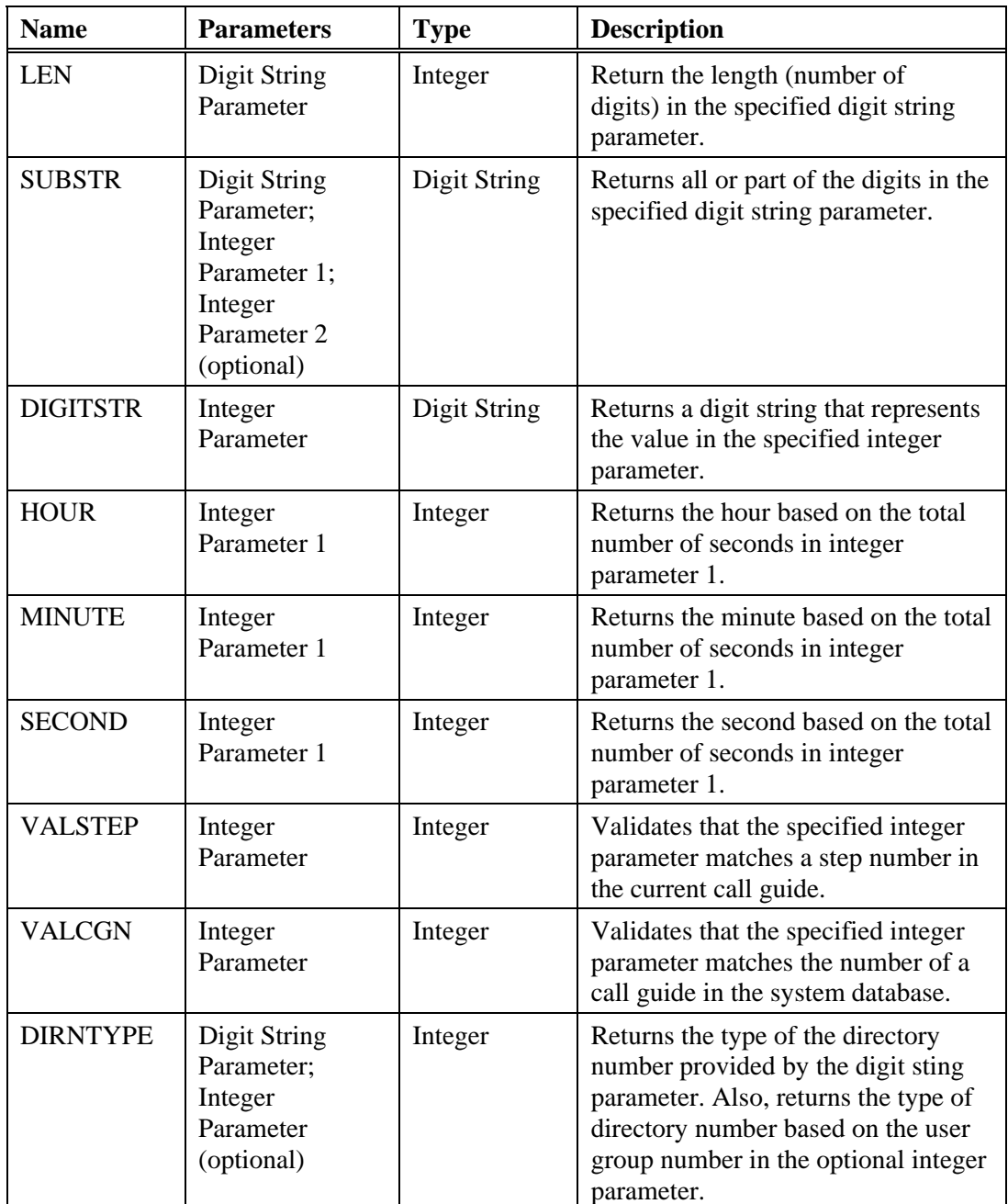

# **Label Call Guide Parameters**

A call guide can include labels. A label references a specific step in a call guide. Step numbers change when you add, delete, or move call guide steps. Labels allow you to change a step's number without having to update references to it from other steps. For example, a Goto step can indicate "Label1" as it target step. The Goto step will still target the correct step even if the target step's number changes.

#### **Label Names**

You assign each label a unique name, such as "Label1." Each label name can be up to eight characters long, beginning with an alphabetic letter (A to Z).The system reserves some names for system variables, pre-defined constants, and pre-defined functions. You can not use these reserved names as label names. The system reserves the "ERROR" label to designate a special section of steps in a call guide to be executed when an error occurs during call guide processing. See "Call Guide Error Handling." The system also reserves "Null" as a pre-defined constant name. See the following for other reserved names:

- "System Variable Call Guide Parameters"
- "Pre-defined Function Call Guide Parameters"

## **User Data**

The term *user data* refers to information that a switch exchanges to or from Open Application Interface (OAI) applications, integrated voice response (IVR) units, or other external systems. Each user defines the format and meaning of user data for their system. PointSpan switches do not apply user data in any processing; they merely pass such data to other systems. User data often contains call characteristics obtained by an external IVR unit. A PointSpan switch collects user data from an IVR unit as dual-tone multifrequency (DTMF) digits. A switch uses an Application Resource Call (ARC) transfer message to collect user data from an OAI application.

Regardless of the source, a switch replaces the calling party number for the call with the user data. It stores the user data in a field up to 15 digits long and in a USRDATA1 system variable for use in call guides. Because the user data replaces the calling party number, it is available for any of the following:

- Display on customer phones
- Transfer to OAI applications
- Outpulsing to an IVR unit as DTMF digits
- Recording in a call detail record (CDR)
- Outpulsing to outgoing trunks

A call guide can pass the USRDATA1 variable to other call guides. A call guide can also change the value of the USRDATA1 variable.

### **Note**

Changing the USERDATA1 variable also changes the calling party number for a call.

*Chapter 3, Call Guide Parameters* 

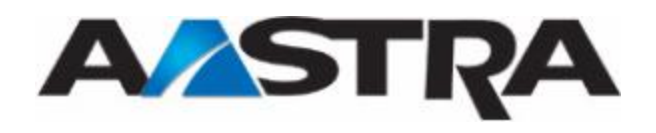

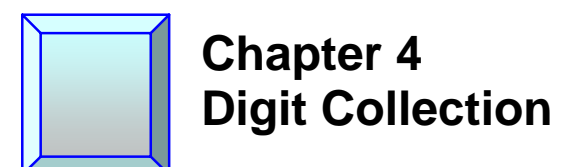

The collection of input from callers, usually in the form of dual-tone multi-frequency (DTMF) digits, is a primary capability of Integrated Voice Services (IVS). Digit collection requires a digit collection template, a construct that defines the characteristics of the caller input to be collected. Each Get Digits step in a call guide uses a digit collection template. Different Get Digits steps can share the same digit collection template.

# **Create a Digit Collection Template**

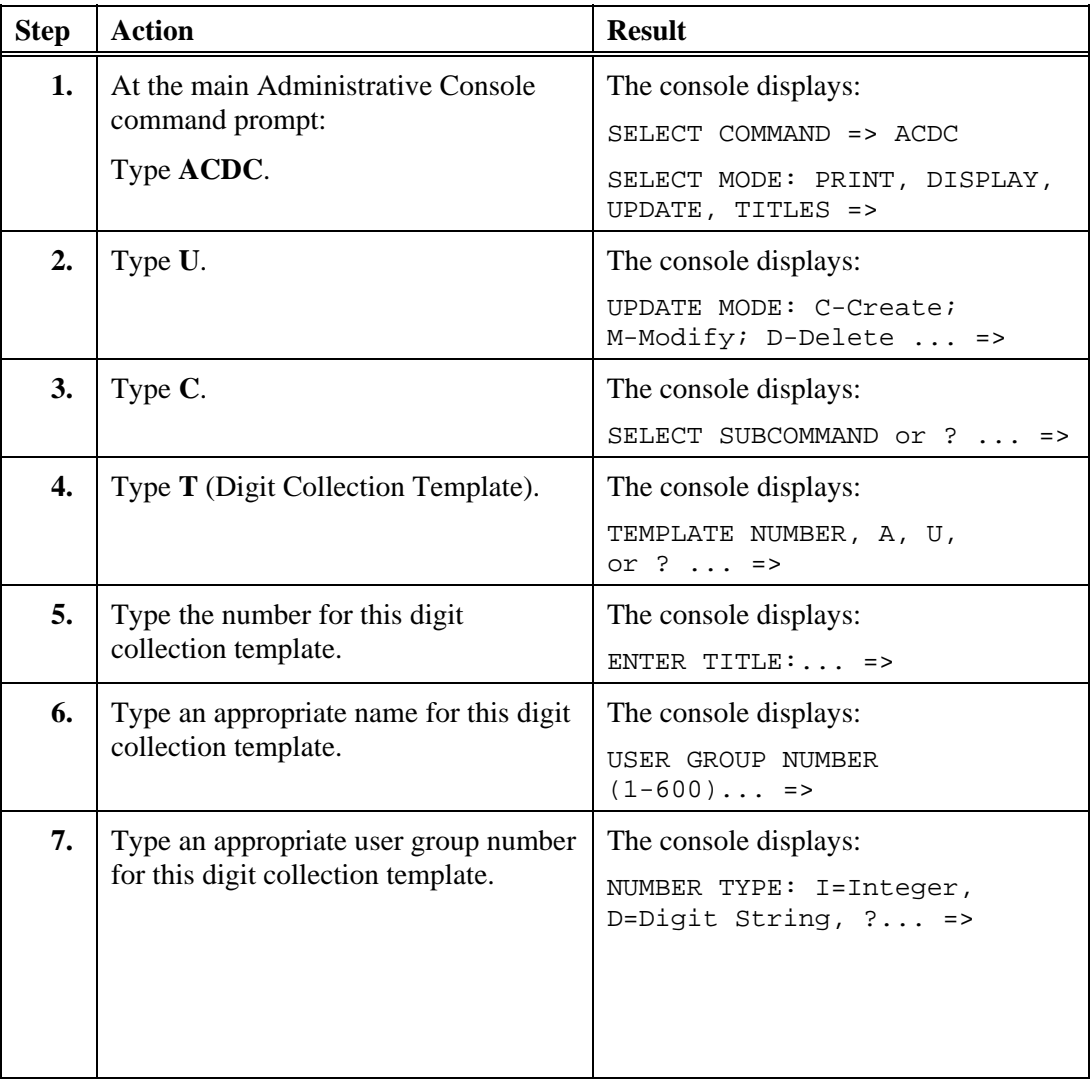

Use this procedure to create a digit collection template.

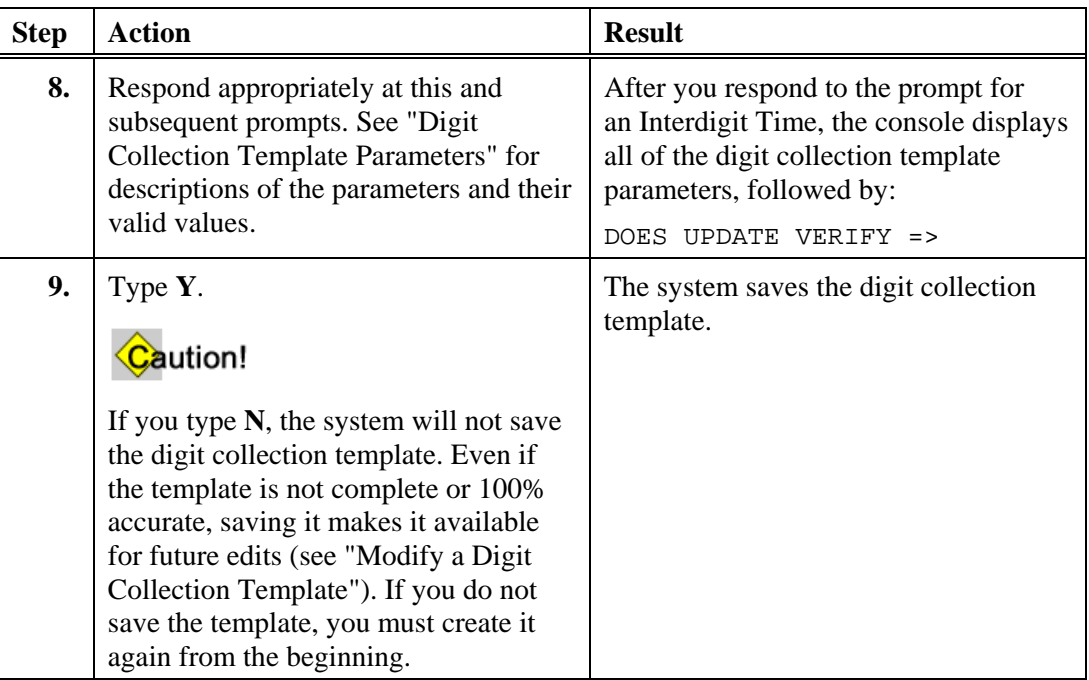

# **Modify a Digit Collection Template**

Use this procedure to modify the parameters of an existing digit collection template.

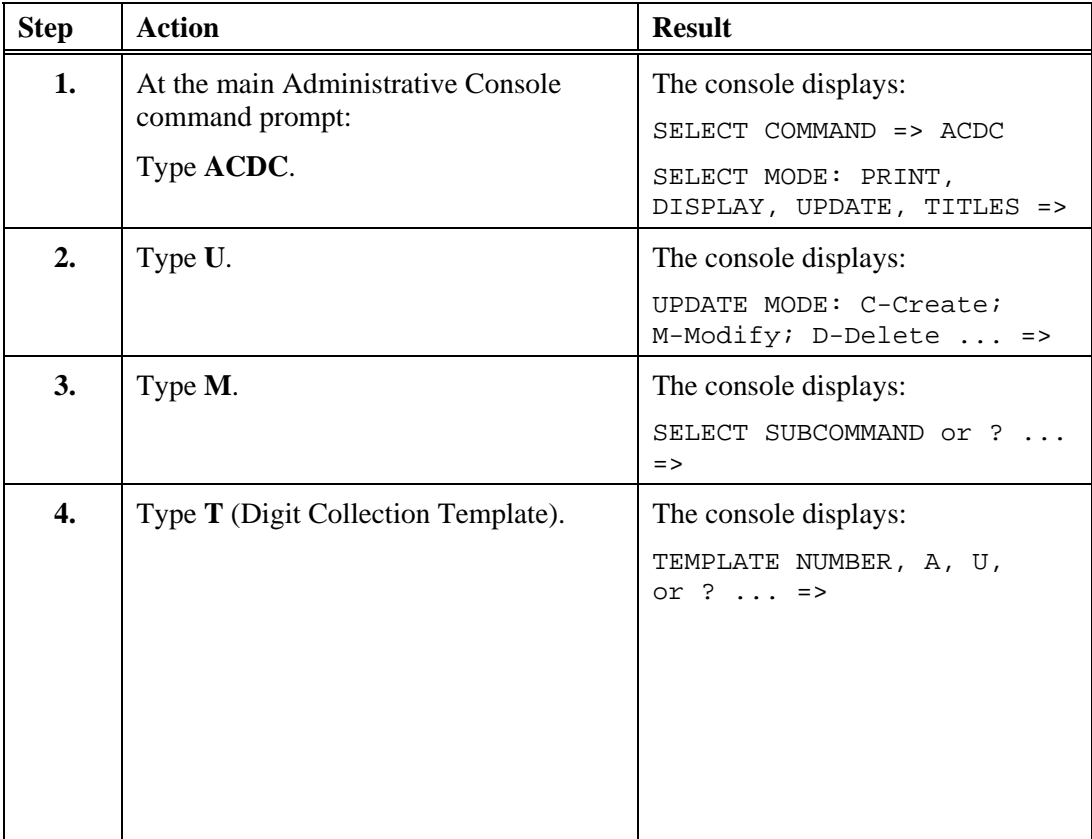

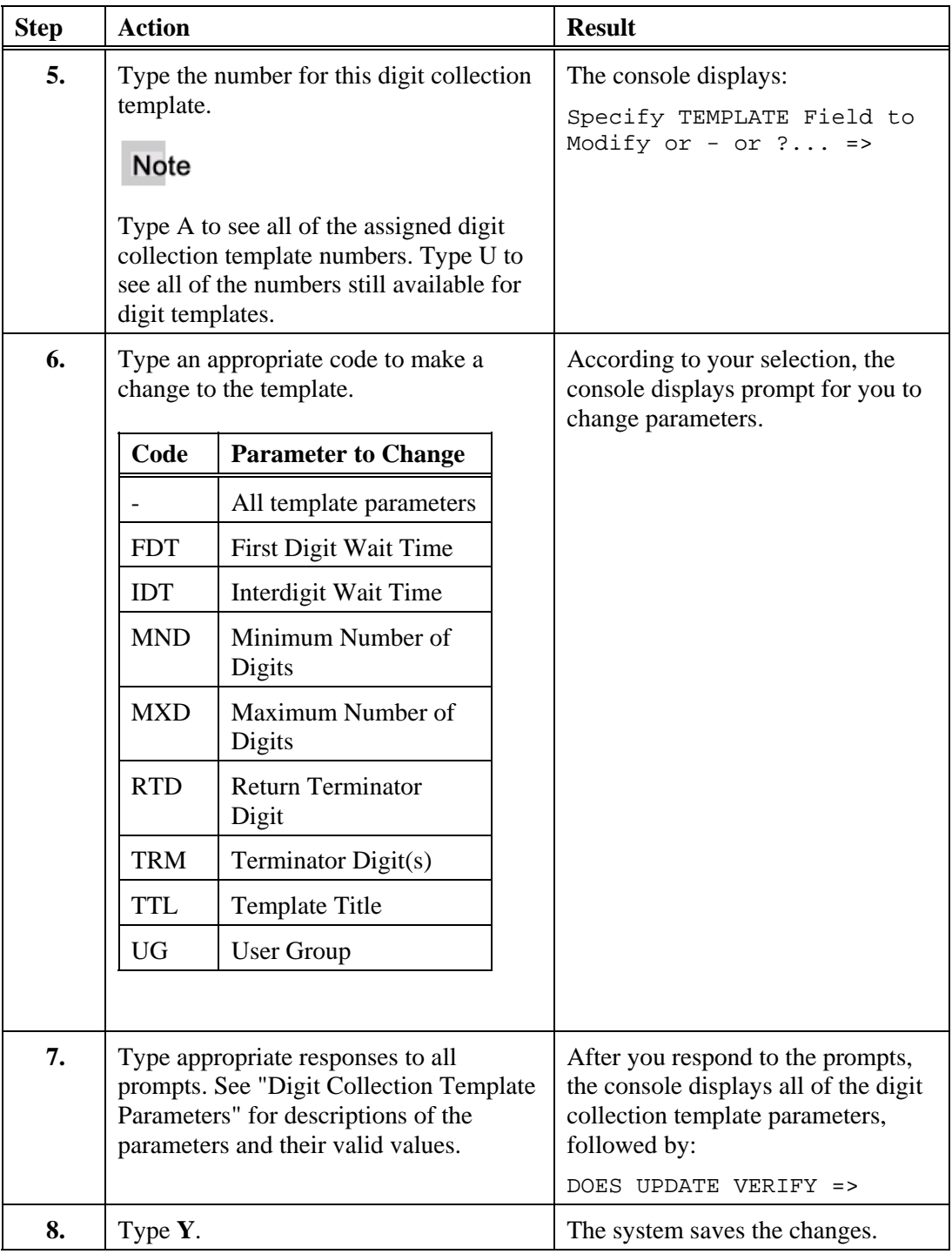

Several PointSpan database parameters define the characteristics of the digits that a Get Digits step collects from a caller. Table 30 presents the digit collection template parameters in alphabetical order.

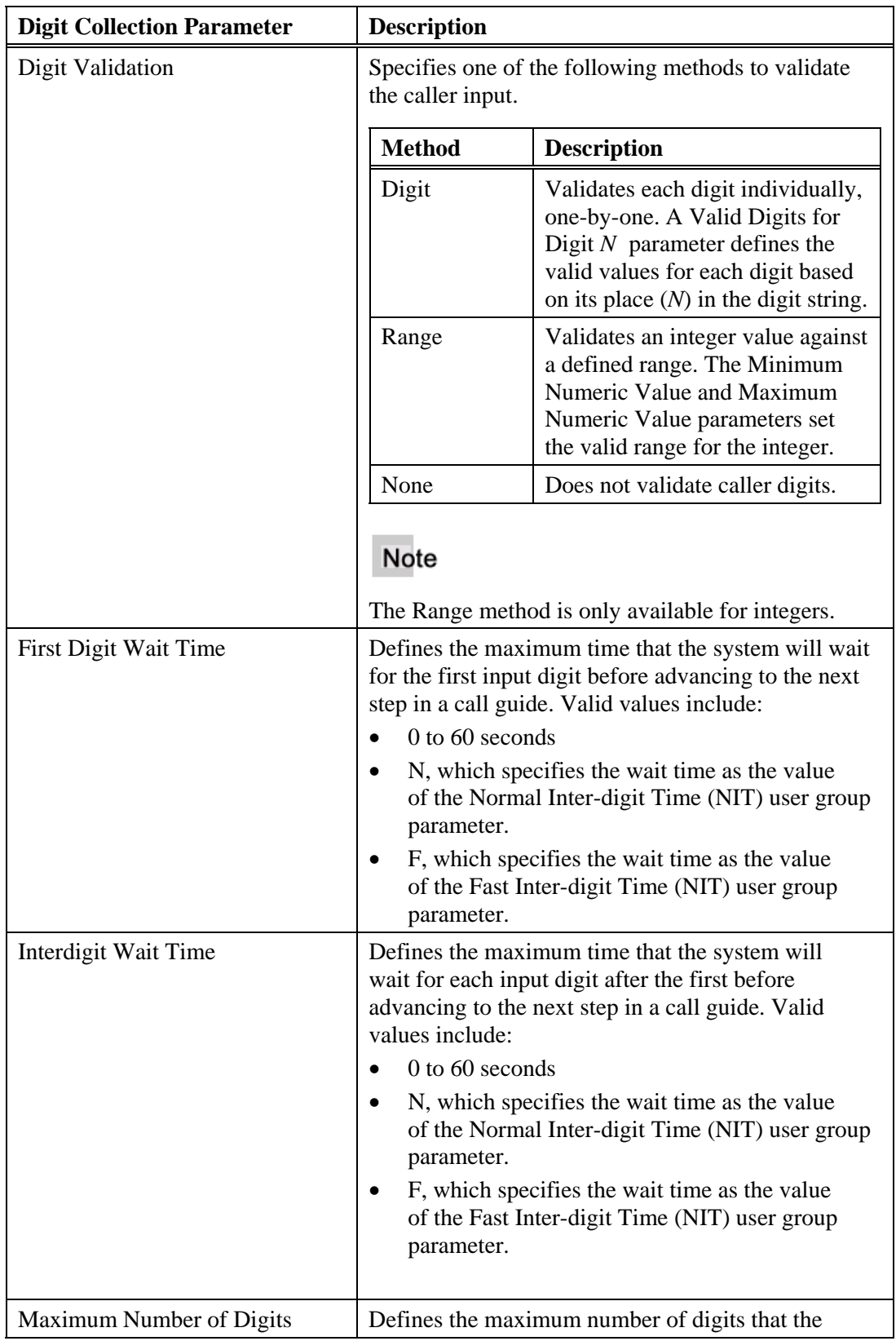

## **Table 30. Digit Collection Template Parameters**

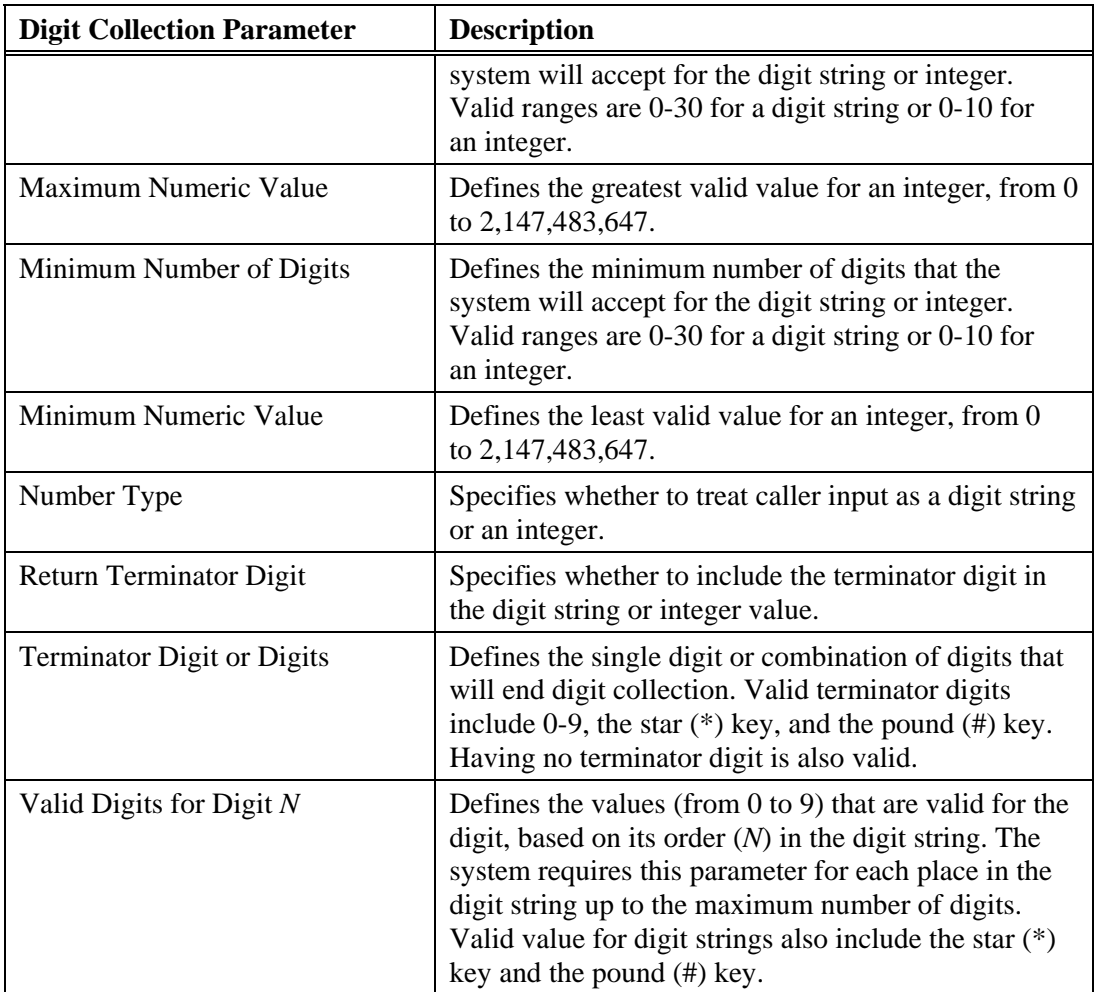

*Chapter 4, Digit Collection* 

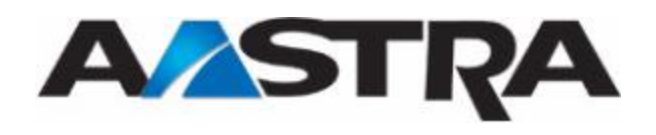

# **Chapter 5 Call Route Scheduling**

With Call Route Scheduling, a PointSpan switch can activate different call guides based on time of day (TOD), day of week (DOW), and day of year (DOY) tables. The TOD and DOW tables address the timing needs of standard daily call center operations, including breaks, lunch hours, peak times, and weekends. The DOY table accommodates holidays and exceptions (such as annual events) that have different requirements and call activity.

An ACD steering pilot can contain up to four main call guides and one night call guide. Each steering pilot contains its own Call Route Scheduling parameters that determine which of the pilot's call guides is active at any time.

A pilot includes a night call guide specifically to support periods outside normal hours of operation. For example, the standard hours of operation for X Corp's call center are Monday through Friday, 8:00 am to 5:00 pm. X Corp activates their night call guide from 5:00 pm until 8:00 am every Monday through Friday and all day every Saturday and Sunday.

The four main call guides enable a pilot to support anticipated differences in work loads. For example, call volumes at X Corp's call center regularly increase after noon every Friday. X Corp's steering pilot includes a standard call guide for typical operations and a second call guide with additional agent groups for Friday afternoons. X Corp also plans a special promotional activity every Monday. Their steering pilot includes a third call guide with special routing to handle the unique requirements of the Monday promotions.

## **Note**

Every steering pilot includes one main call guide and one night call guide to define how the pilot routes calls. A steering pilot includes more than one main call guide, however, *only* to support Call Route Scheduling. The system does *not* limit Branch to Call Guide or Call Guide Call steps to targeting call guides in the same pilot; any call guide can branch to or call *any* of the other call guides in the system database.

## **Note**

A pilot numbers its main call guides 1 through 4. These numbers, however, do not match the call guide numbers that the system database assigns to call guides (through the ACDC command). A pilot can, for example, use the system's call guide 24 as any one of its four main call guides. Aastra Inc. recommends that your ACD design plan record the system's call guide numbers for each pilot. For details, see "ACD Design Principles" in the PointSpan *ACD Administration Procedures* manual (2542-*nnn*).

### **Time of Day Scheduling**

A PointSpan switch database can include up to 12 TOD schedules, each with up to six defined daily periods. For example, the following TOD schedule activates call guide 1 from 8:00 am until 5:00 pm and activates the night call guide from 5:00 pm until 8:00 am.

TOD ENTRY 1

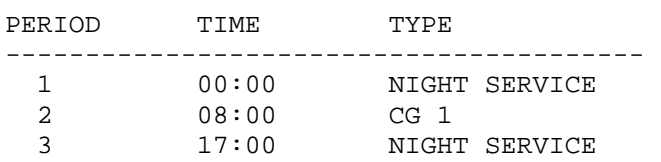

### **Day of Week Scheduling**

A PointSpan switch database can include a DOW schedule that assigns a different call guide or TOD schedule to each day of the week. For example, the following DOW schedule assigns TOD schedule 1 to every day except Thursday and Sunday, assigns Call Guide 2 for Thursdays, and the Night call guide for Sundays.

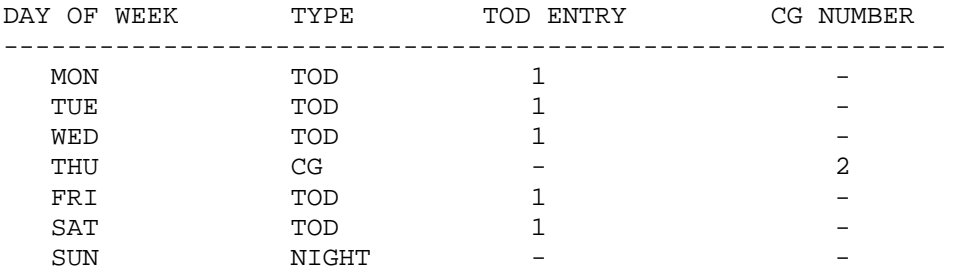

### **Day of Year Scheduling**

A PointSpan switch database can include a DOY schedule that changes which call guide the system activates based on holidays and other exceptional days based on specific date. For example, the following DOY schedule activates a special holiday call guide (call guide 4) on November 26, December 25, and January 1. It activates TOD schedule 3 on November 12 (an exceptional schedule day) and Call Guide 3 on December 26 (another exceptional day). The system activates call guides based on the DOW schedule for every other day during the year.

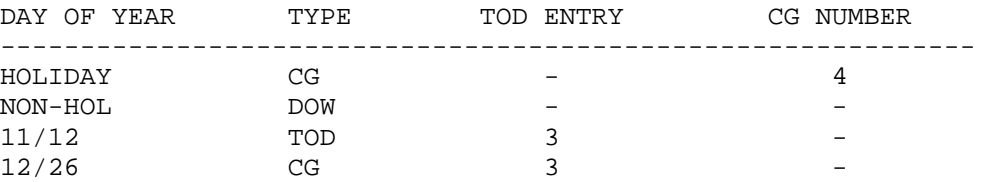

DOY ROUTING TRANSLATION

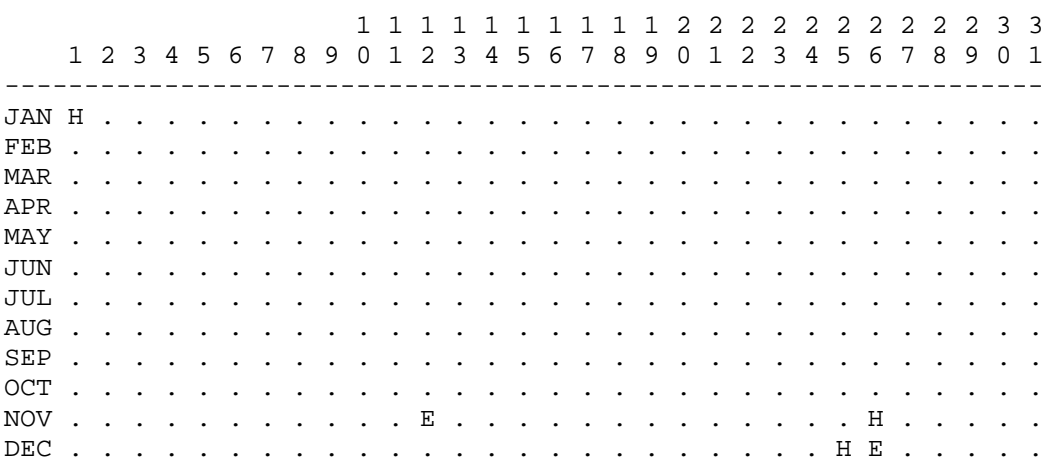

## **Enable or Modify Call Route Scheduling**

The following table outlines the process to enable or modify Call Route Scheduling. Each ACD steering pilot has its own Call Route Scheduling parameters.

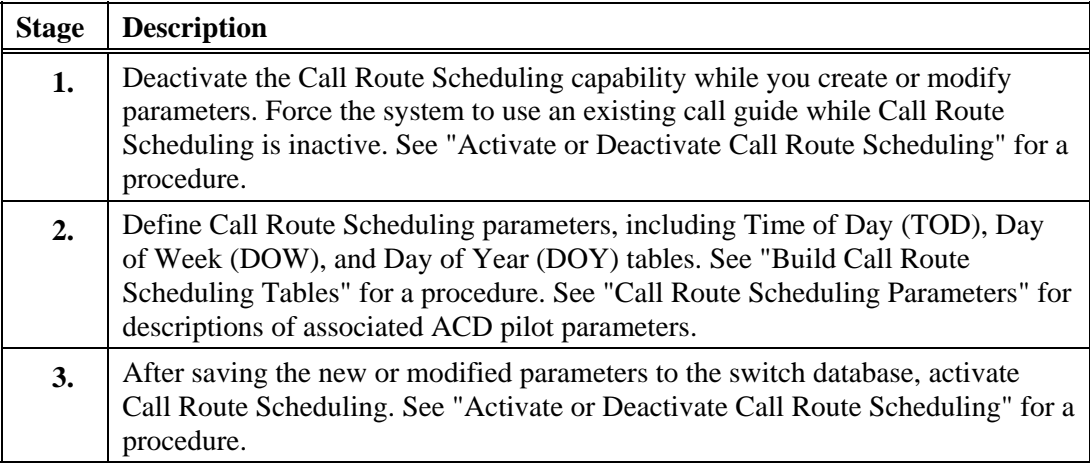

## Note

To define or change *all* of the parameters for a pilot, see "Create an ACD Pilot" or "Modify an ACD Pilot" in the *ACD Administration Procedures* manual (2542-*nnn*). The "ACD Pilot Parameters" section in that publication describes all of the pilot parameters.

# **Activate or Deactivate Call Route Scheduling**

Use this procedure to activate or deactivate the Call Route Scheduling capability. Deactivate Call Route Scheduling while you create or modify parameters. Force the system to use an existing call guide while Call Route Scheduling is inactive. After saving the new or modified parameters, reactivate Call Route Scheduling.

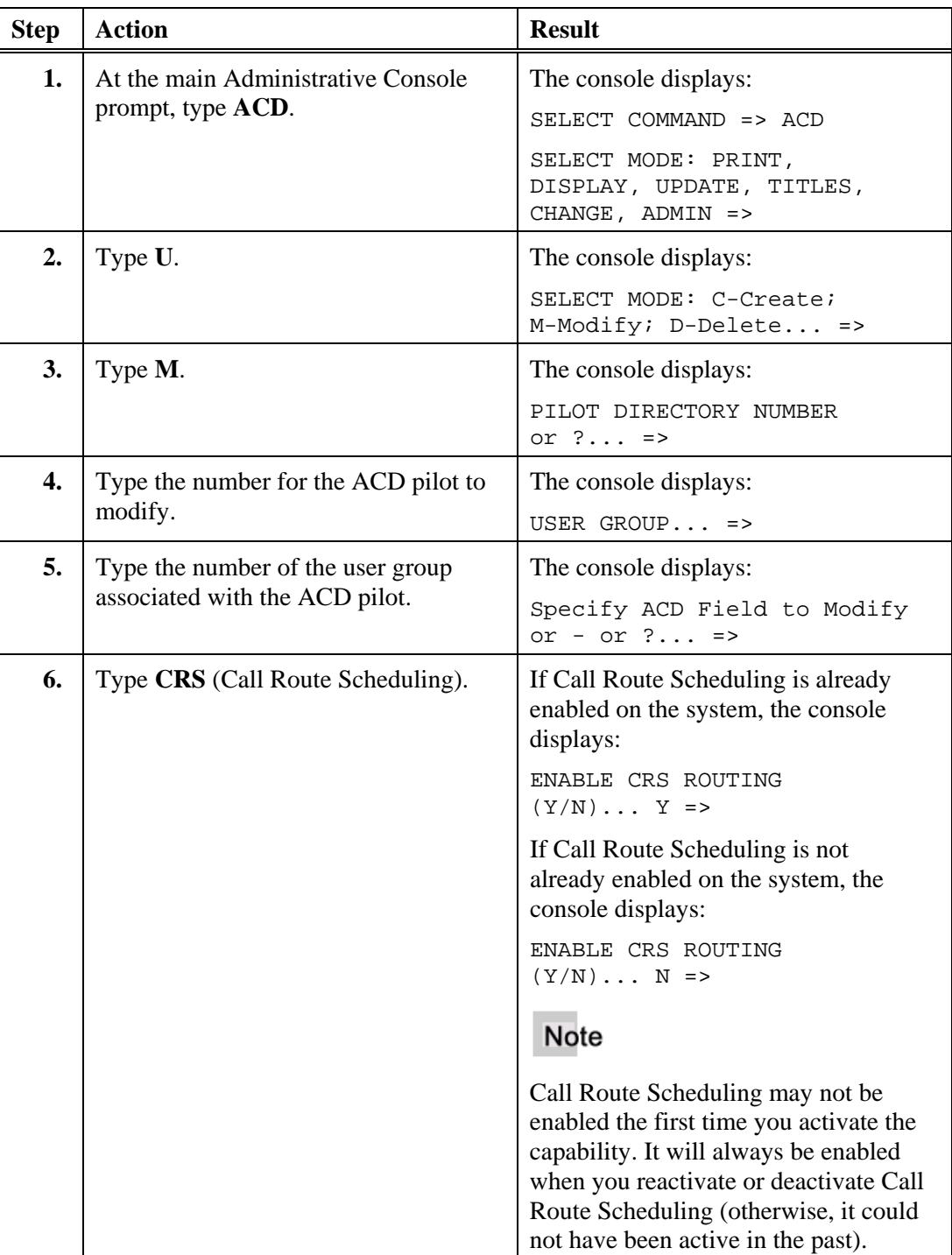

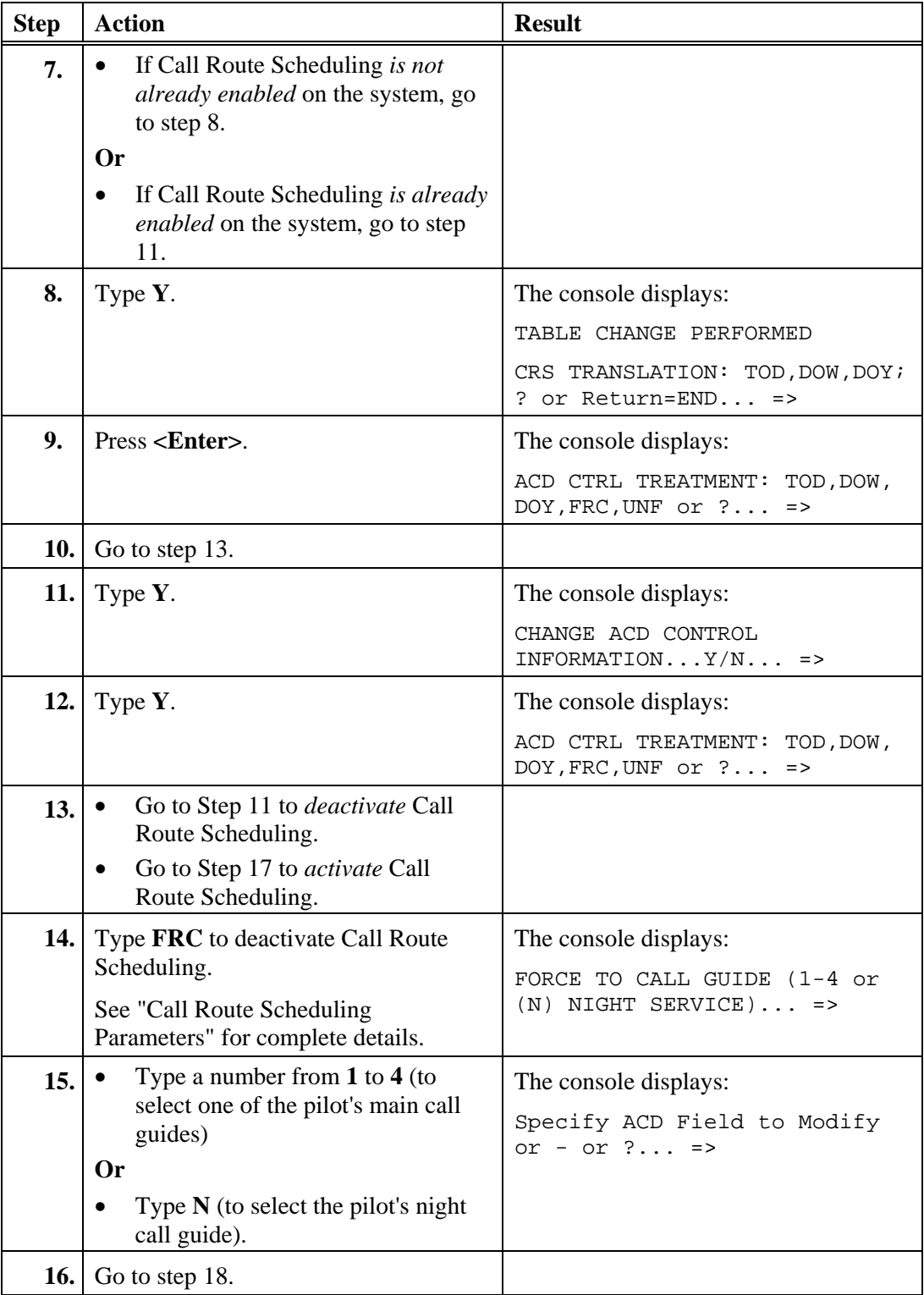

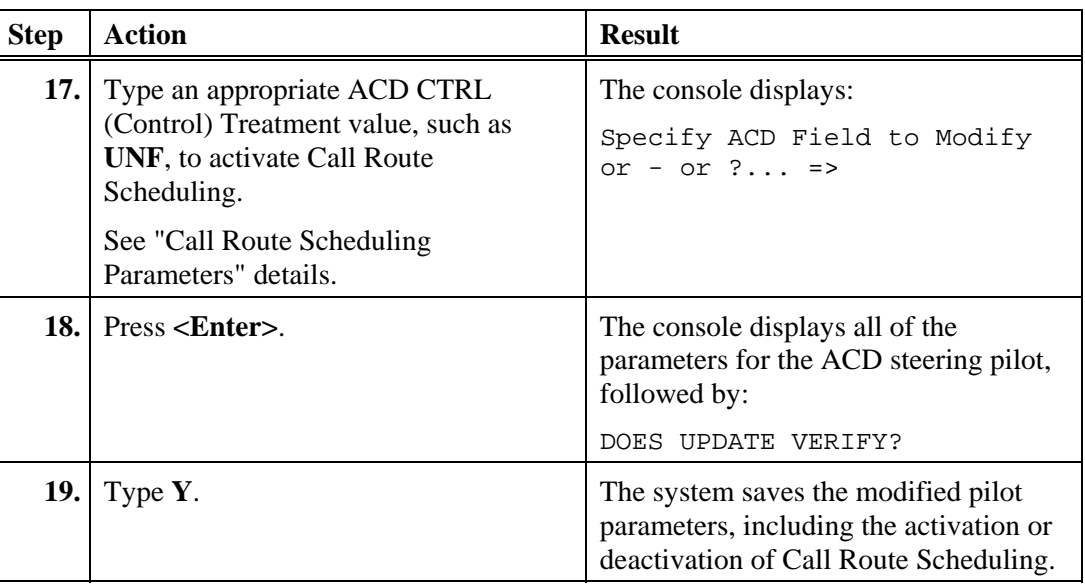

# **Build or Modify Call Route Scheduling Tables**

Use this procedure to build Time of Day (TOD), Day of Week (DOW), and Day of Year (DOY) tables. Each ACD steering pilot has its own TOD, DOW, and DOY tables. You must build Call Route Scheduling tables for each pilot in the following order:

- TOD tables (up to 12)
- DOW table
- DOY table

## **Access Call Route Scheduling (CRS)**

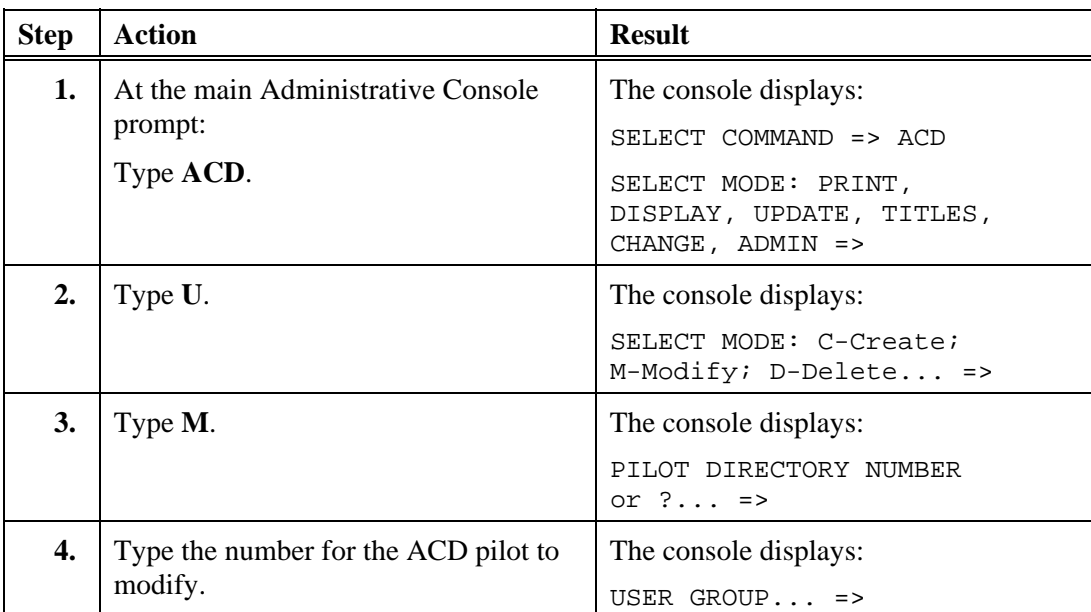

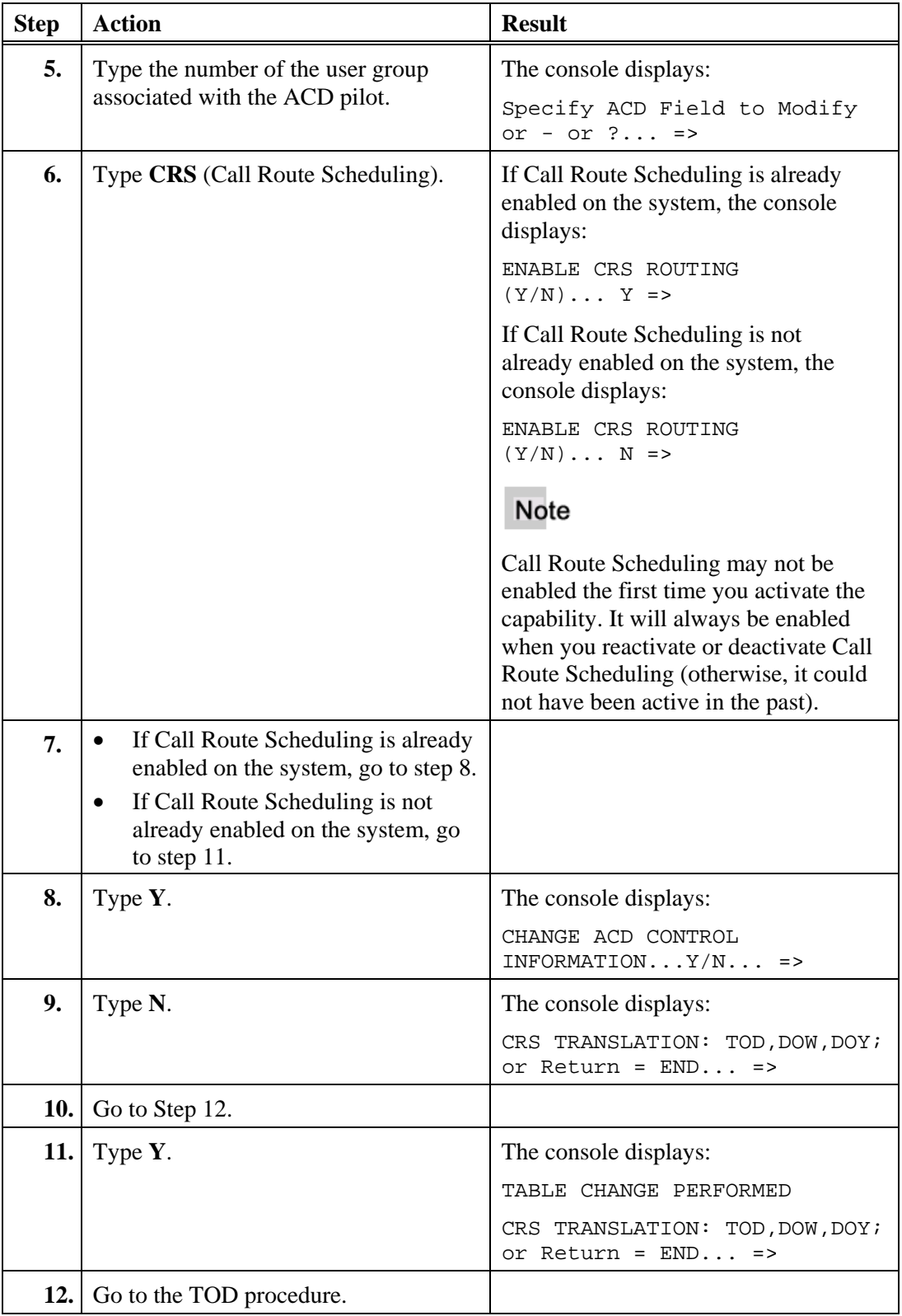

# **Time of Day (TOD)**

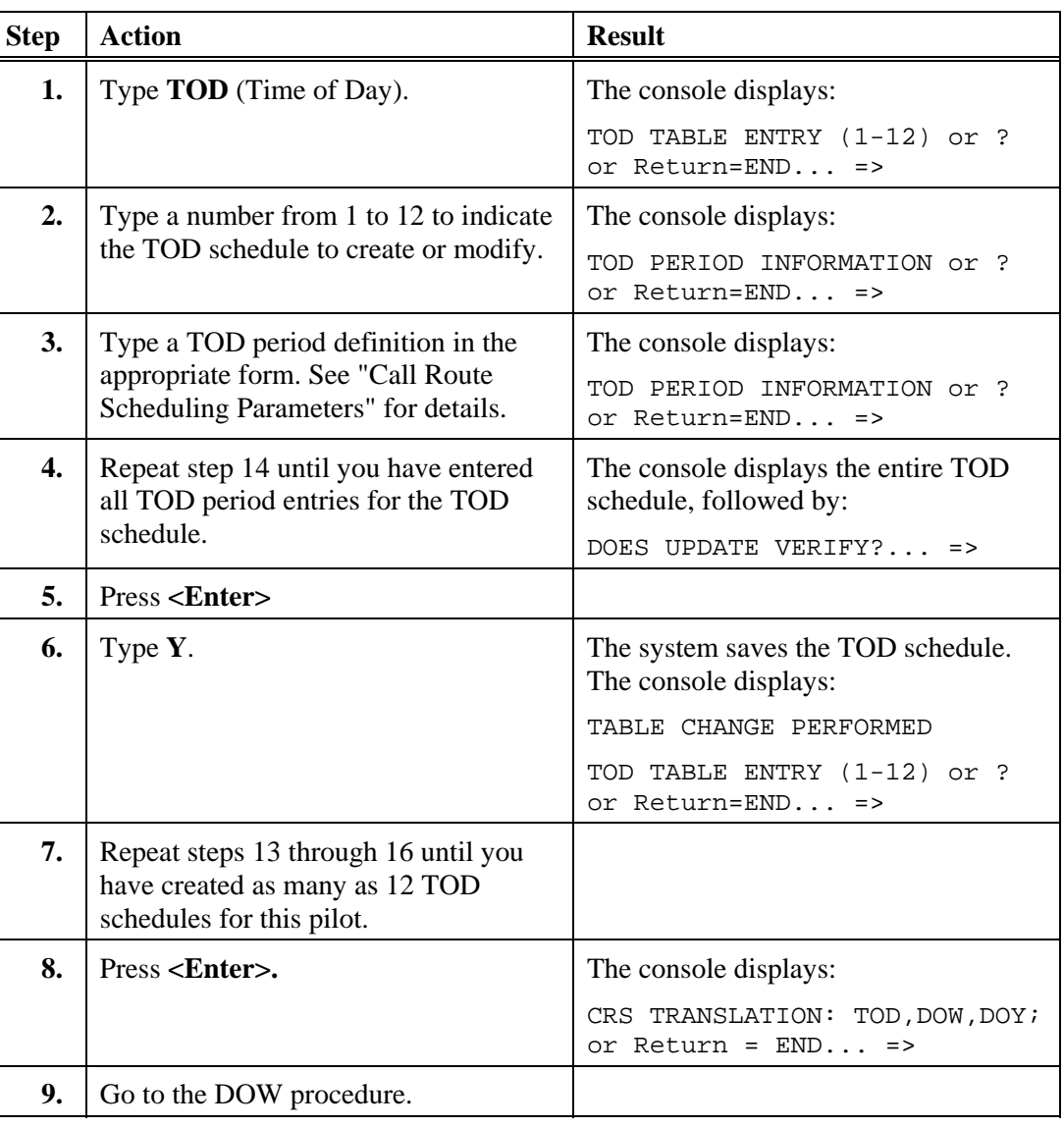

# **Day of Week (DOW)**

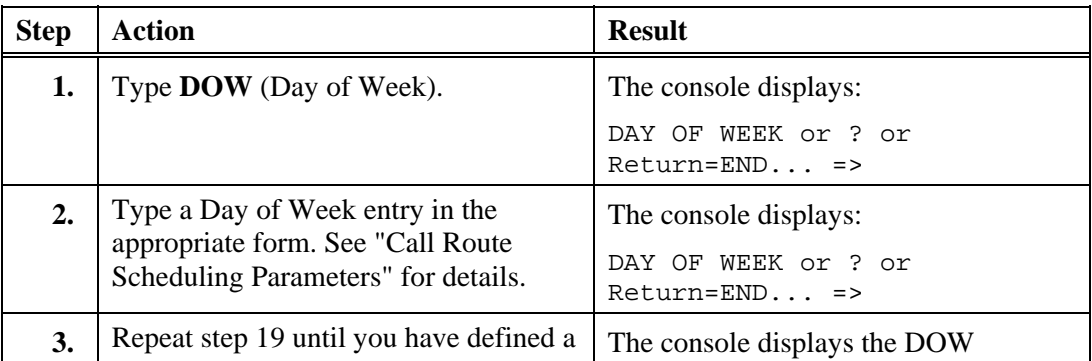

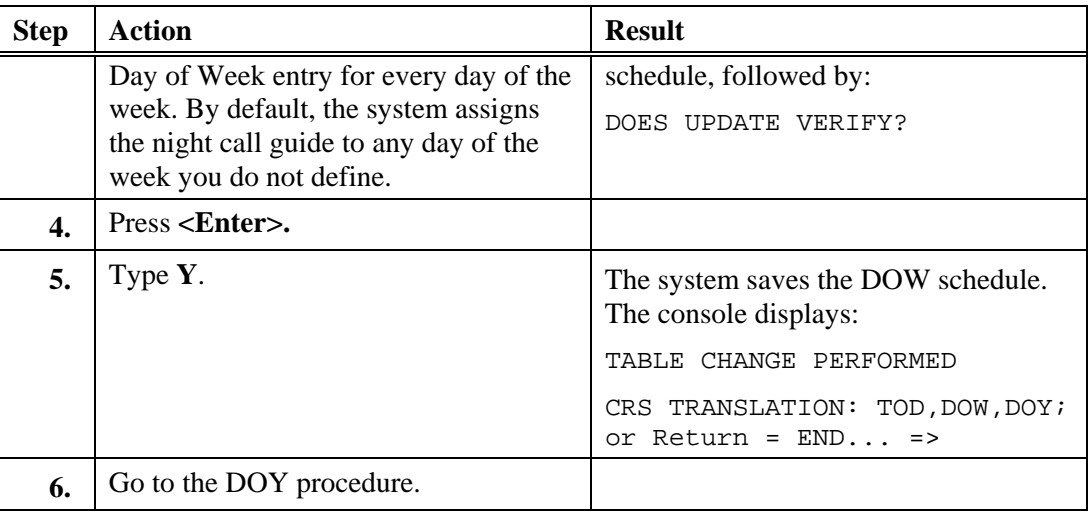

# **Day of Year (DOY)**

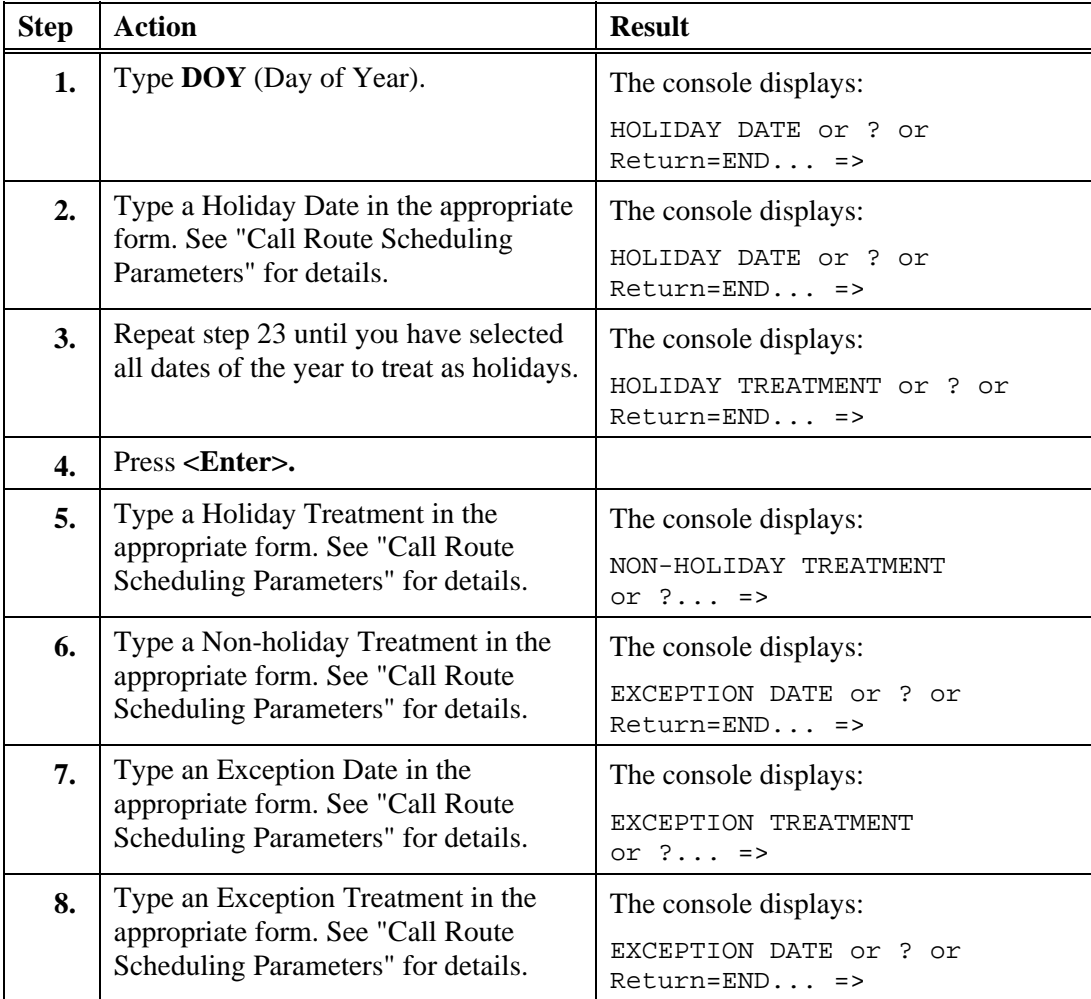

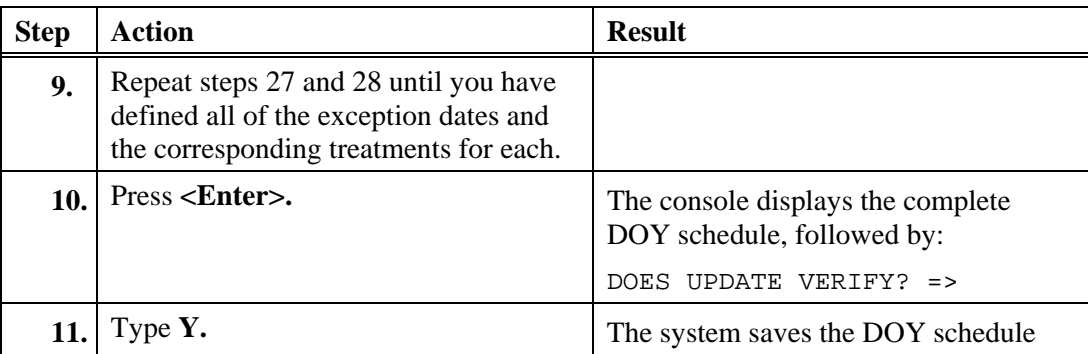

## **Ending Conditions**

The ACD steering pilot includes Call Route Scheduling tables.

Table 31 shows ACD pilot parameters that control the Call Route Scheduling capability for a specific ACD steering pilot.

### **Table 31. Call Route Scheduling Parameters**

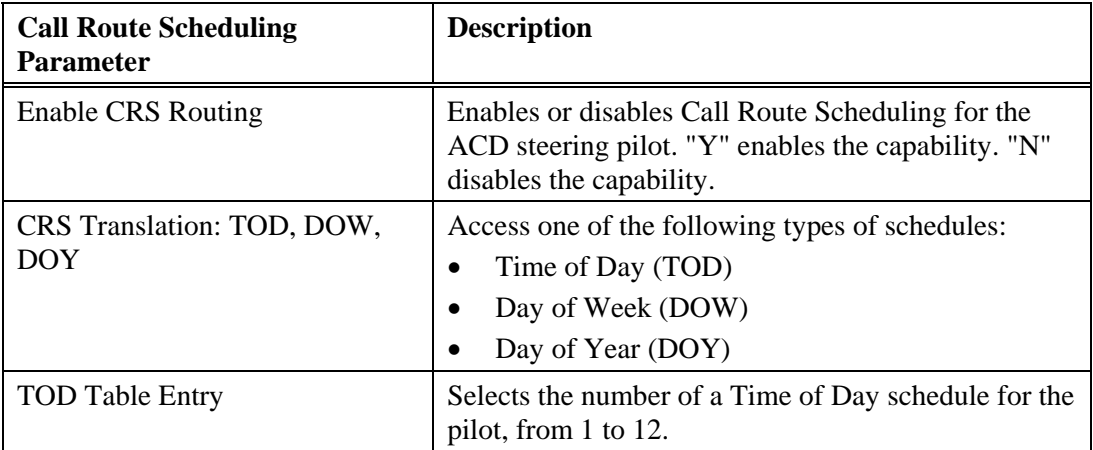

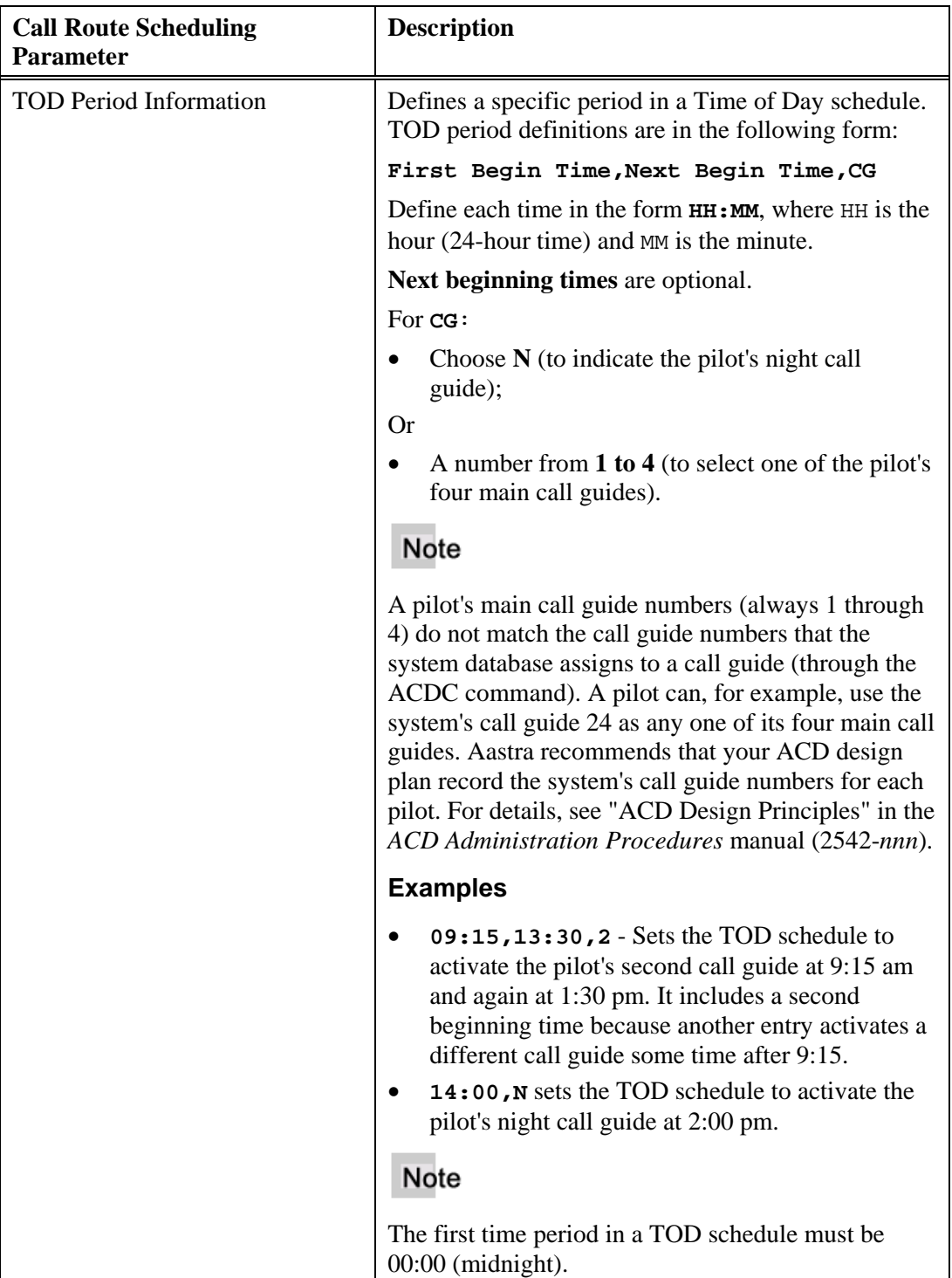

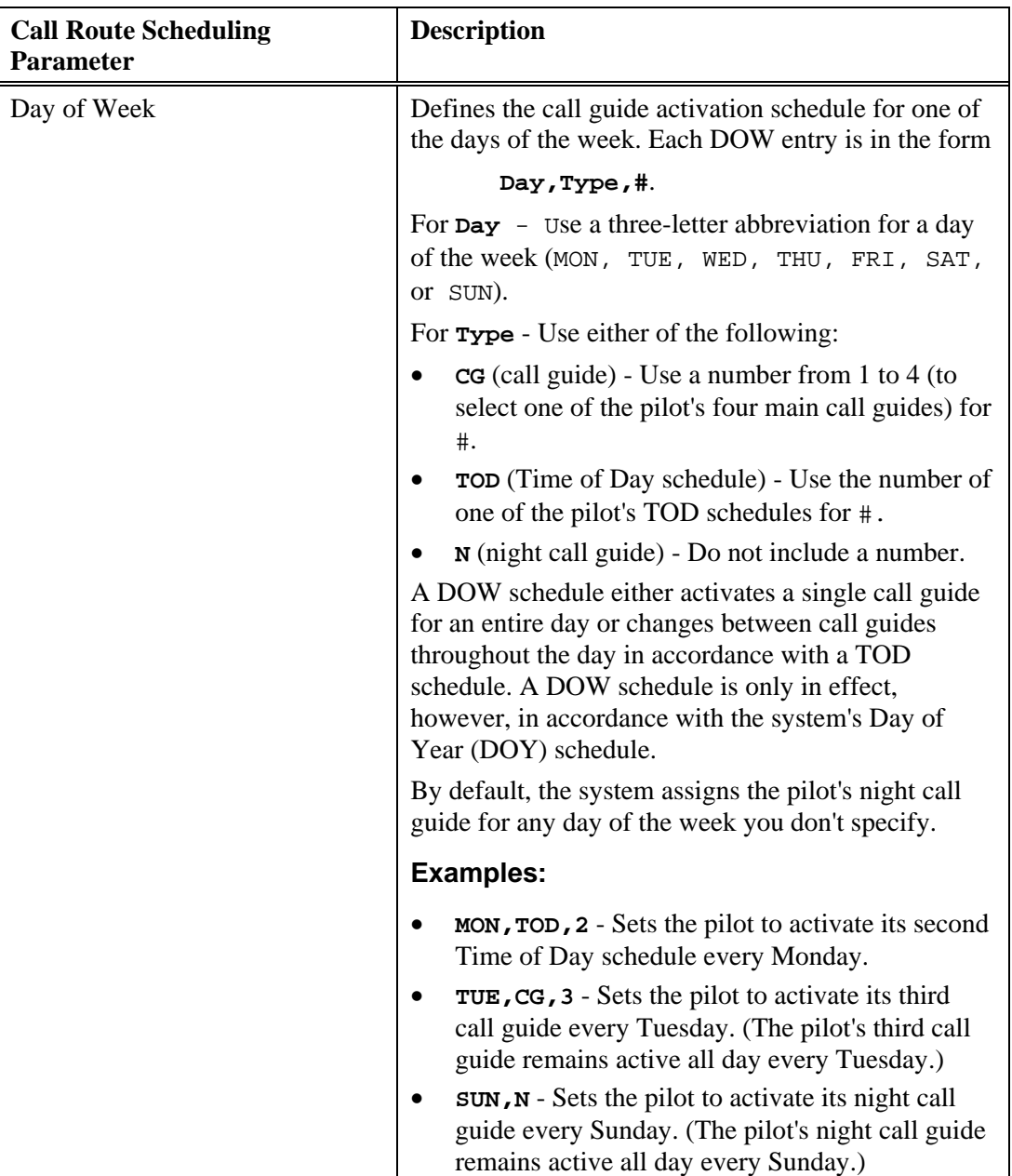

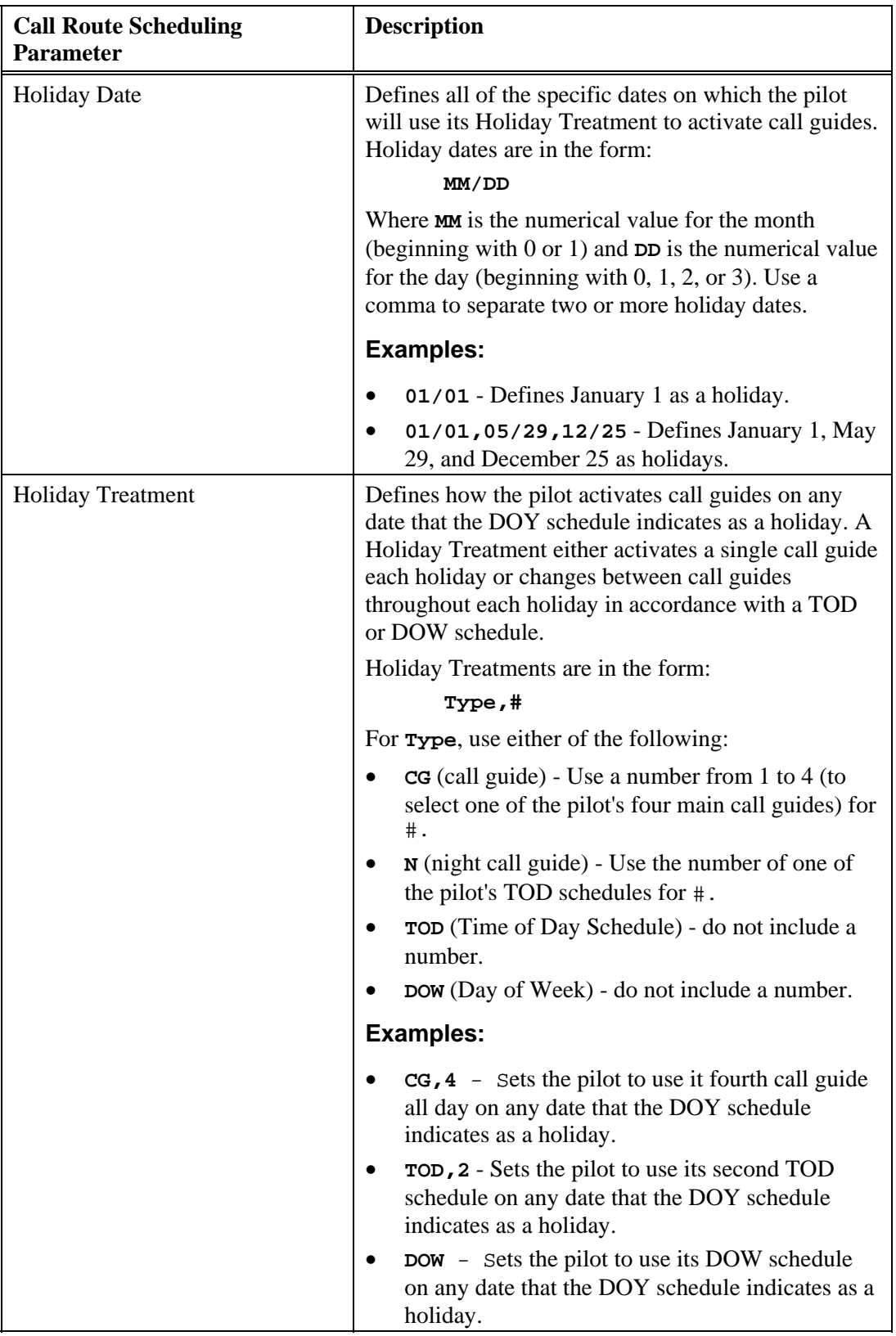

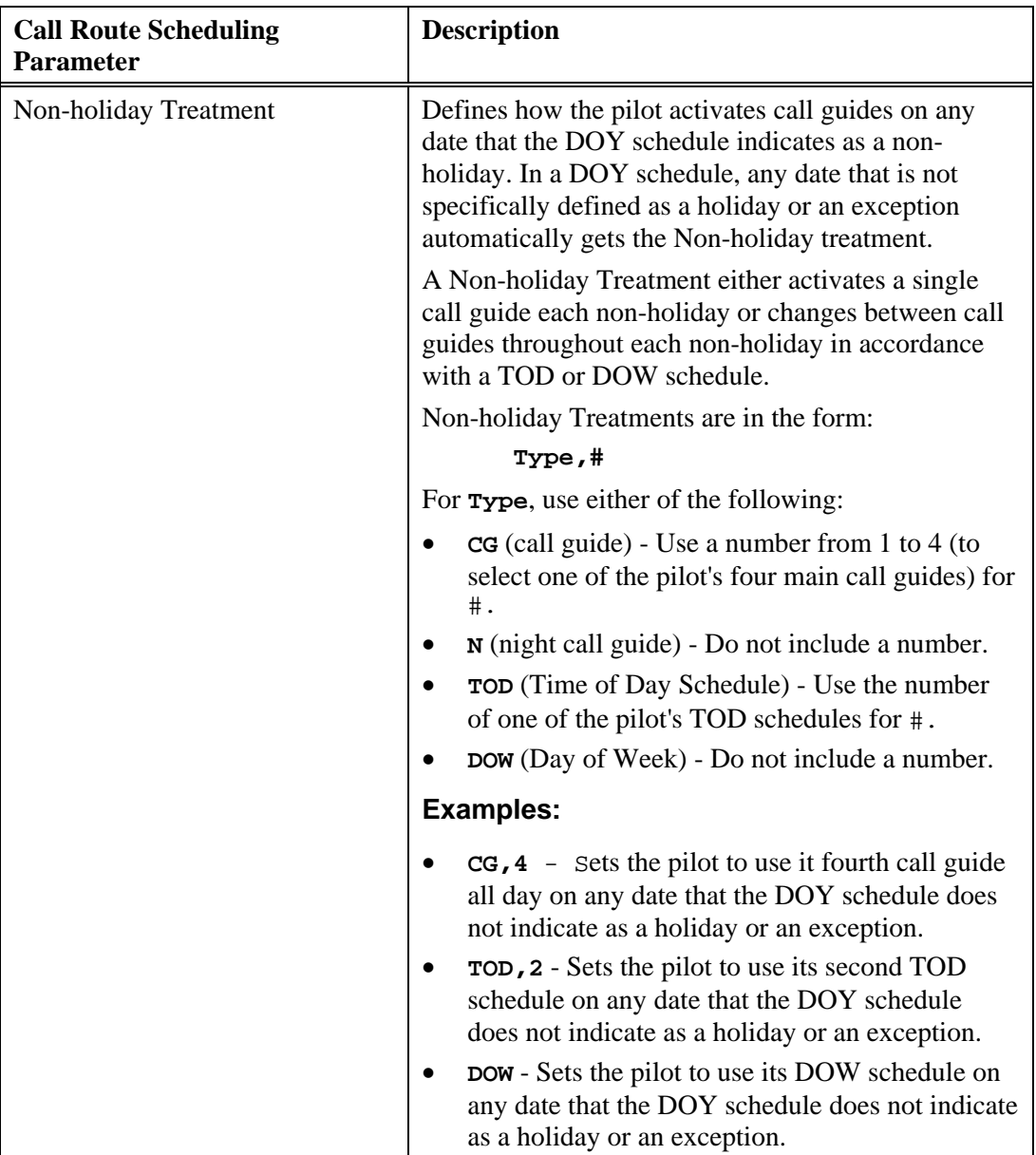

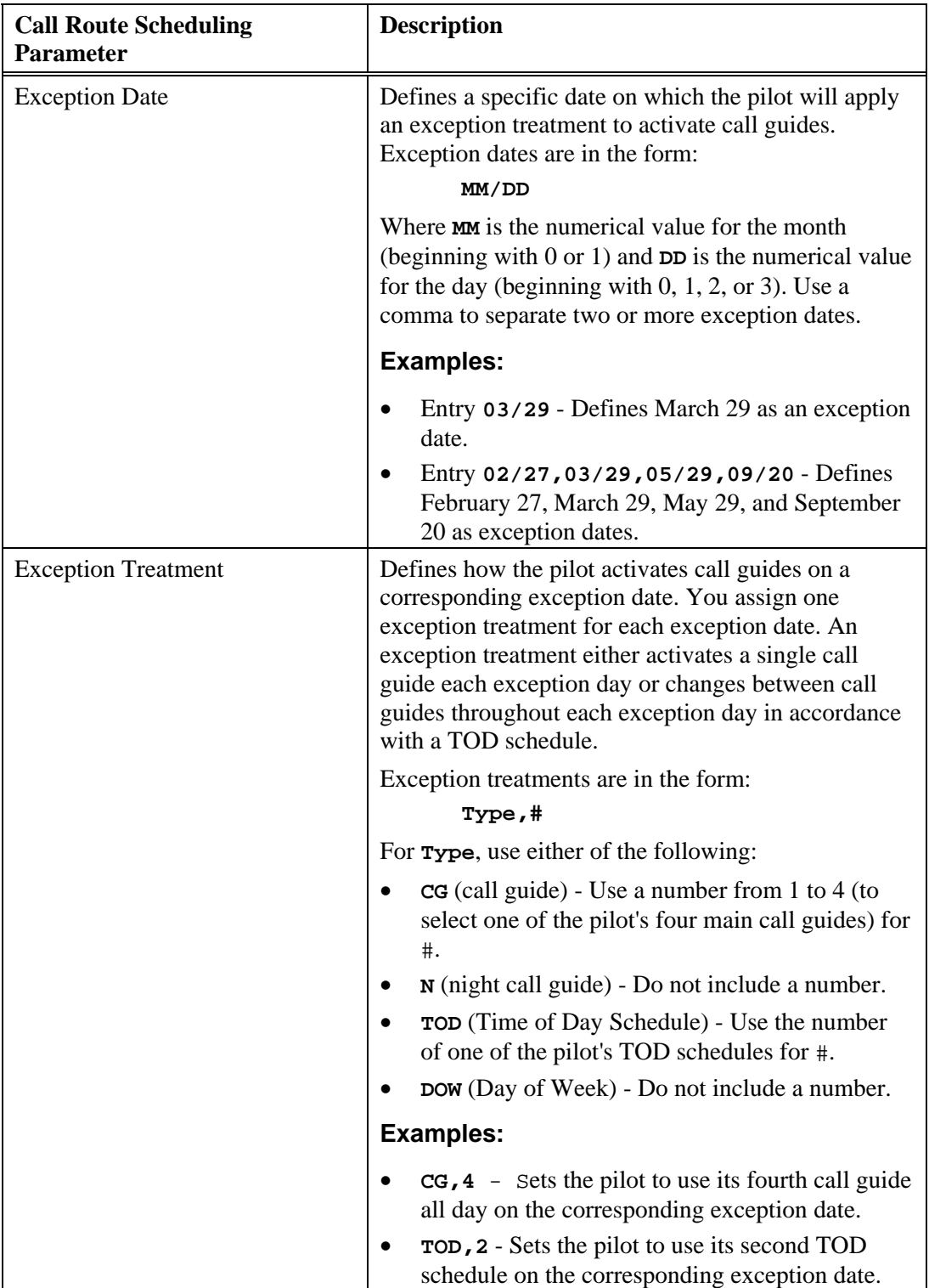

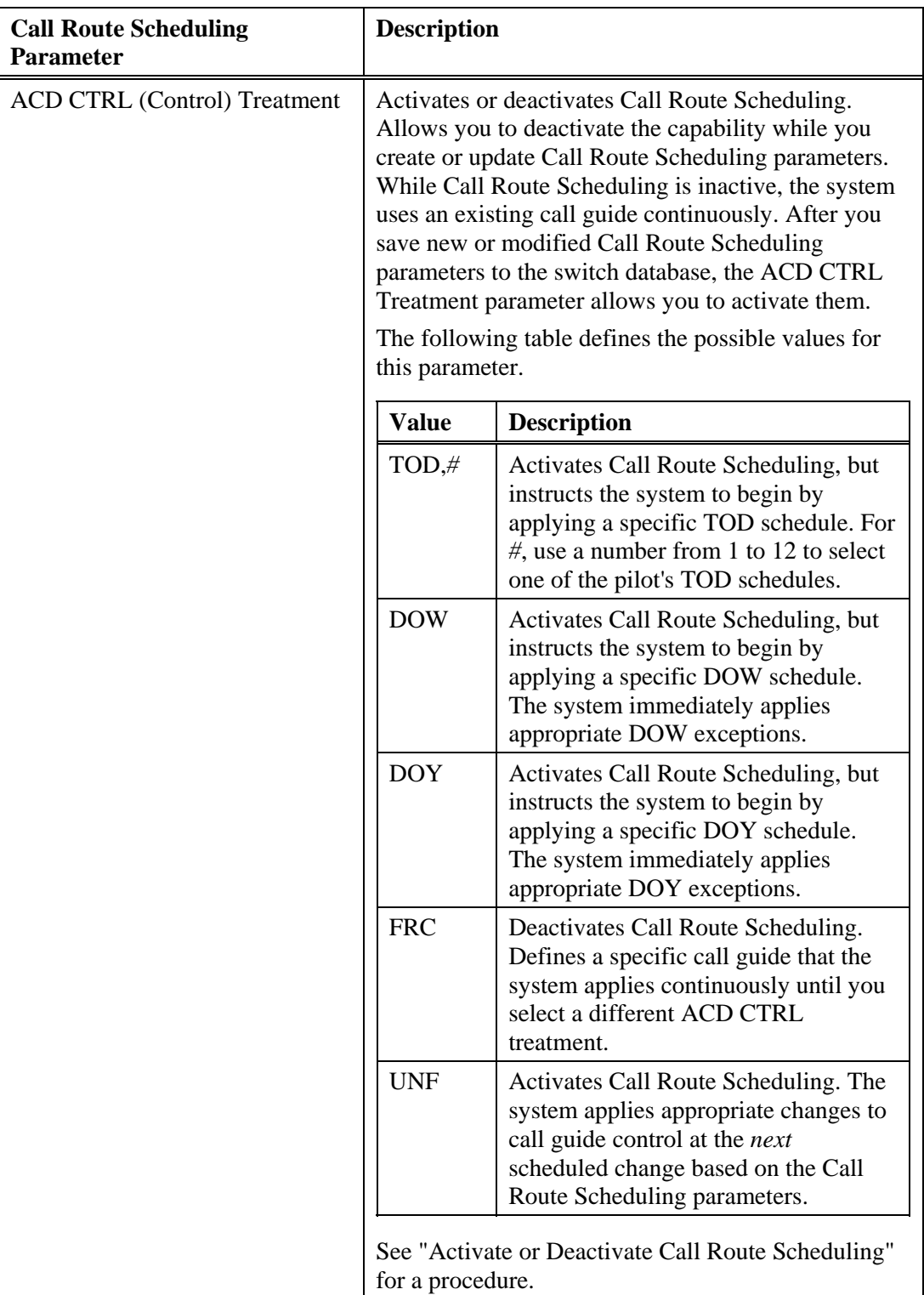
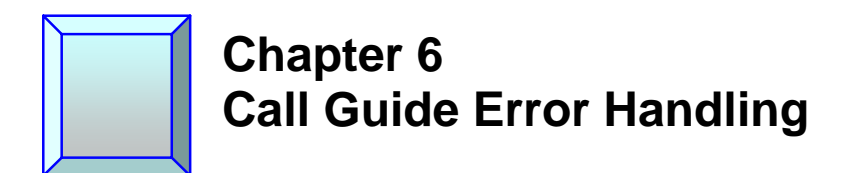

## **Overview**

Any call guide can include a special error handling section, a section of code that the system only processes when a call guide processing error occurs. When an error does occur, processing branches to the first step in the error handling section. Running through the steps in the error handling section, processing handles the error by reporting an alarm and returning to a step in the active call guide at which processing continues successfully.

# **Error Handling Section**

An error handling section begins with an ERROR label. By referencing the ERRCGN, ERRCODE, and ERRSTEP system variables, the system determines the nature of the problem and an action to take.

#### **Table 32. Error Handling System Variables**

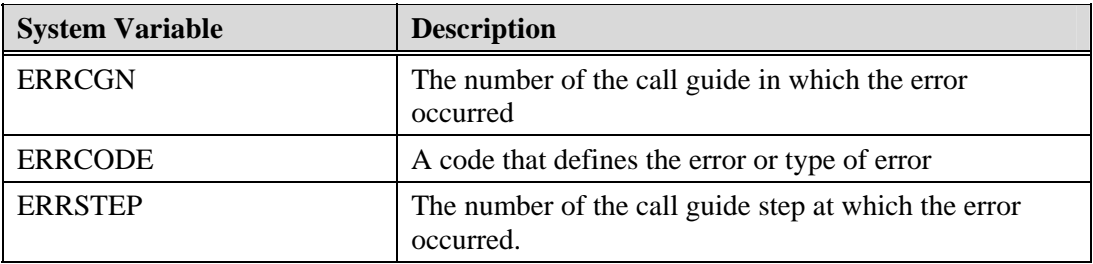

An Alarm step in the error handling section generates an appropriate alarm message on the switch's system console to report such problems. See "Alarm Step."

An error handling section can include any call guide commands. Blocks of associated call guide steps, such as the following, however, must be entirely within the error handling section:

- Agent Super Group/End Agent Super Group block
- Do/Repeat block
- Get Digits/End Get Digits block
- If/Else/End If block

An error handling section must have a Goto step that specifies a step in the main call guide at which to return processing. As an option, this Goto step can use a variable that targets the step immediately following the step at which the error occurred. An error handling section can include If/Else/End If blocks that select Goto steps conditionally (resuming normal call processing at different steps based on different conditions).

Returning to any call guide step outside the error handling section ends error handling and resumes normal call guide processing.

### **Special Error Handling Conditions**

The following special error handling conditions are possible:

- Another error occurs during error handling
- the call guide does not include an error handling section
- The number of processing errors exceeds the system's allowable limit
- The processing error is too severe for error handling

### **Error Occurs During Error Handling**

If an error occurs during error handling, the system does the following:

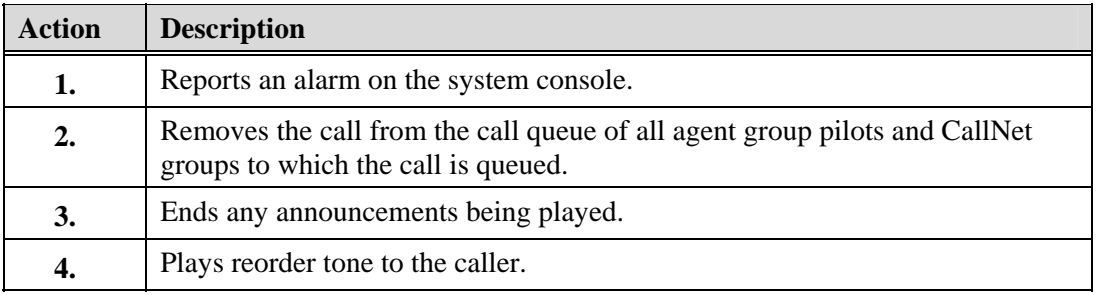

#### **Call Guide Does Not Include an Error Handling Section**

If the call guide does not provide an error handling section, the system does the following:

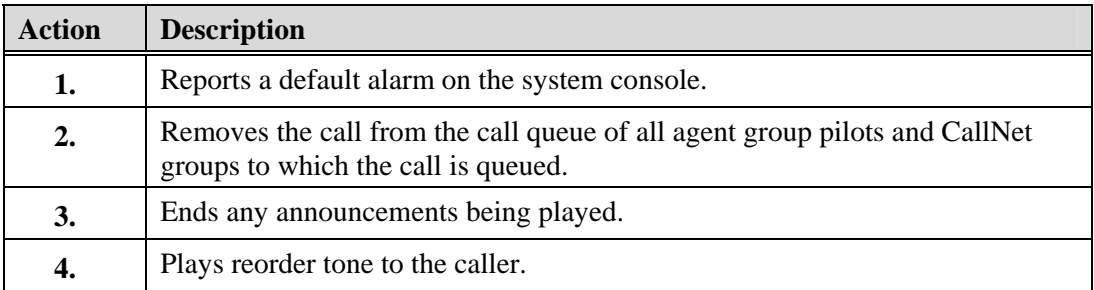

#### **Number of Processing Errors Exceeds System Limit**

If the number of processing errors exceeds the allowable error limit, the system does the following:

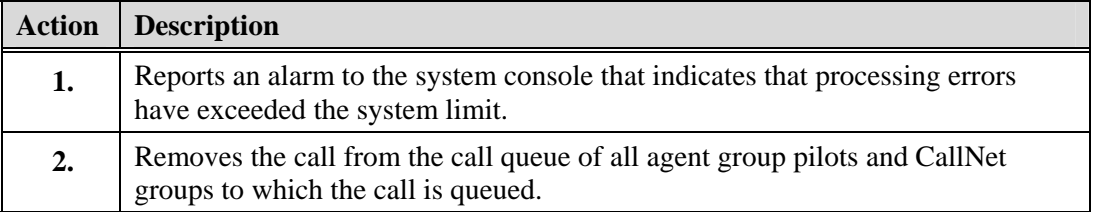

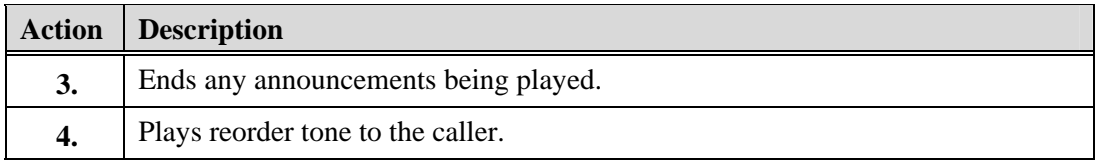

### **Processing Error is Too Severe for Error Handling**

If an error is so severe that error handling is not possible, the system does the following:

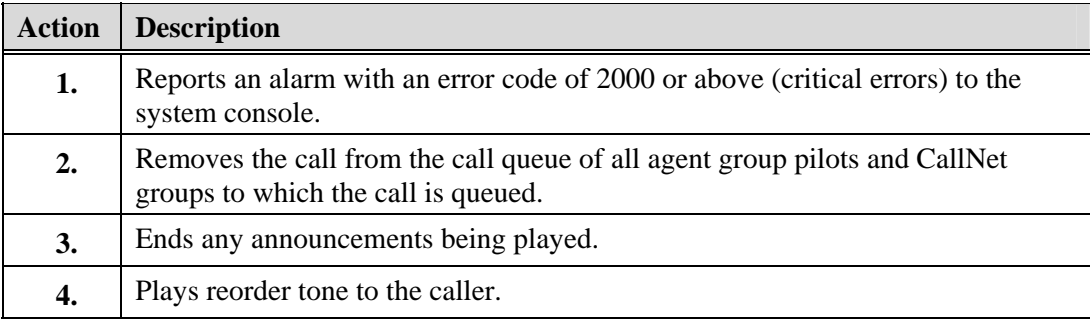

*Chapter 6, Call Guide Error Handling* 

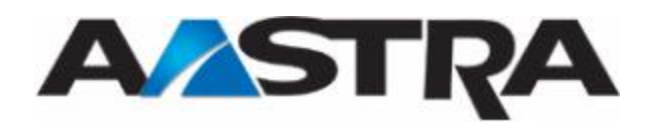

# **Chapter 7 Manual Overflow**

The Automatic Call Distribution (ACD) capability of PointSpan switches supports a manual overflow feature. When a supervisor activates manual overflow, the system routes all calls in queue to any overflow pilots (as defined in the active call guide). Manual overflow continues automatically until a supervisor cancels it. To route calls again to the primary pilot, a supervisor must cancel manual overflow.

Manual overflow, however, only routes calls for Agent Group and CallNet steps that do not include any user-defined variable, a system variable, or a pre-defined function parameters.

Table 33 shows three call guides involved in manual overflow.

#### **Table 33. Manual Overflow Example**

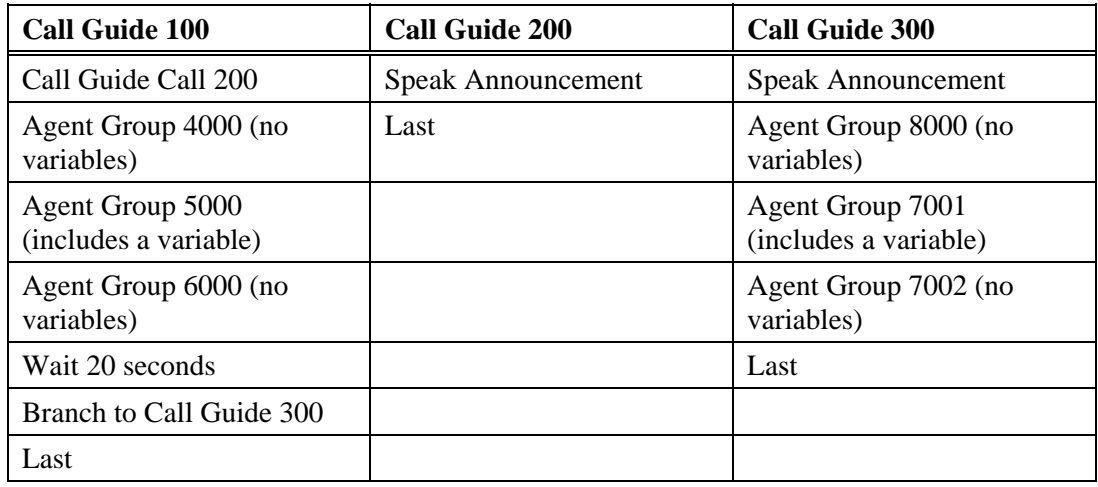

A call arrives for pilot 3000, for which call guide 100 is active. After the system calls call guide 200, an announcement trunk plays an announcement to the caller. During the announcement, a supervisor activates manual overflow for pilot 3000. Call guide 100, still active for pilot 3000, processes the overflow. The Call Guide Call step did not make call guide 200 the active call guide. With call guide 100 still active, manual overflow queues all calls to agent groups 4000 and 6000. The switch does not queue calls to agent group 5000, because that Agent Group step includes a variable. As long as manual overflow is active for pilot 3000, the system queues all calls unconditionally to agent groups 4000 and 6000. Later, a supervisor can cancel manual overflow to queue calls again to pilot 3000.

In another scenario, another call arrives for pilot 3000 while manual overflow is not active. Again, the system calls call guide 200 and an announcement trunk plays an announcement to the caller. After the announcement, call processing returns to step 2 of call guide 100. The system queues calls to agent group 4000, then queues calls to agent groups 5000 and 6000. The system then waits 20 seconds then branches to call guide 300. Because processing *branched*, call guide 300 becomes the active call guide. With 300 as the active call guide, another supervisor activates manual overflow for pilot 3000. Manual overflow queues calls to agent groups 8000 and 7002. The switch does not queue calls to agent group 7001, because that Agent Group step includes a variable.

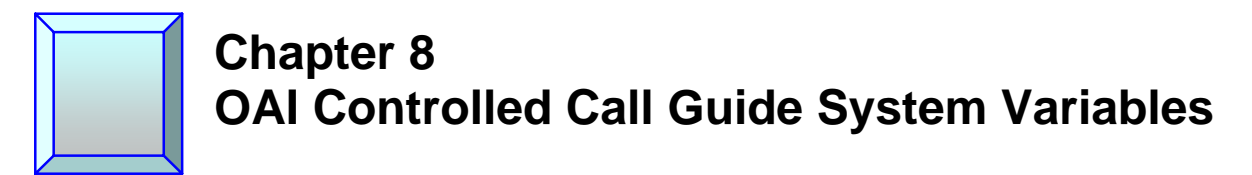

# **Overview**

PointSpan Version 3.4.F offers the new AQT to PointSpan feature that enables Centergy Reporting to send the average queue time (AQT) for selected pilots to the PointSpan switch utilizing the OAI interface. New OAI Controlled Call Guide System Variables for AQT are accessed through the ACD call guide.

The AQT to PointSpan feature requires PointSpan Version 3.4.F and Centergy Reporting 1.7.

# **OAI Controlled Call Guide System Variables**

There are five OAI Controlled Call Guide System Variablesfor each ACD Pilot in the PointSpan 6880, accessible in the ACD Call Guide.

These system variables are read-only within Call Guide processing. External OAI applications control the values contained in these system variables.

# **UPDATE\_VARIABLE ARC Message**

An OAI application can update any of these system variables utilizing the UPDATE\_VARIABLE ARC message. The message identifies:

- ACD Pilot
- OAI Controlled Call Guide System Variable
- Expiration time: If the OAI application indicates a non-zero expiration time (zero means there is no expiration), the PointSpan 6880 Call Processing expects to receive another UPDATE\_VARIABLE message within the time specified. If an UPDATE\_VARIABLE message is not received, the value of the variable is set to "expired".

The UPDATE\_VARIABLE ARC is supported only for the specified system variables.

# **Variable Description**

| <b>Variable</b>                                                                                | <b>Description</b>                                                                                                    | <b>Default Values</b>                                                                                                    |
|------------------------------------------------------------------------------------------------|----------------------------------------------------------------------------------------------------|----------------------------------------------------------------------------------------------------|
| <b>CTGYAQT</b><br>(pilot, user group)<br>Centergy<br>Reporting<br><b>Average Queue</b><br>Time | A 4-byte signed integer read-only variable that<br>contains the number of seconds that a call is<br>expected to be in queue (Average Queue Time<br>$- AQT$ ) for the specified ACD Pilot as<br>calculated by the Centergy Reporting<br>application.<br>The contents of CTGYAQT cannot be changed<br>from the ACD Call Guide. The content is<br>modified only by the Centergy Reporting<br>application using the UPDATE_VARIABLE<br>ARC message.<br>The information contained in this system<br>variable can be used for the Intelligent<br>Queuing application in place of the average<br>queue time (CALCETA) calculated by the<br>algorithm of the PointSpan 6880 call<br>processing. The Centergy Reporting algorithm<br>is a more robust algorithm and may be more<br>accurate than that of call processing, given<br>different call flow scenarios. | The value of CTGYAQT defaults to zero<br>until an UPDATE_VARIABLE ARC<br>message is received from the Centergy<br>Reporting application.<br>Call Processing does not request this<br>information from the Centergy Reporting<br>application. If Centergy Reporting does not<br>issue an UPDATE_VARIABLE ARC for a<br>specific ACD pilot then the value of<br>CTGYAQT for the ACD pilot remains zero.<br>An UPDATE_VARIABLE ARC message<br>must be received for each individual ACD<br>pilot. There is no mechanism available to set<br>all pilots to a value based on a single<br>UPDATE_VARIABLE ARC. |
| PLTEADS1<br>(pilot, user group)<br>Pilot 1 Variable<br>for AASTRA<br>Applications              | A four-byte signed integer read-only variable.<br>It is a generic system variable available for<br>each ACD pilot. The contents of PLTEADS1<br>cannot be changed from an ACD Call Guide.<br>The content of PLTEADS1 is modified by an<br>OAI application using the<br>UPDATE_VARIABLE ARC message and can<br>contain a numerical value from -2,147,483,648<br>to 2,147,483,647.<br>This variable is intended for use by AASTRA<br>applications only. The OAI interface to update<br>this variable is not published to $3rd$ party<br>application developers.                                                                                                    | The default value is zero until an<br>UPDATE_VARIABLE ARC message is<br>received from an OAI application.<br>If an OAI application does not issue an<br>UPDATE_VARIABLE ARC for a specific<br>ACD pilot then the value of PLTEADS1 for<br>the ACD pilot remains zero.<br>An UPDATE_VARIABLE ARC message<br>must be received for each individual ACD<br>pilot. There is no mechanism available to set<br>PLTEADS1 for all pilots to a value based on<br>a single UPDATE_VARIABLE ARC.                                                                                                    |

**Table 34. OAI Controlled Call Guide System Variable Description** 

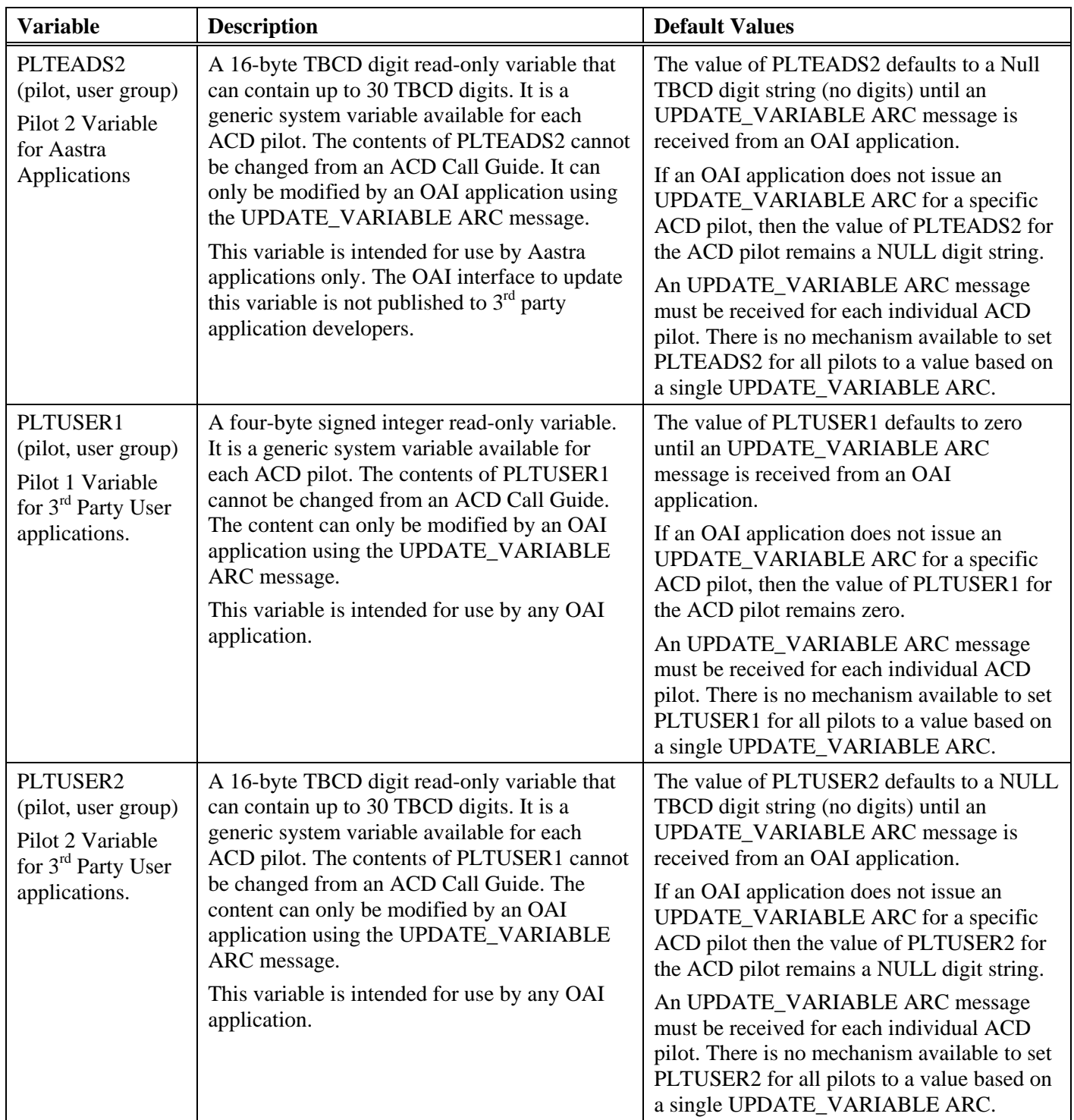

## **OAI Controlled Call Guide System Variables in a Call Guide**

An ACD call guide uses the OAI Controlled Call Guide System Variables in the same manner as any other Call Guide System Variable in the PointSpan 6880 ACD package.

A call guide references the OAI Controlled Call Guide System Variables using the following syntax:

- Var\_Name (pilot\_DIRN, user\_group)
- Where: Var\_Name is the name of the desired variable
	- Pilot\_DIRN is the directory number of the desired ACD pilot
	- User\_group is the user group of the desired ACD pilot

#### **Table 35. OAI Control Call Guide System Variable Summary**

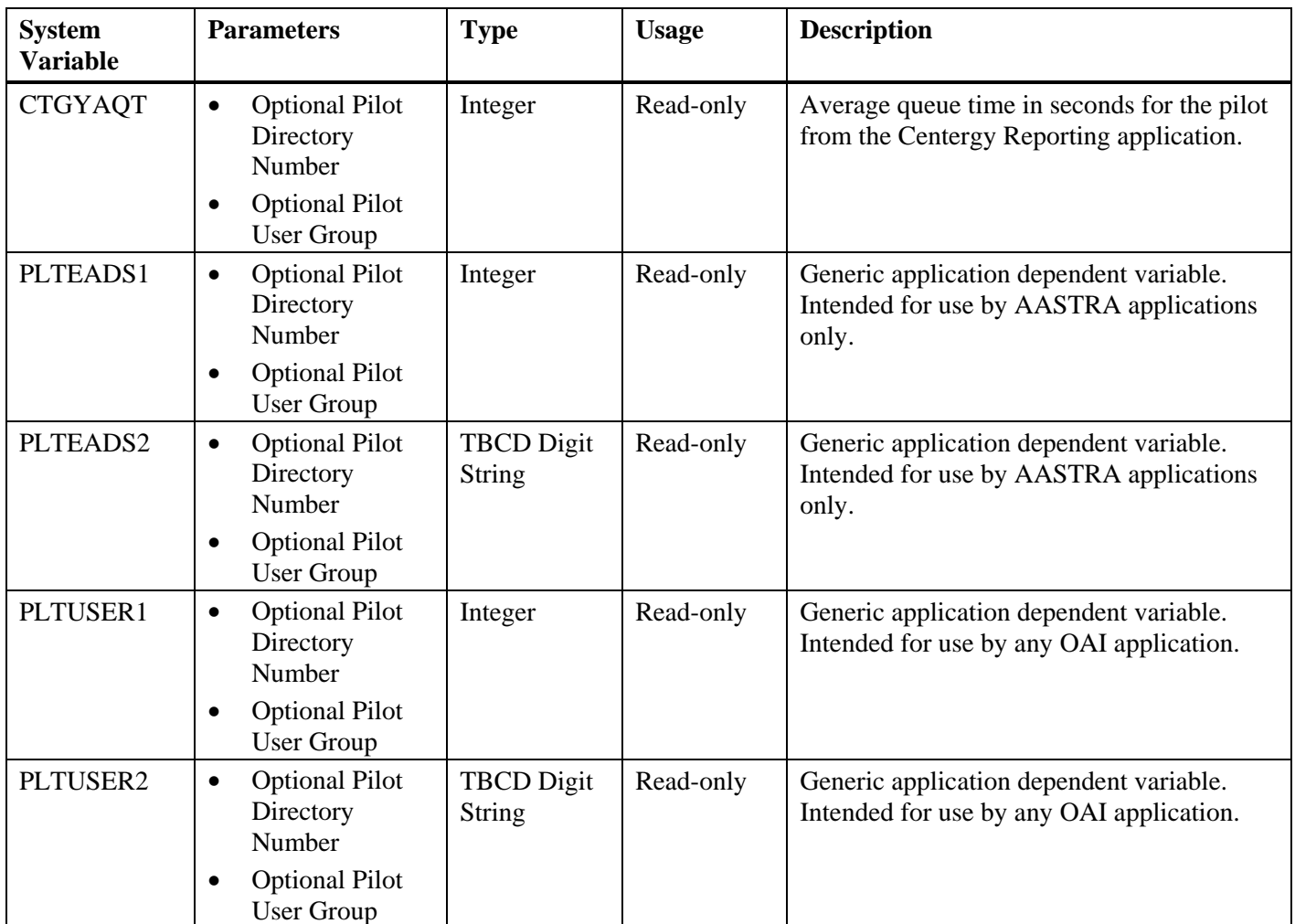

# **Specify the ACD Pilot for an OAI Controlled Call Guide System Variable**

An ACD call guide specifies an ACD pilot for an OAI Controlled Call Guide System variable in 3 ways:

| Variable                              | <b>Description</b>                                                          | <b>Result</b>                                                                                                    |
|---------------------------------------|-----------------------------------------------------------------------------|----------------------------------------------------------------------------------------------------|
| CTGYAQT(5000,20)                      | Specifies a directory<br>number and user group<br>for an ACD pilot          | If a directory number and user group<br>are specified, the system returns the<br>value of CTGYAQT for the specified<br>ACD pilot                                                                                                    |
| $CTGYAQT(5000)$ , or<br>CTGYAQT(5000) | Specifies a directory<br>number for an ACD pilot,<br>but not the user group | If a directory number is specified but<br>not a user group, the user group of the<br>current pilot for the call being<br>processed is used to determine the<br>specific ACD pilot, and the system<br>returns the value of CTGYAQT for<br>the ACD pilot |
| CTGYAQT()                             | Does not specify a<br>directory number or user<br>group                     | If CTGYAQT is accessed without a<br>directory number or user group, the<br>value of CTGYAQT for the current<br>pilot for the call being processed is<br>returned.                                                                                      |

**Table 36. Specify ACD Pilot for OAI Controlled Call Guide System Variables** 

# **Use an OAI Application to Update an OAI Controlled Call Guide System Variable**

An OAI application updates an OAI Controlled Call Guide System Variable utilizing the UPDATE\_VARIABLE ARC message.

### **Process for OAI Controlled System Variable Updates**

The following process occurs when an OAI Controlled Call Guide System Variable is updated:

- The contents of the message are validated
- The specified variable is updated
- The data expiration time for the specified variable is reset for the entire Call Center
- A MRM (Message Response Message) is returned to the updating application

# **Message Contents**

The UPDATE\_VARIABLE ARC message contains:

- ACD Pilot identification
- Variable name
- Data expiration time
- Variable value

### **Table 37. OAI Message Contents**

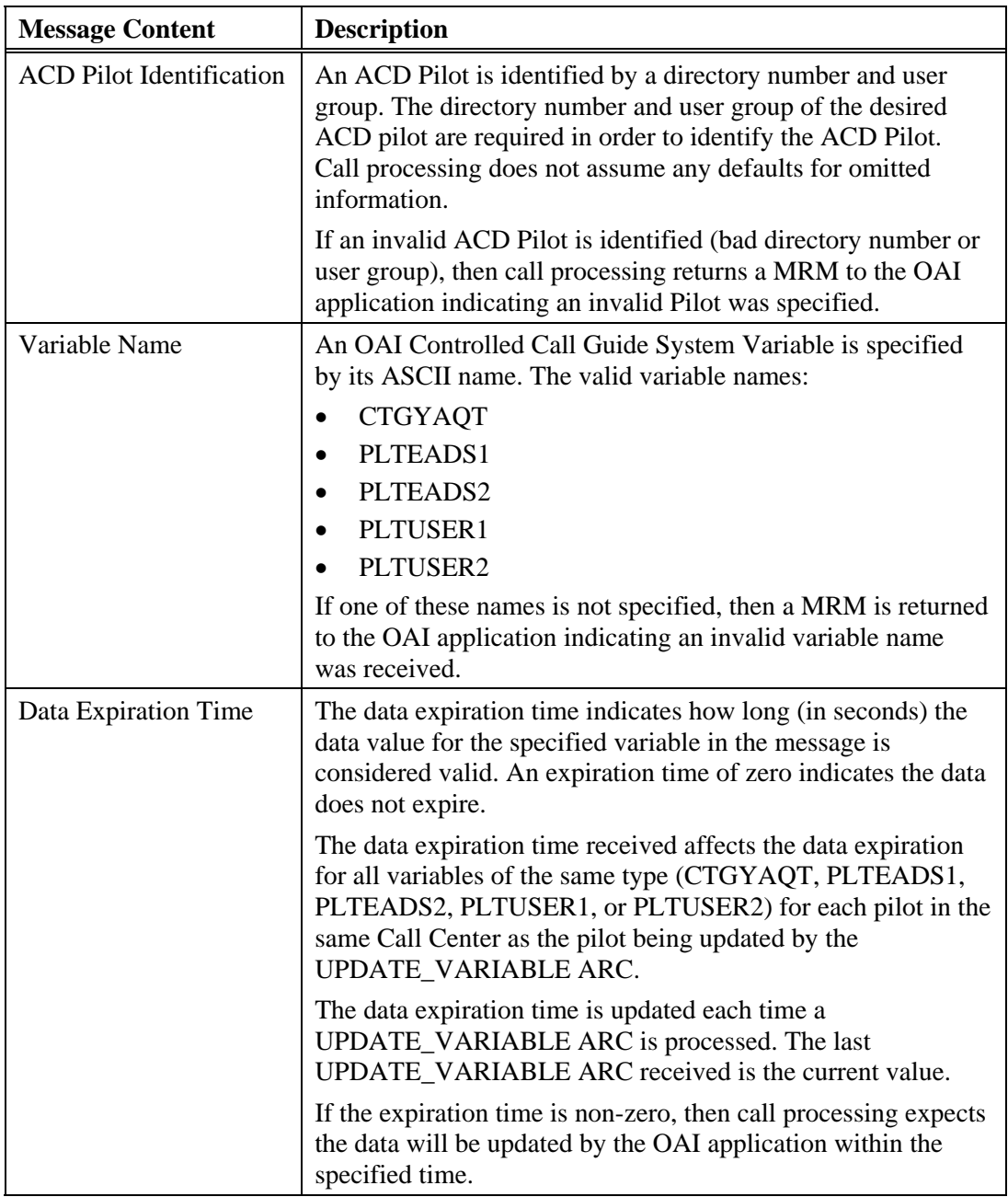

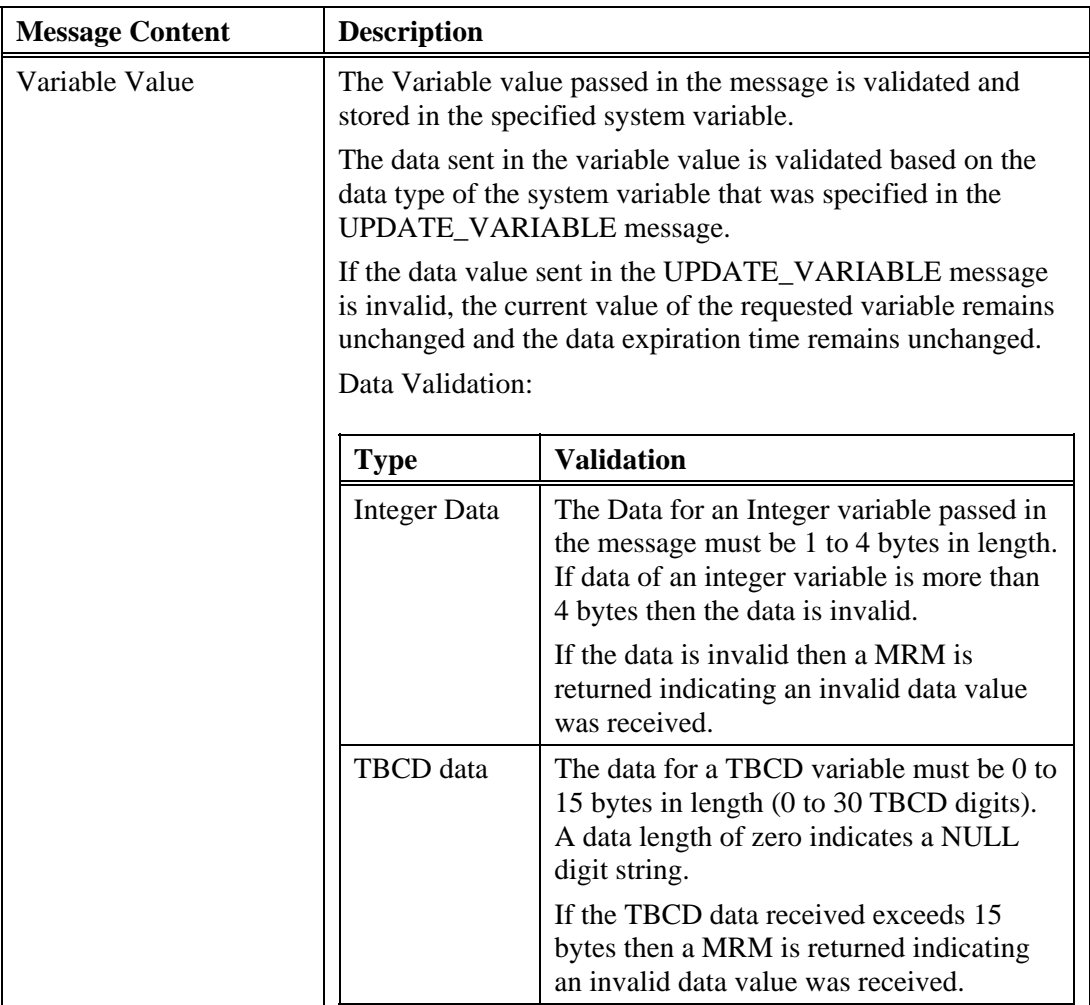

### **Data Expiration Time Processing**

The UPDATE\_VARIABLE message specifies the Data Expiration Time in seconds. This time is used to guarantee the data contained in an OAI Control Call Guide System Variable is current. The data expiration time is a 2-byte unsigned data field. If the data expiration time specified in the message is 0, then the data does not expire.

The system manages the data expiration times on a per call center basis for each of the five OAI Controlled Call Guide System Variables. When an UPDATE\_VARIABLE ARC is received for a pilot, the data expiration time for the specified variable is updated for the call center of the specified pilot.

When a variable is updated for a pilot, the expiration time change affects the expiration time for *all pilots in the call center*. Expiration time is not kept for the individual pilots.

The data expiration time is checked each time an OAI Controlled Call Guide System Variable is accessed (either a "read" by call guide processing or a "write" by the UPDATE\_VARIABLE ARC).

#### **Call Guide Read of an Expired OAI Controlled Call Guide System Variable**

- The specified variable is checked to see if the data has expired.
- If the data has expired:
	- The value of the requested variable is set to "expired".
	- The Call Center for the specified pilot is determined.
	- The specified variable is set to "expired" for all pilots in the Call Center.
	- The "expired" data value is returned to Call Guide processing.
- If the data has not expired:
	- The value of the requested variable for the specified pilot is returned to Call Guide processing.

#### **OAI Update of an Expired OAI Controlled Call Guide System Variable**

- The specified variable is checked to see if the data has expired.
- If the data has expired:
	- The value of the requested variable for the specified pilot is set to the value indicated in the UPDATE\_VARIABLE ARC.
	- The Call Center for the specified pilot is determined.
	- The requested variable is set to "expired" for all other pilots in the Call Center.
	- A MRM is returned to the OAI application indicating the update was completed and the previous data had expired.
- If the data has not expired:
	- The value of the requested variable for the specified pilot is set to the value indicated in the UPDATE\_VARIABLE ARC.
	- The expiration time for the variable is updated for the Call Center of the pilot requested in the ARC.
	- A MRM is returned to the OAI application indicating the update was completed and the previous data had not expired.

#### **Expired Values**

The "expired" value for integer and TBCD variables are as follows:

#### **Table 38. Expired Values**

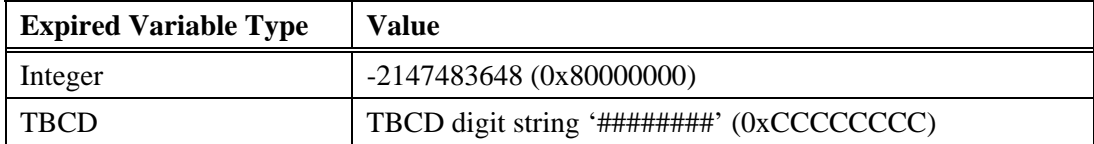

## **Initialization and Recovery for OAI Controlled Call Guide System Variables**

### **ECS Cold Initialization**

All OAI Controlled Call Guide System Variables are initialized at ECS Cold Start.

#### **Table 39. Value at ECS Coldstart**

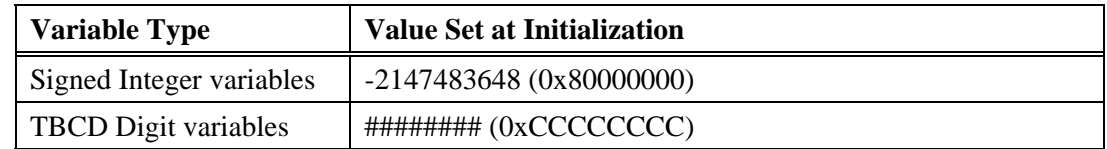

### **ECS Warm Start**

The system maintains the current contents of all OAI Controlled Call Guide System Variables during the ECS warm start process. Each variable is checked to determine if the data expired during the ECS Warm start process. If the variable expired, the value is changed to the "expire" value.

### **ECS Switchover**

The system updates the contents of all OAI Controlled Call Guide System Variables on the secondary ECS when a system variable is updated. All system variable contents are maintained following an ECS switchover. Each variable is checked to determine if the data expired during the ECS Warm start process. If the variable expired, the value is changed to the "expire" value.

# **OAI-3460 Alarm**

### **Note**

AIP for the OAI-3460 alarm is initially configured to report the alarm 5 times within a 15 minute time window.

#### **Table 40. OAI -3460 Alarm**

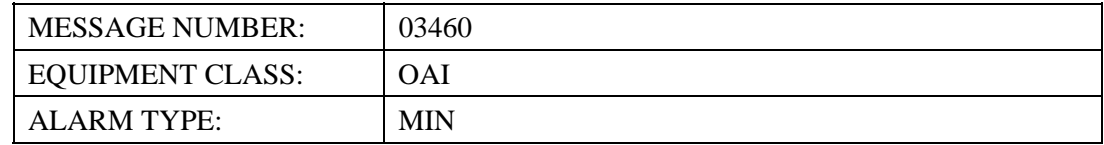

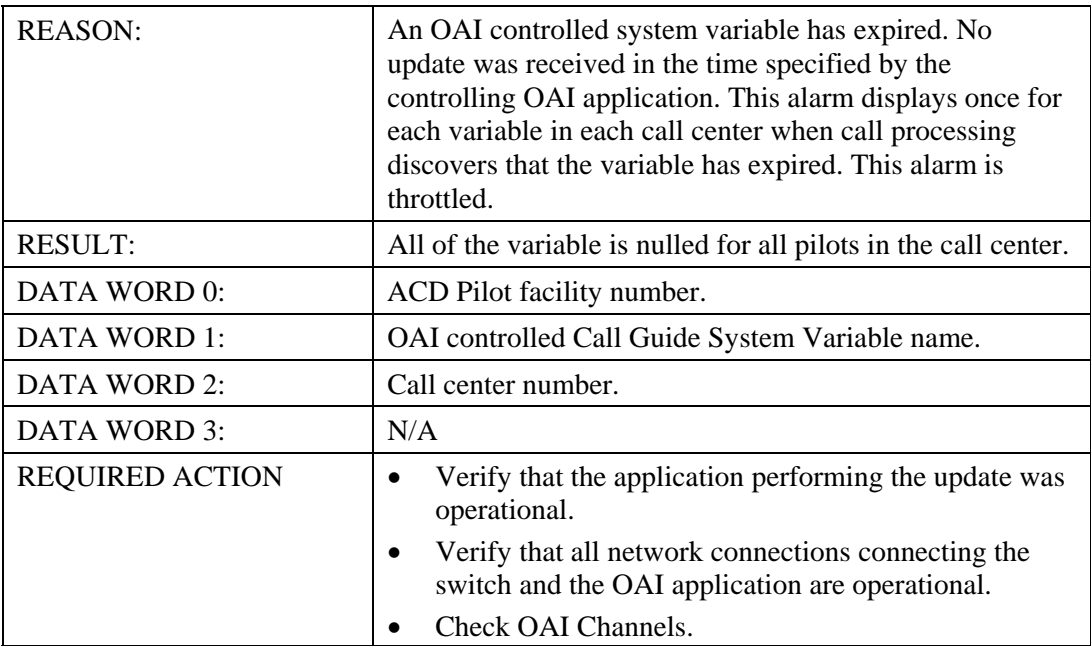

# **Man Machine Command Changes**

### **ACDC**

OAI Controlled Call Guide System Variables can be used in a variety of ways, such as playing Average Queue Time to the caller, and using the variables as conditions for other actions in the call guide.

### **Note**

The following examples are not intended for implementation on your system. Call guide content varies depending upon your site call flow requirements.

# **Play AQT in the ACD Call Guide**

The following call guide uses the new system variables to play the average queue time (AQT) to the caller. The AQT duration can be spoken from the standard IVS phrase set which includes phrases accessed by call processing to speak the correct time values to the caller.

### **Note**

- The Speak IVS Data (SDAT) call guide step plays a single variable or value to a caller, translating data values into audio phrases. For example, it can translate 6000 into "six, zero, zero, zero."
- You do not have to use all of the variables in your call guide. You can play the AQT utilizing only the CTGTAQT variable.

#### **Call Guide**

SELECT COMMAND => ACDC SELECT MODE: PRINT, DISPLAY, UPDATE, TITLES => U UPDATE MODE: C-Create; M-Modify; D-Delete.... => C SELECT SUBCOMMAND or ?...........................C => CALL GUIDE NUMBER, A, U or  $?$ .................... => 10 ENTER TITLE:..... $=$ USER GROUP NUMBER:  $(1-1000)$ .................. => 1 \*\*\* Define Call Guide Parameters: PARAMETER 1 TYPE: I, D, RETURN=end, or ?.... => STEP  $1:$  TYPE, RETURN=end or  $?$ ................. => SDAT IVS GROUP or ?..............................<mark>.</mark>.... => 12 IVS PHRASE GROUP or ?........................ => 1 WAIT TIME FOR IVS DEVICE (SECONDS), I,  $?$ ...10 => UNAVAILABLE IVS DEVICE STEP,  $N=NEXT$  or  $?.\_.\_.\_$   $\ldots$   $\ge$ DATA TO SPEAK or ?........................... => CTGYAQT(52003,1) FORMAT TO SPEAK DATA or ?.................DIG => NUM AGENT AVAILABLE INTERRUPT: Y, N, or  $? \ldots$ ... $Y \Rightarrow$ STEP 2 : TYPE, RETURN=end or ?............... => SDAT IVS GROUP or ?............................... => 12 IVS PHRASE GROUP or ?.......................... => 1 WAIT TIME FOR IVS DEVICE (SECONDS), I, ?...10 => UNAVAILABLE IVS DEVICE STEP, N=NEXT or ?....N => DATA TO SPEAK or ?........................... => PLTEADS1(52003,1) FORMAT TO SPEAK DATA or  $?$ ..................DIG => NUM AGENT AVAILABLE INTERRUPT: Y, N, or  $?$ ......Y => STEP 3 : TYPE, RETURN=end or ?.............. => SDAT IVS GROUP or ?............................... => 12 IVS PHRASE GROUP or ?........................... => 1 WAIT TIME FOR IVS DEVICE (SECONDS), I, ?...10 => UNAVAILABLE IVS DEVICE STEP, N=NEXT or ?....N => DATA TO SPEAK or ?........................... => PLTEADS2(52003,1) FORMAT TO SPEAK DATA or ?.................DIG => DIG AGENT AVAILABLE INTERRUPT: Y, N, or ?.......Y => STEP 4 : TYPE, RETURN=end or ?.............. => SDAT IVS GROUP or ?............................... => 12 IVS PHRASE GROUP or ?......................... => 1 WAIT TIME FOR IVS DEVICE (SECONDS), I,  $?...10$  => UNAVAILABLE IVS DEVICE STEP, N=NEXT or ?....N => DATA TO SPEAK or ?........................... => PLTUSER1(52003,1) FORMAT TO SPEAK DATA or ?.................DIG => NUM AGENT AVAILABLE INTERRUPT: Y, N, or ?.......Y => STEP 5 : TYPE, RETURN=end or ?.............. => SDAT IVS GROUP or ?............................... => 12 IVS PHRASE GROUP or ?.......................... => 1 WAIT TIME FOR IVS DEVICE (SECONDS), I, ?...10 => UNAVAILABLE IVS DEVICE STEP, N=NEXT or ?....N => DATA TO SPEAK or ?........................... => PLTUSER2(52003,1) FORMAT TO SPEAK DATA or ?.................DIG => DIG AGENT AVAILABLE INTERRUPT: Y, N, or  $?$ ......Y => STEP 6 : TYPE, RETURN=end or ?............... => SDAT IVS GROUP or ?............................... => 12 IVS PHRASE GROUP or ?........................ => 1 WAIT TIME FOR IVS DEVICE (SECONDS), I, ?...10 => UNAVAILABLE IVS DEVICE STEP, N=NEXT or ?....N => DATA TO SPEAK or ?........................... => PLTUSER1(52003,) FORMAT TO SPEAK DATA or ?.................DIG => NUM AGENT AVAILABLE INTERRUPT: Y, N, or ?.......Y => STEP 7 : TYPE, RETURN=end or ?.............. => SDAT IVS GROUP or ?............................... => 12 IVS PHRASE GROUP or ?.......................... => 1

WAIT TIME FOR IVS DEVICE (SECONDS), I, ?...10 => UNAVAILABLE IVS DEVICE STEP, N=NEXT or ?....N => DATA TO SPEAK or ?........................... => PLTUSER() FORMAT TO SPEAK DATA or ?................DIG => NUM AGENT AVAILABLE INTERRUPT: Y, N, or  $?$ ......Y => STEP 8 : TYPE, RETURN=end or  $?$ ............... => MODIFY TYPE, RETURN=end, or ?.................. => \*\*\* VERIFY/DISPLAY \*\*\* \*\*\* CALL GUIDE 10 USER GROUP 1 CALL CENTER 1 01/12/05 11:15:45 \*\*\* CALL GUIDE DEFINITIONS: \*\*\* CALL GUIDE STEPS: STEP TYPE ---- ------------------------------------------------------------------------- 1 SPEAK IVS DATA IVS GROUP.....................12 PHRASE GROUP...................1 IVS WAIT TIME.........10 SECONDS DATA............CTGYAQT(52003,1) FORMAT....................NUMERIC AGENT INTERRUPT..............YES 2 SPEAK IVS DATA IVS GROUP.....................12 PHRASE GROUP...................1 IVS WAIT TIME.........10 SECONDS IVS UNAVAILABLE STEP........NEXT DATA...........PLTEADS1(52003,1) FORMAT....................NUMERIC AGENT INTERRUPT..............YES 3 SPEAK IVS DATA IVS GROUP..........................12 PHRASE GROUP.....................1 IVS WAIT TIME.........10 SECONDS IVS UNAVAILABLE STEP........NEXT RETURN CONTINUES DISPLAY..... => DATA..........PLTEADS2(52003,1) FORMAT.............NUMERIC DIGIT AGENT INTERRUPT..............YES 4 SPEAK IVS DATA IVS GROUP.....................12 PHRASE GROUP...................1 IVS WAIT TIME.........10 SECONDS<br>DATA...........PLTUSER1(52003,1) FORMAT..................NUMERIC AGENT INTERRUPT..............YES 5 SPEAK IVS DATA IVS GROUP.....................12 PHRASE GROUP...................1 IVS WAIT TIME.........10 SECONDS IVS UNAVAILABLE STEP........NEXT<br>DATA..........PLTUSER2(52003,1) FORMAT............NUMERIC DIGIT DATA...........PLTUSER2(52003,1) FORMAT.............NUMERIC DIGIT AGENT INTERRUPT..............YES 6 SPEAK IVS DATA IVS GROUP.....................12 PHRASE GROUP...................1 IVS WAIT TIME.........10 SECONDS IVS UNAVAILABLE STEP........NEXT DATA...........PLTUSER1(52003,) FORMAT....................NUMERIC AGENT INTERRUPT..............YES<br>7 SPEAK IVS DATA SPEAK IVS DATA IVS GROUP.....................12 PHRASE GROUP...................5 IVS WAIT TIME.........10 SECONDS DATA.................PLTUSER1(,) FORMAT...................NUMERIC AGENT INTERRUPT..............YES 8 LAST RETURN CONTINUES DISPLAY..... => DOES UPDATE VERIFY ? => Y TABLE CHANGE PERFORMED

\*\*\* CALL GUIDE 10 is Saved

### **Assign Values in an ACD Call Guide**

The following call guide assigns the OAI Controlled Call Guide System Variable values to local variables.

#### **Note**

A Set (SET) call guide step initializes or changes a variable. A Set step can define a variable with either a single operand or the result of a simple mathematical operation involving two operands.

#### **Call Guide**

```
SELECT COMMAND => acdc 
SELECT MODE: PRINT, DISPLAY, UPDATE, TITLES => u 
UPDATE MODE: C-Create; M-Modify; D-Delete.... => c 
SELECT SUBCOMMAND or ?......................C => 
CALL GUIDE NUMBER, A, U or ?................... => 12
ENTER TITLE:.....____________________________________________ => 
"USER GROUP NUMBER: (1-1000)................... => 1
*** Define Call Guide Parameters: 
PARAMETER 1 TYPE: I, D, RETURN=end, or ?.... =>
STEP 1: TYPE, RETURN=end or ?................ =>
MODIFY TYPE, RETURN=end, or ?................. => iv
VARIABLE NAME or ?........................... => iv1 
L=LOCAL VARIABLE, P=PARAMETER or ?..........L => 
MODIFY TYPE, RETURN=end, or ?................. => dv
VARIABLE NAME or ?........................... => dv1 
L=LOCAL VARIABLE, P=PARAMETER or ?..........L => 
MODIFY TYPE, RETURN=end, or ?................. => i
STEP NUMBER: or ?............................ => 1 
STEP 1 : TYPE, RETURN=end or ?.............. => set
ENTER EQUATION or ? => iv1=ctgyaqt(52003,1) 
STEP 2 : TYPE, RETURN=end or ?.............. => set
ENTER EQUATION or ? => iv1=plteads1(52003,1) 
STEP 3 : TYPE, RETURN=end or ?.............. => set
ENTER EQUATION or ? => dv1=plteads2(52003,1) 
STEP 4 : TYPE, RETURN=end or ?.............. => set
ENTER EQUATION or ? => iv1=pltuser1(52003,1) 
STEP 5 : TYPE, RETURN=end or ?.............. => set
ENTER EQUATION or ? => dv1=pltuser2(52003,1) 
STEP 6 : TYPE, RETURN=end or ?.............. => set
ENTER EQUATION or ? => iv1=pltuser1(52003) 
STEP 7 : TYPE, RETURN=end or ?.............. => set
ENTER EQUATION or ? => iv1=pltuser1() 
STEP 8 : TYPE, RETURN=end or ?............... =>
MODIFY TYPE, RETURN=end, or ?................. =>
*** VERIFY/DISPLAY *** 
*** CALL GUIDE 12 USER GROUP 1 CALL CENTER 1 11/03/04 09:08:21
*** CALL GUIDE DEFINITIONS: 
VARIABLE TYPE 
-------- ------------ 
DV1 DIGIT STRING 
IV1 INTEGER
```

```
*** CALL GUIDE STEPS: 
STEP TYPE 
---- ------------------------------------------------------------------------- 
1 SET 
         EQUATION......................................IV1 = CTGYAQT(52003,1) 
2 SET 
 EQUATION.....................................IV1 = PLTEADS1(52003,1) 
     SET
 EQUATION.....................................DV1 = PLTEADS2(52003,1) 
     SET
         EQUATION.....................................IV1 = PLTUSER1(52003,1) 
5 SET 
         EQUATION.....................................DV1 = PLTUSER2(52003,1) 
6 SET 
         EQUATION.....................................IV1 = PLTUSER1(52003,) 
7 SET 
         EQUATION.......IV1 = PLTUSER1(,) 
8 LAST
```
DOES UPDATE VERIFY ? => y TABLE CHANGE PERFORMED

\*\*\* CALL GUIDE 12 is Saved

CALL GUIDE NUMBER, A, U or  $?$ ................... =>@

# **Centergy Reporting 1.7 Database for AQT**

The following fields were added to the tbl\_SystemConfig table in Centergy Reporting 1.7 for the AQT to PointSpan feature.

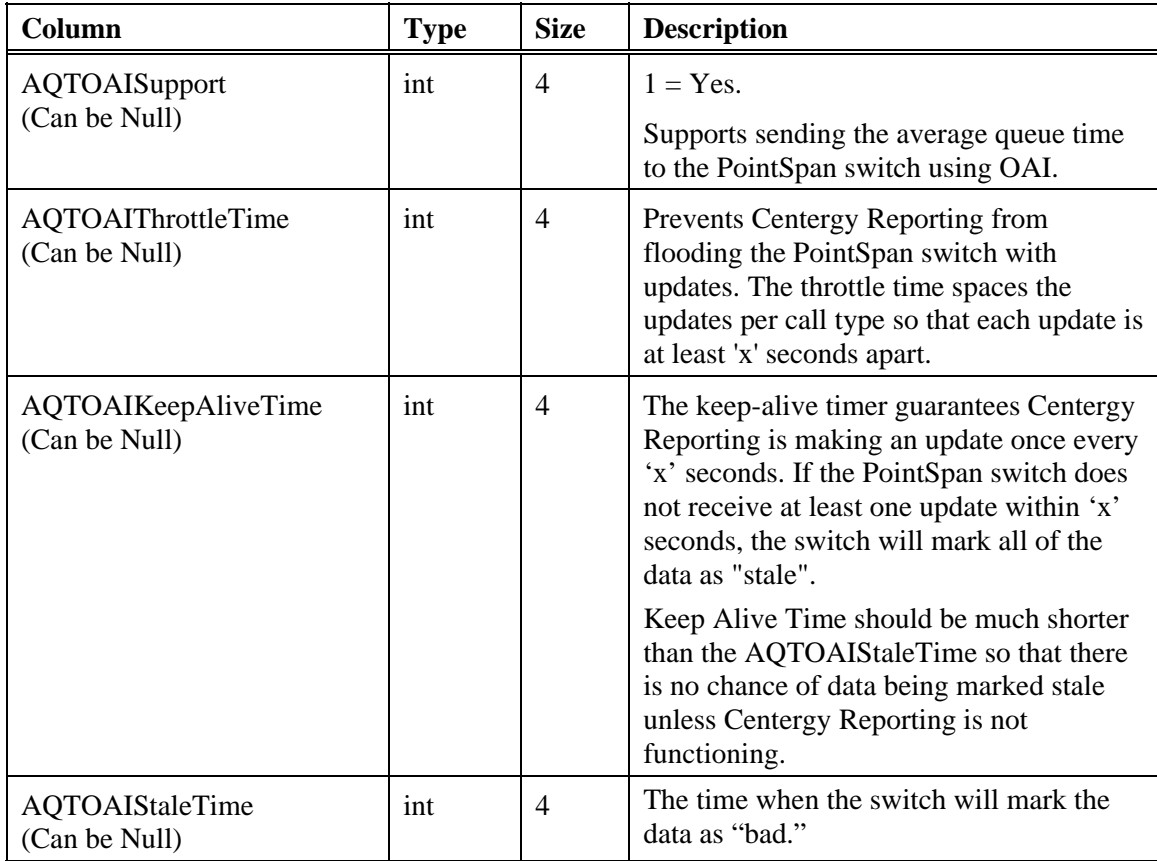

*Chapter 8, OAI Controlled Call Guide System Variables* 

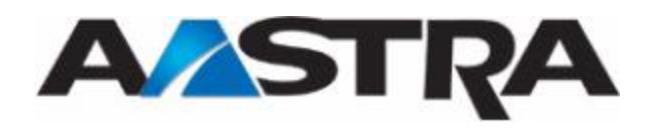

# **Index**

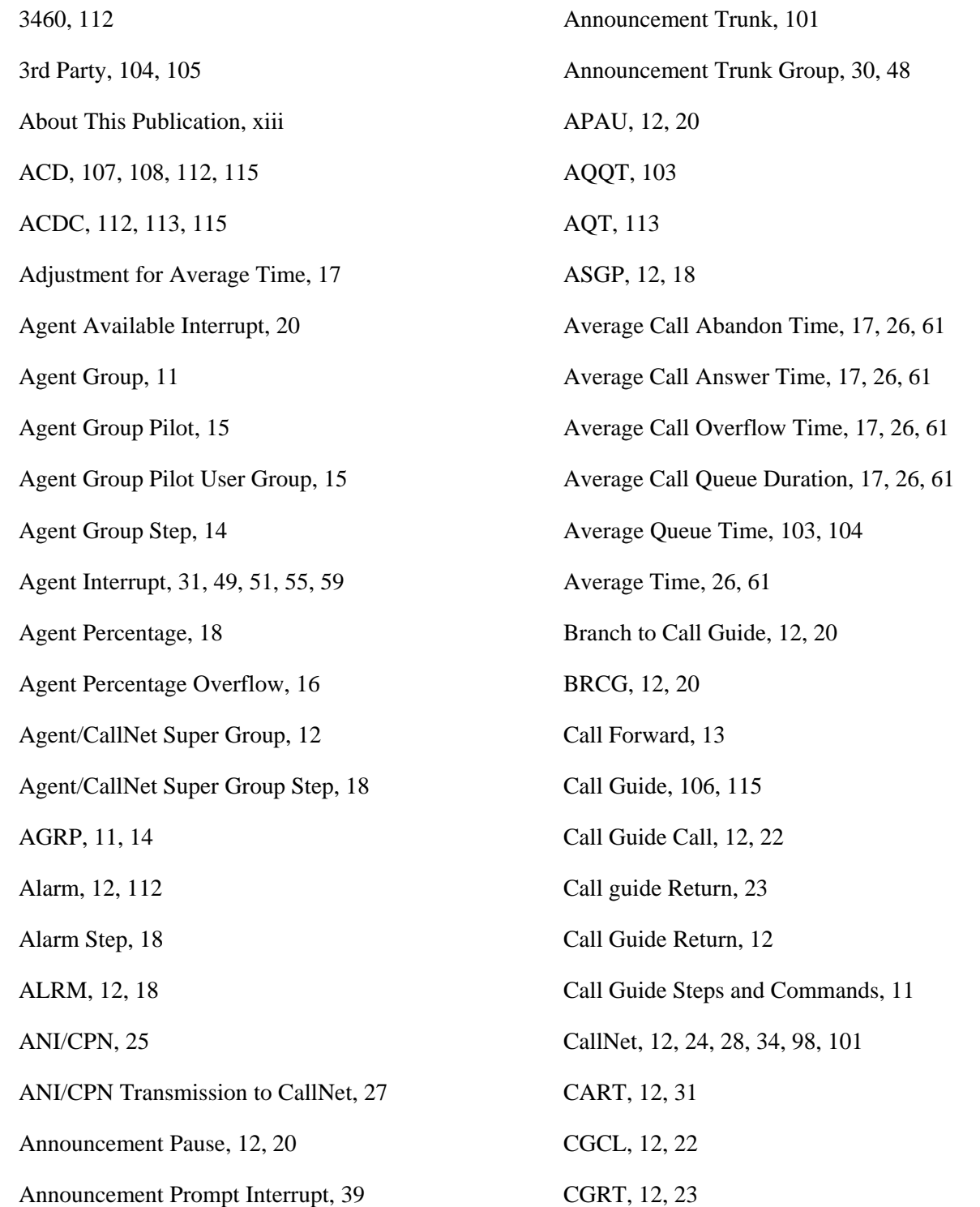

### *Index*

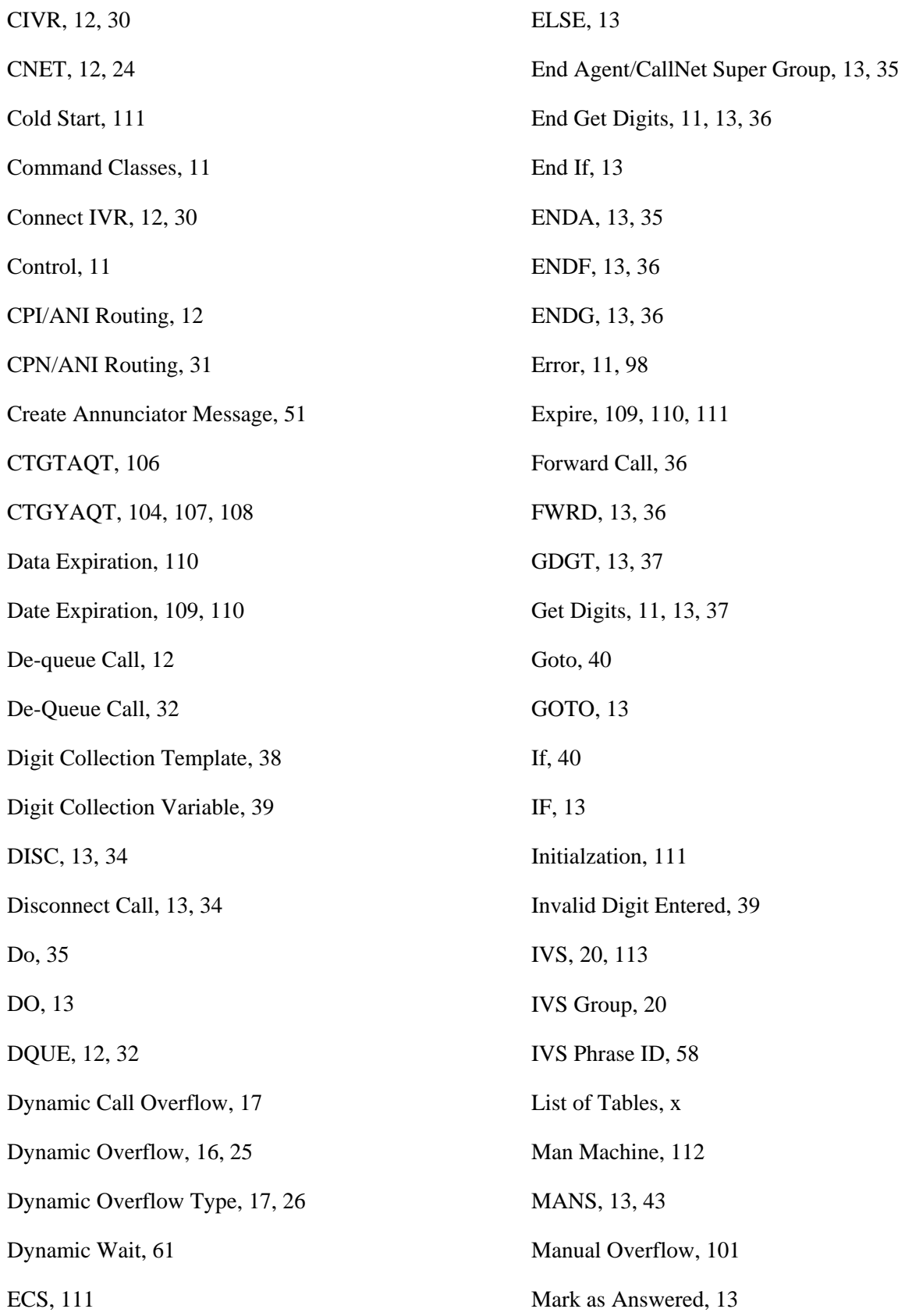

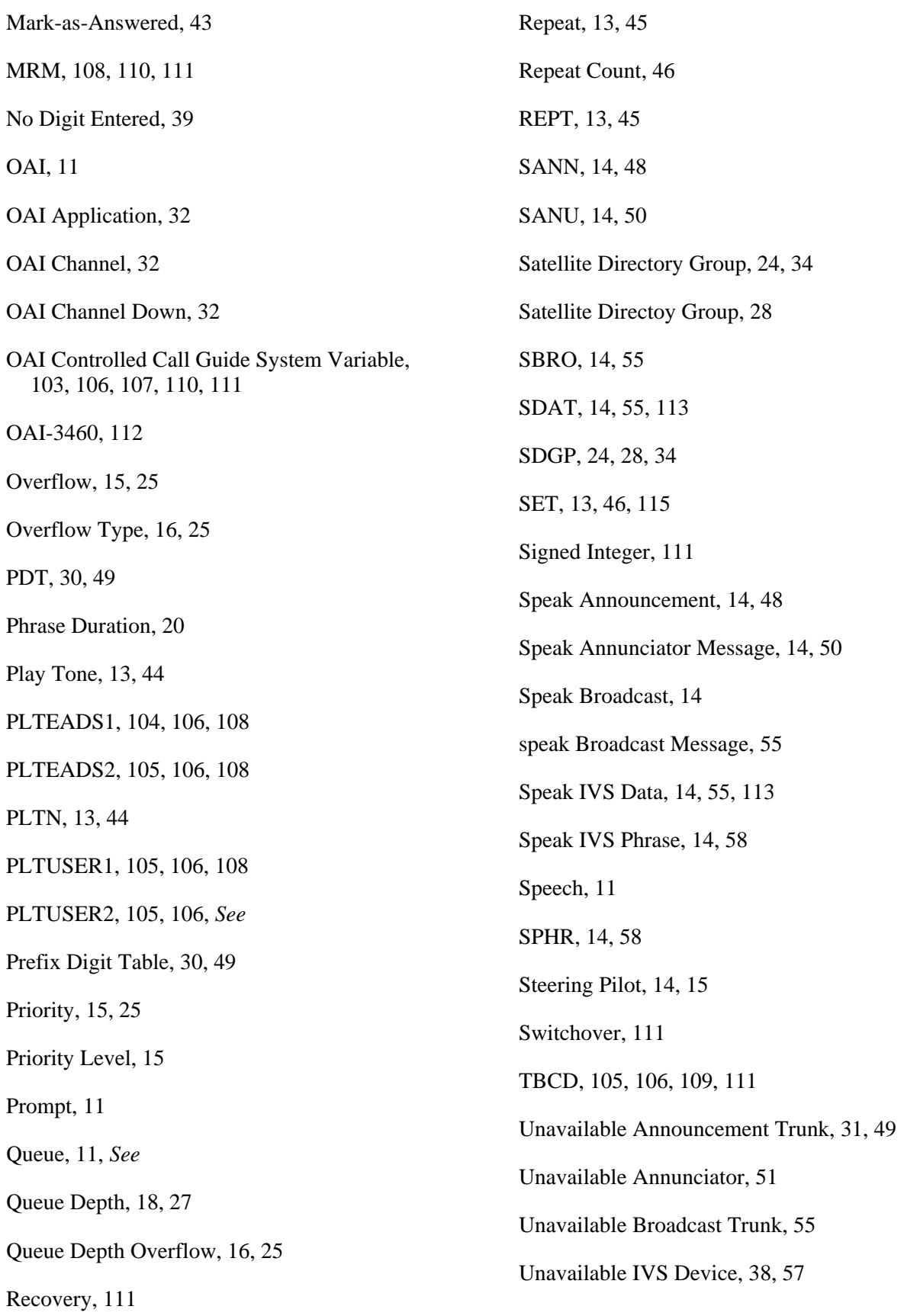

#### *Index*

s

Unavailble IVS Device, 59 UPDATE\_VARIABLE ARC, 103, 104, 107, 108 User Group, 15 Wait, 60 WAIT, 14 Wait Time, 62 Wait Time for Announcement Trunk, 31, 49 Wait Time for IVS Device, 38, 57, 58 Wait Tone, 62 Wait Type, 60 Warm Start, 111